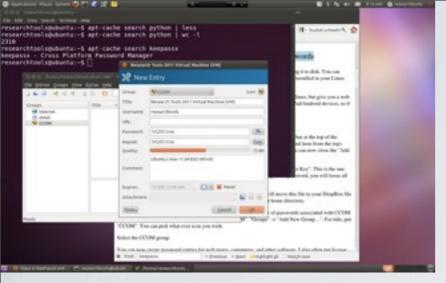

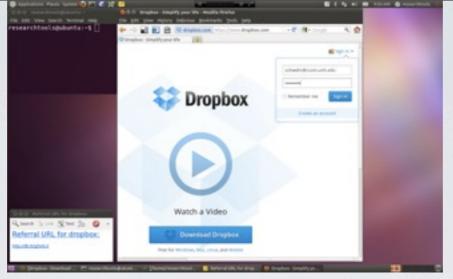

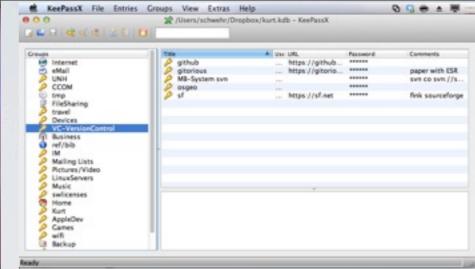

## RESEARCHTOOLS 2011 LECTURE 06

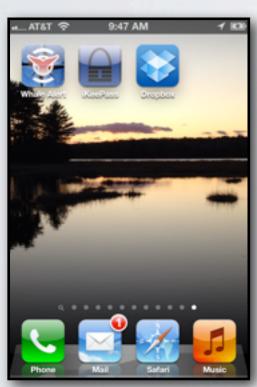

2011-Sep-15 Kurt Schwehr http://schwehr.org

UNH CCOM/JHC KeePassX and Dropbox

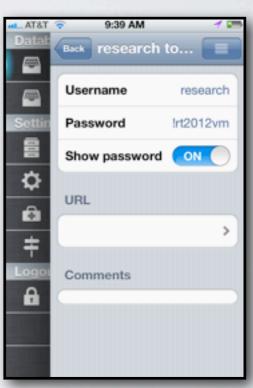

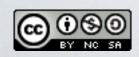

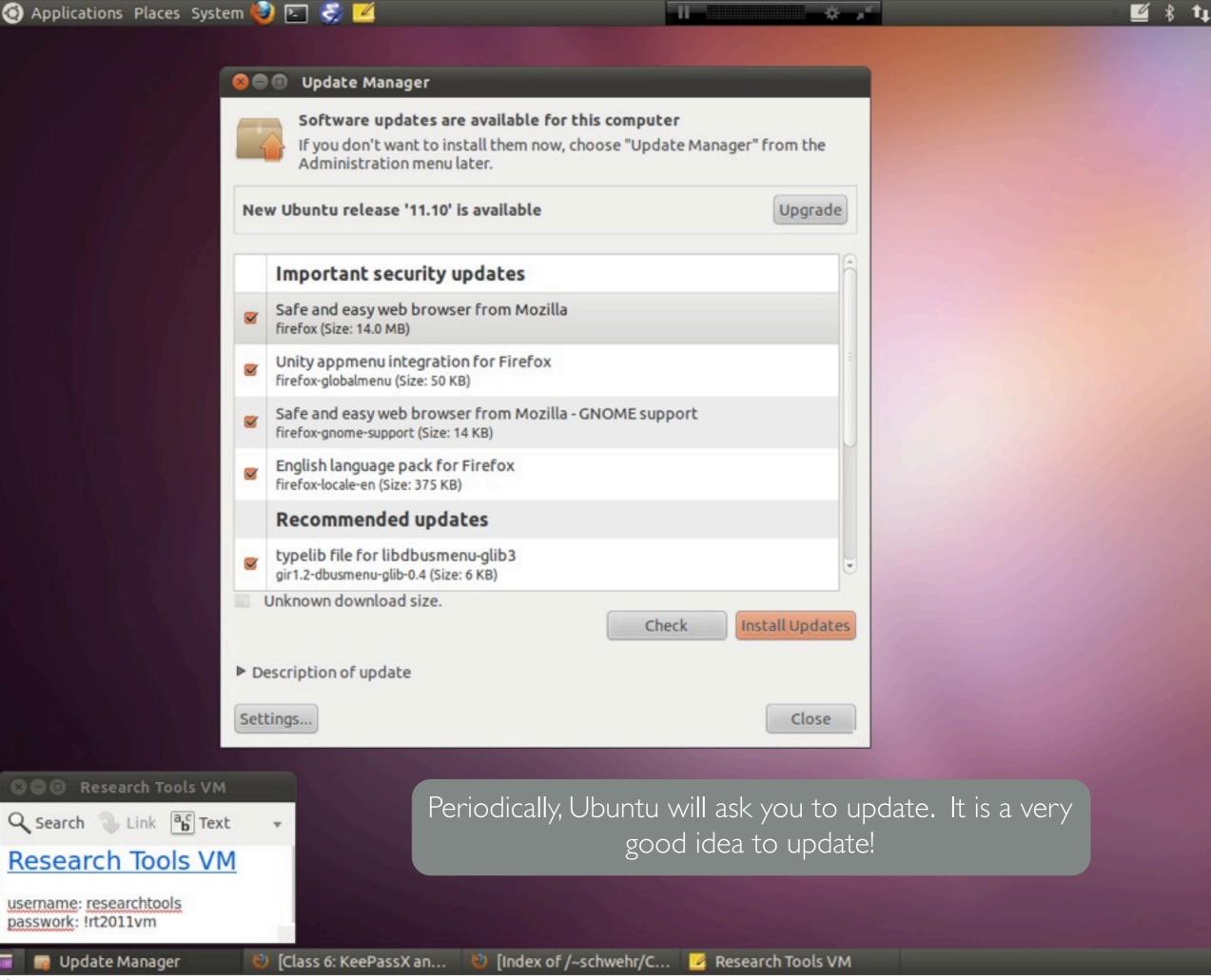

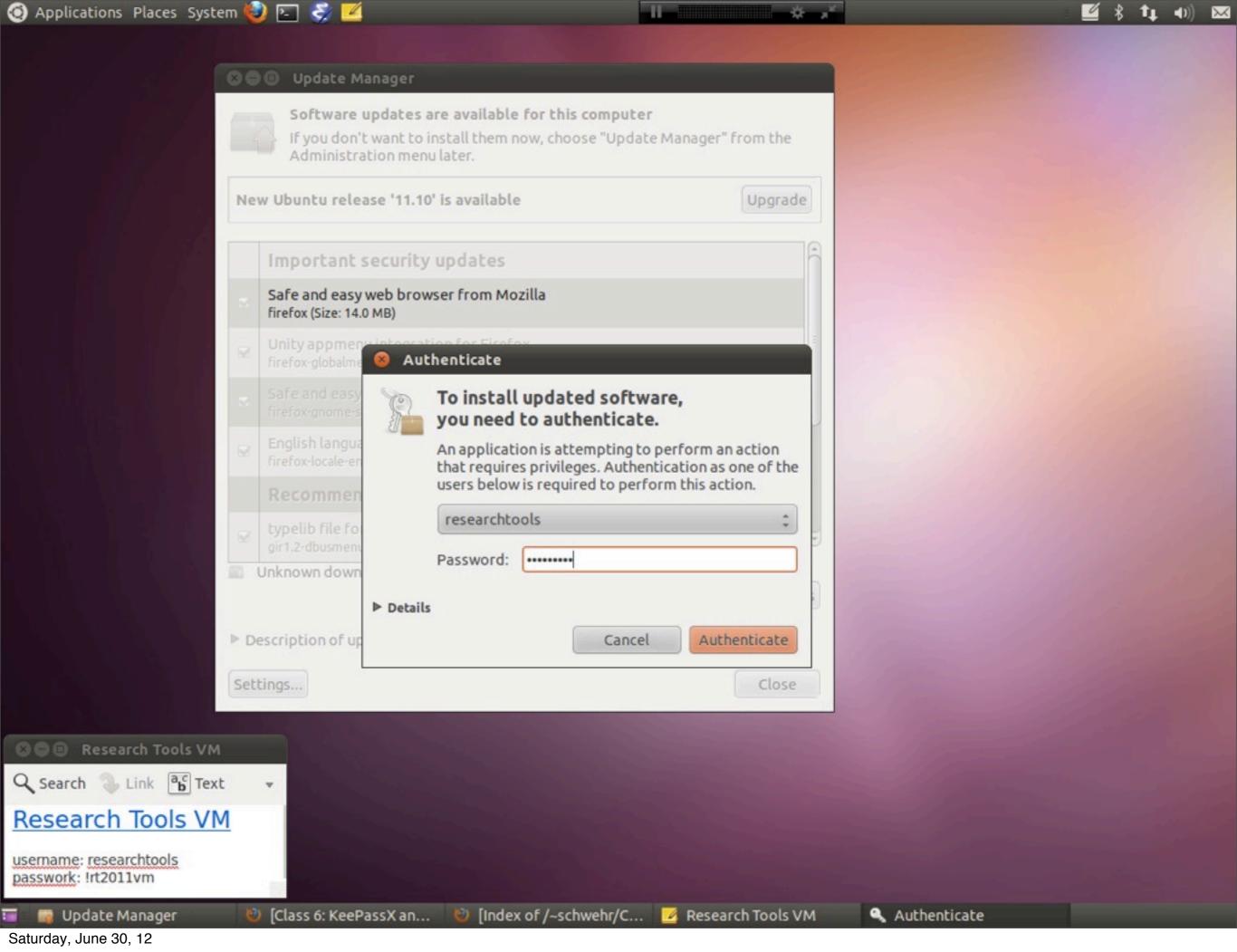

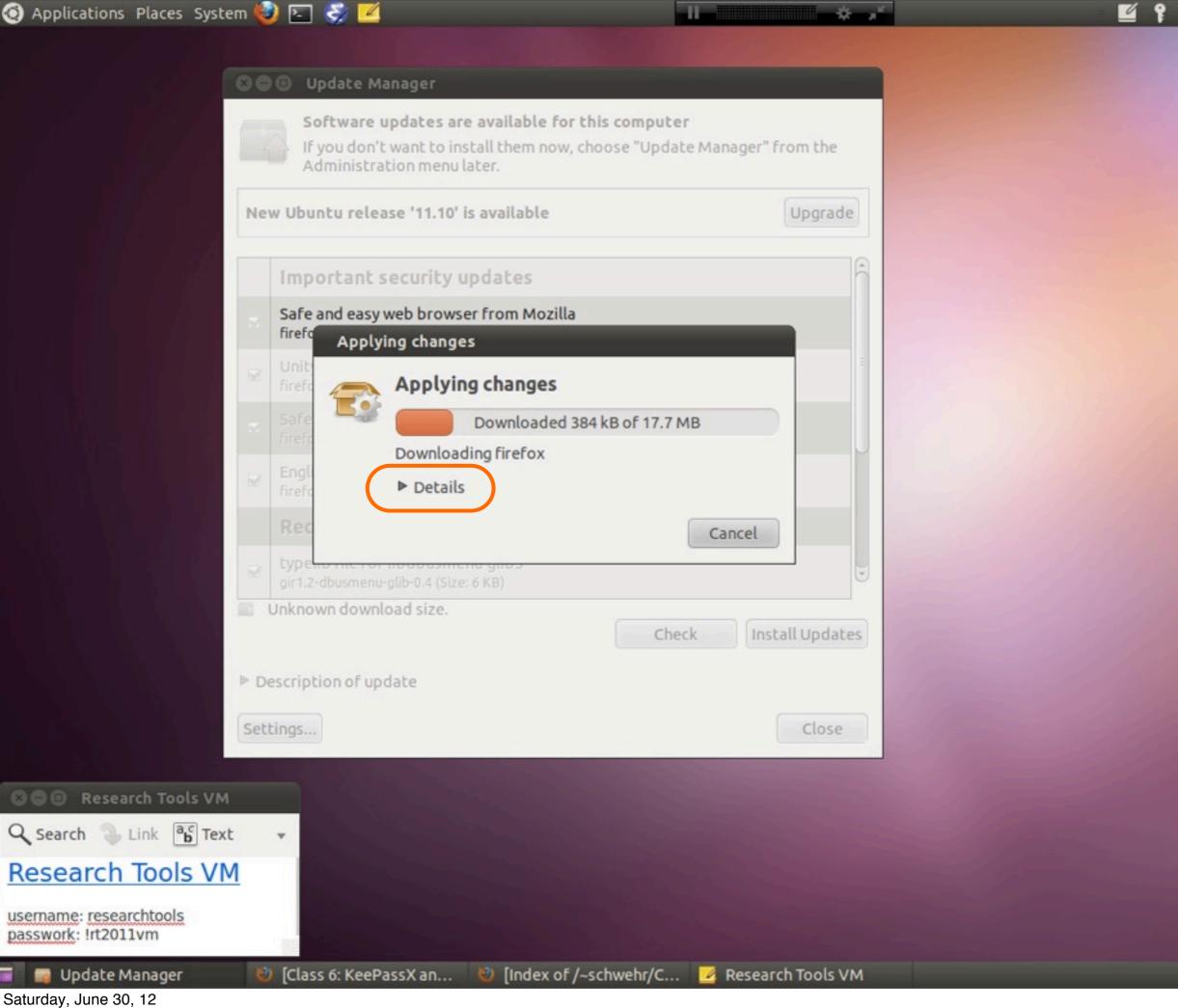

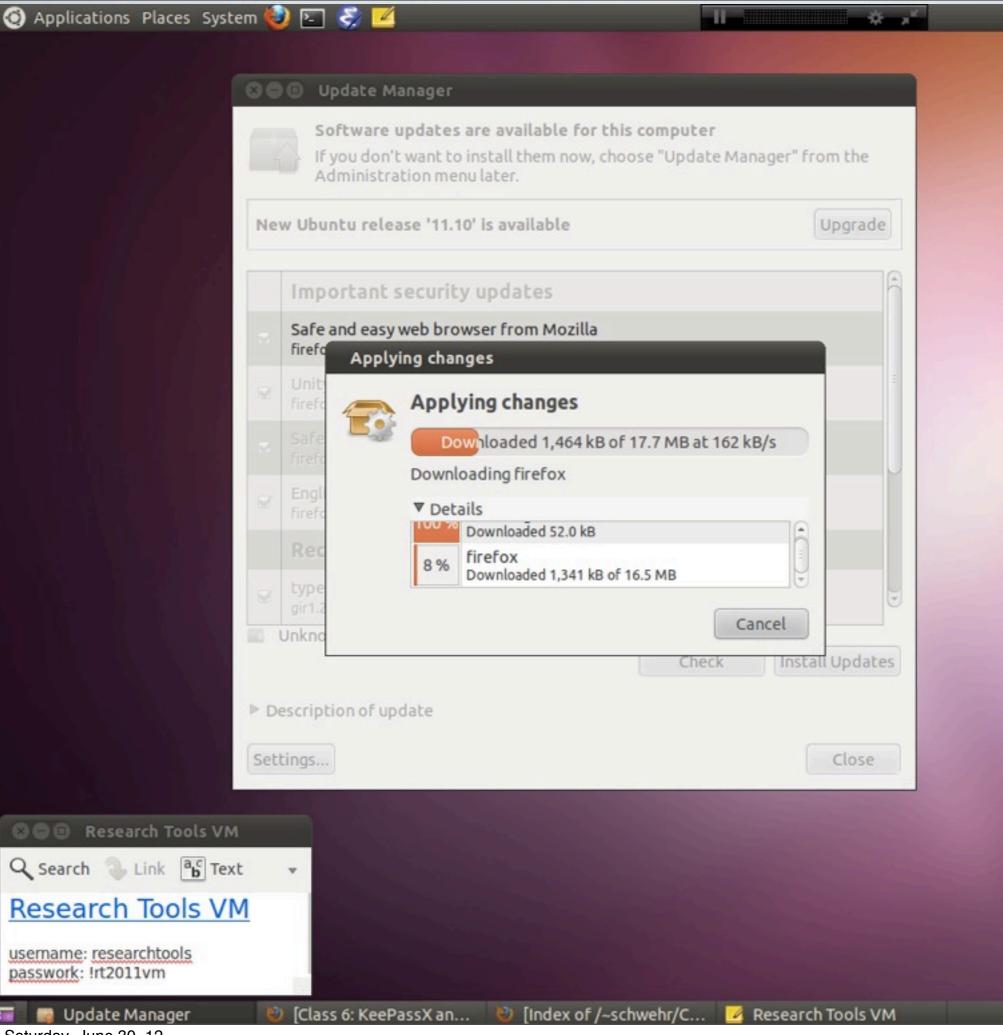

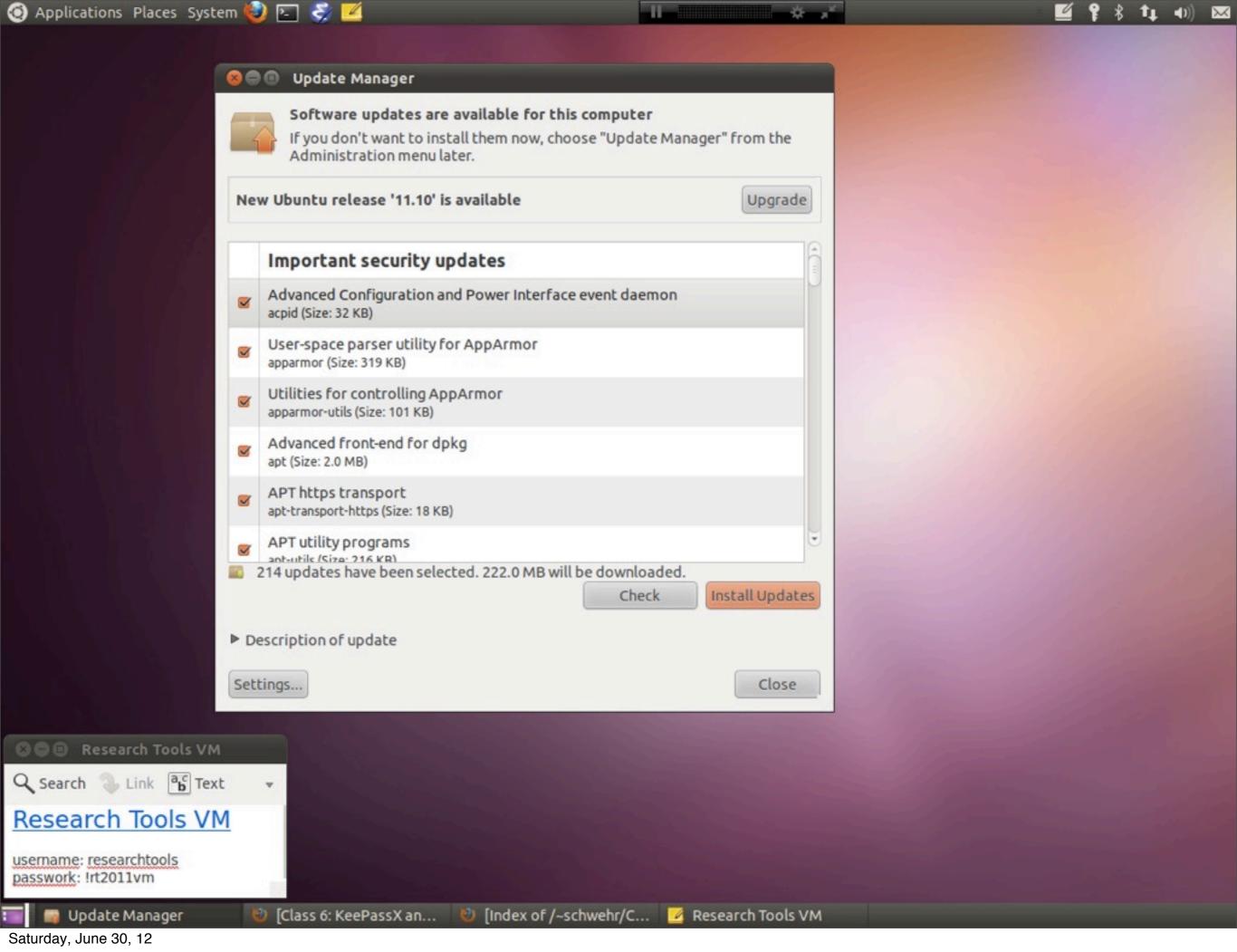

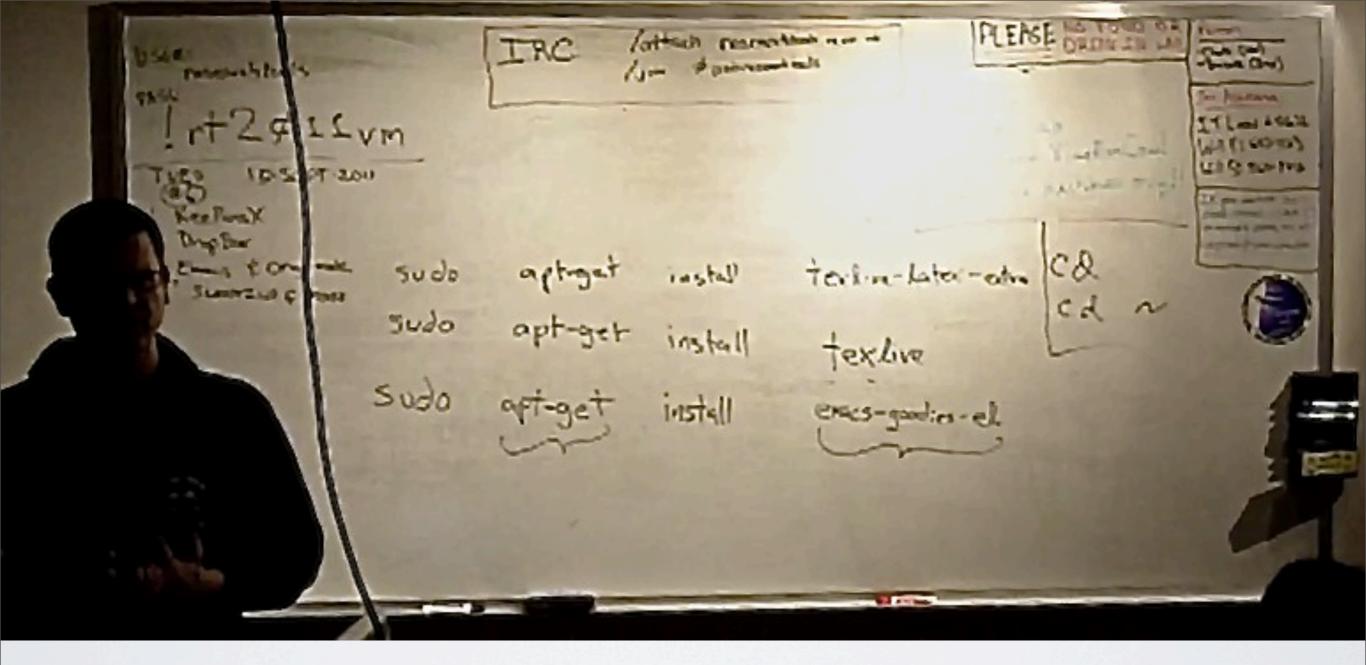

## IRC:

/attach irc.freenode.net /join #unhresearchtools

## **INSTALL:**

sudo apt-get install texlive-latex-extra sudo apt-get install texlive sudo apt-get install emacs-goodies-el

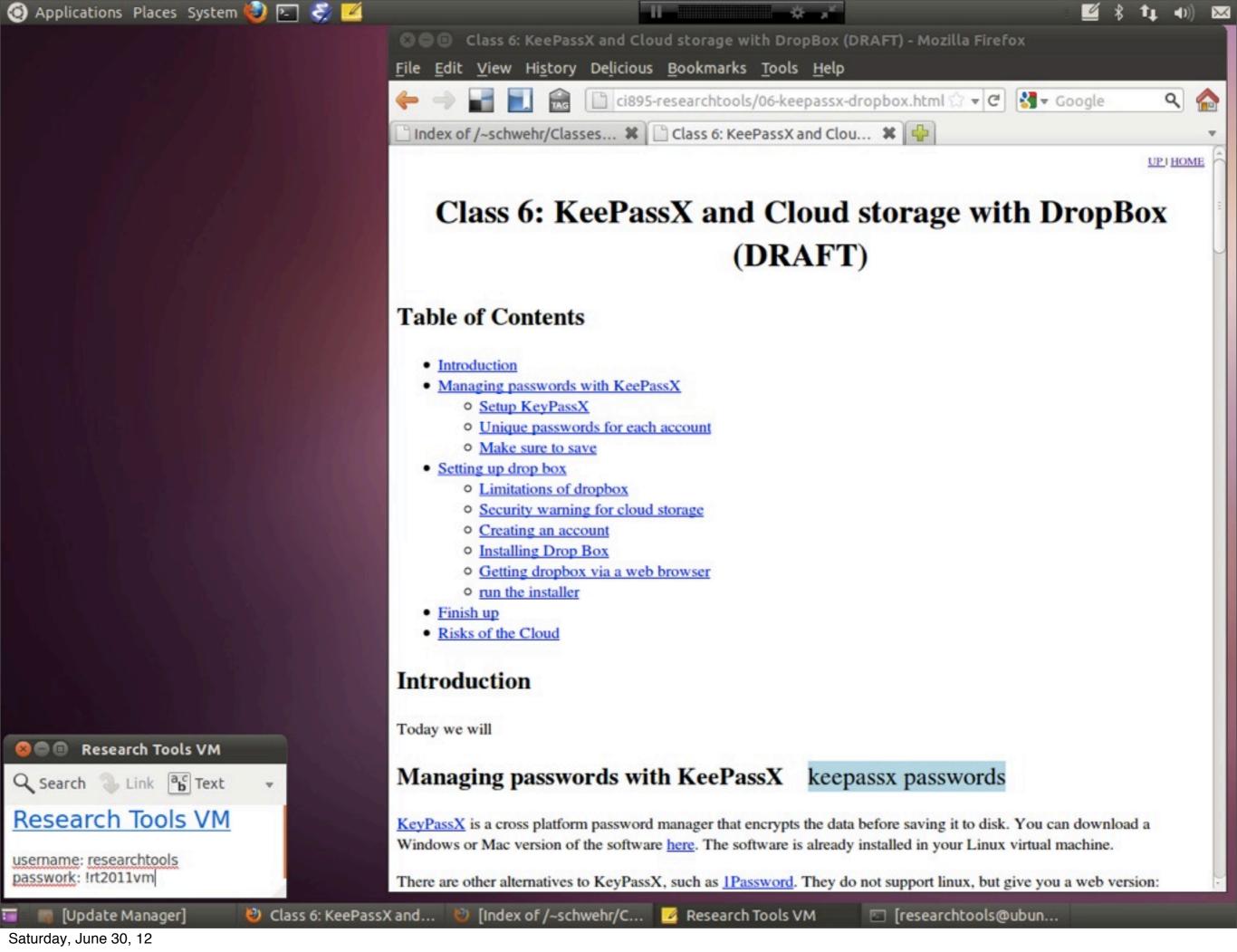

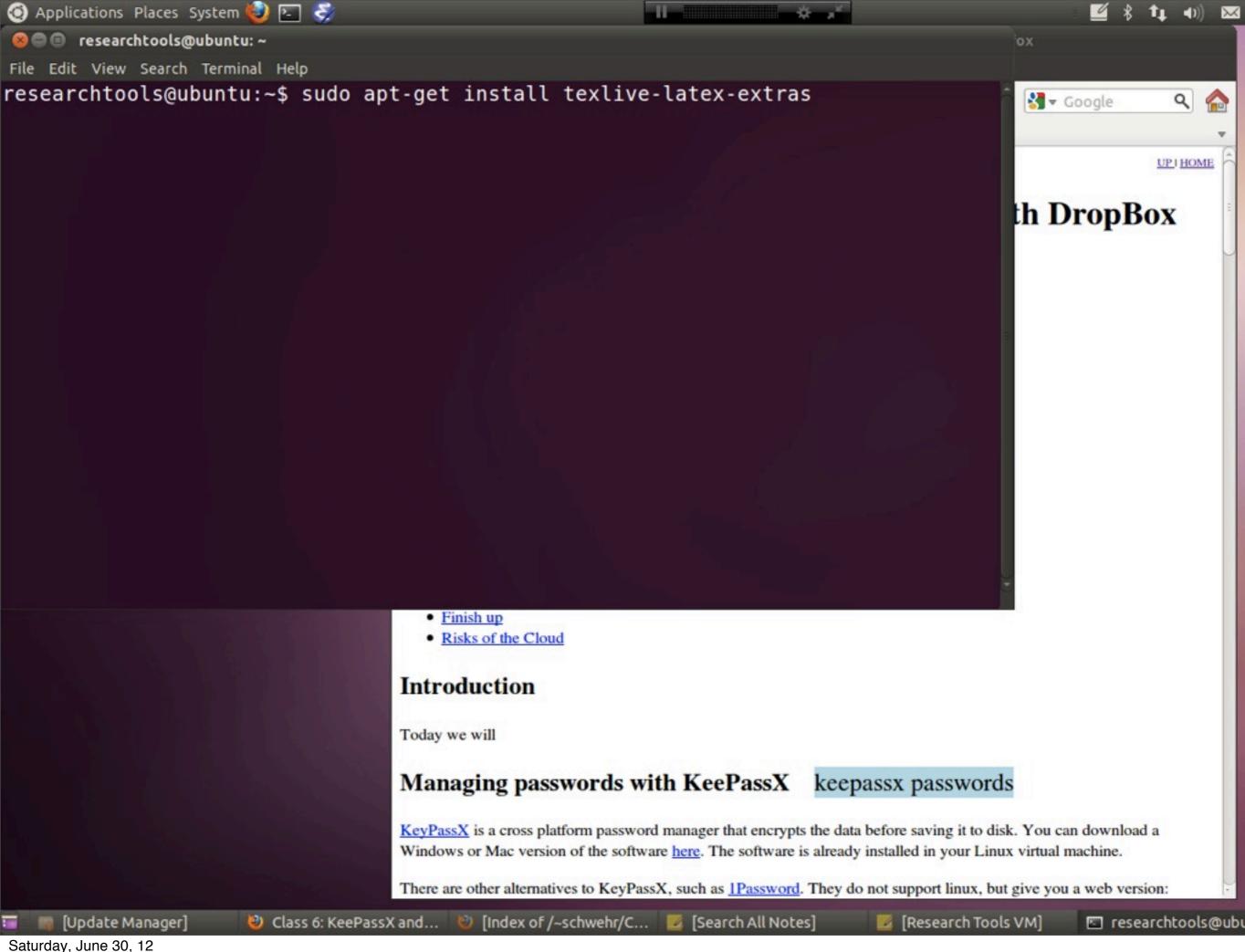

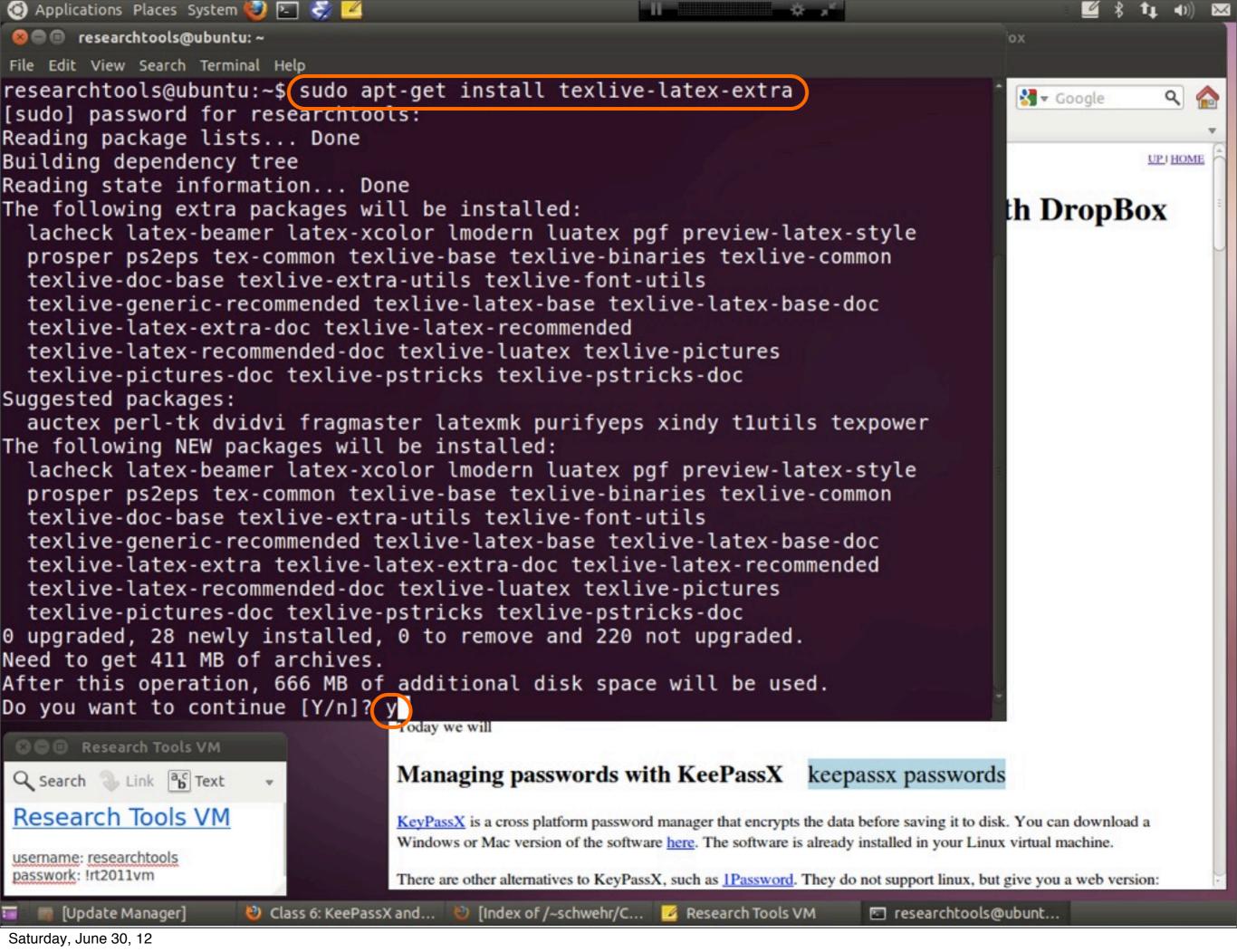

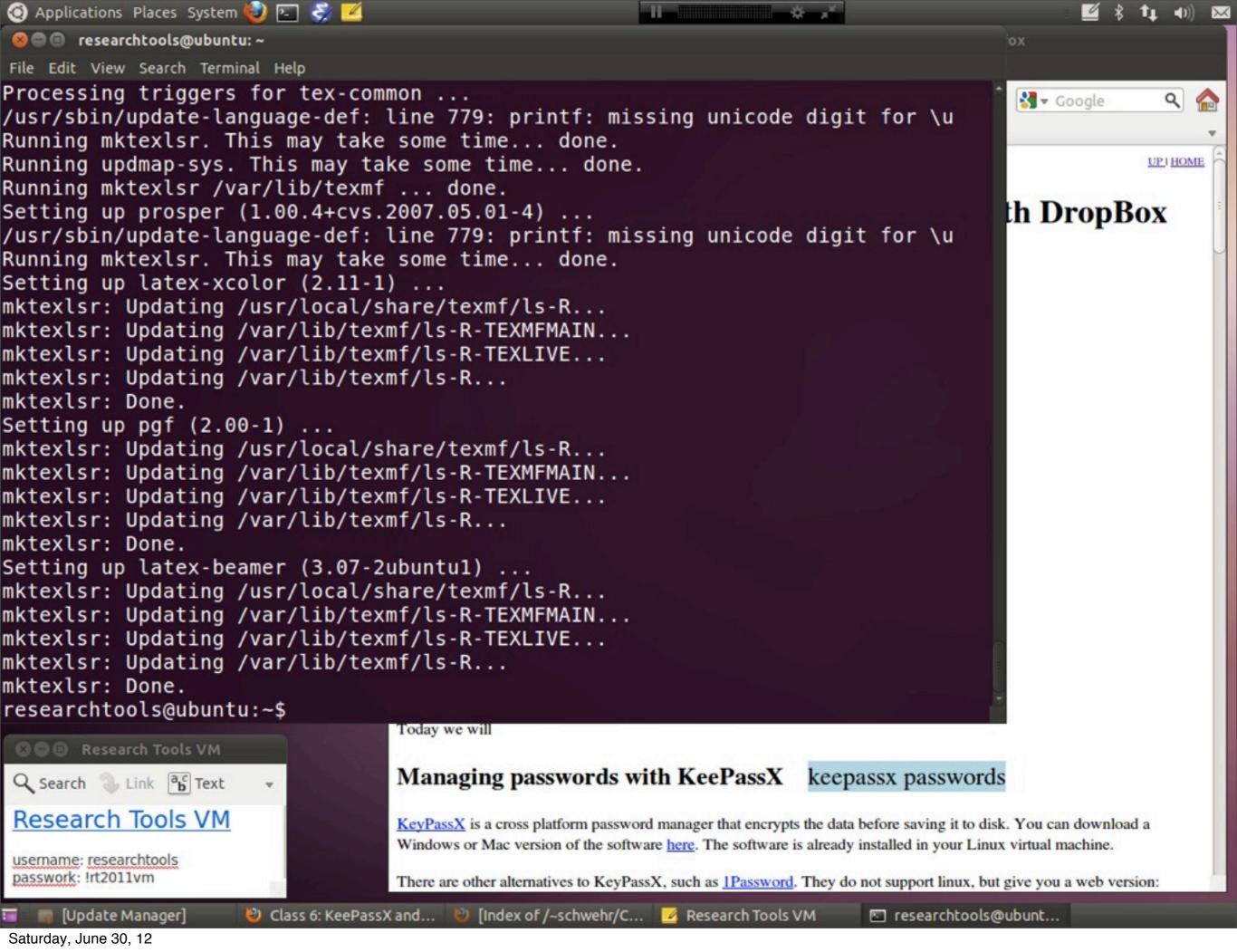

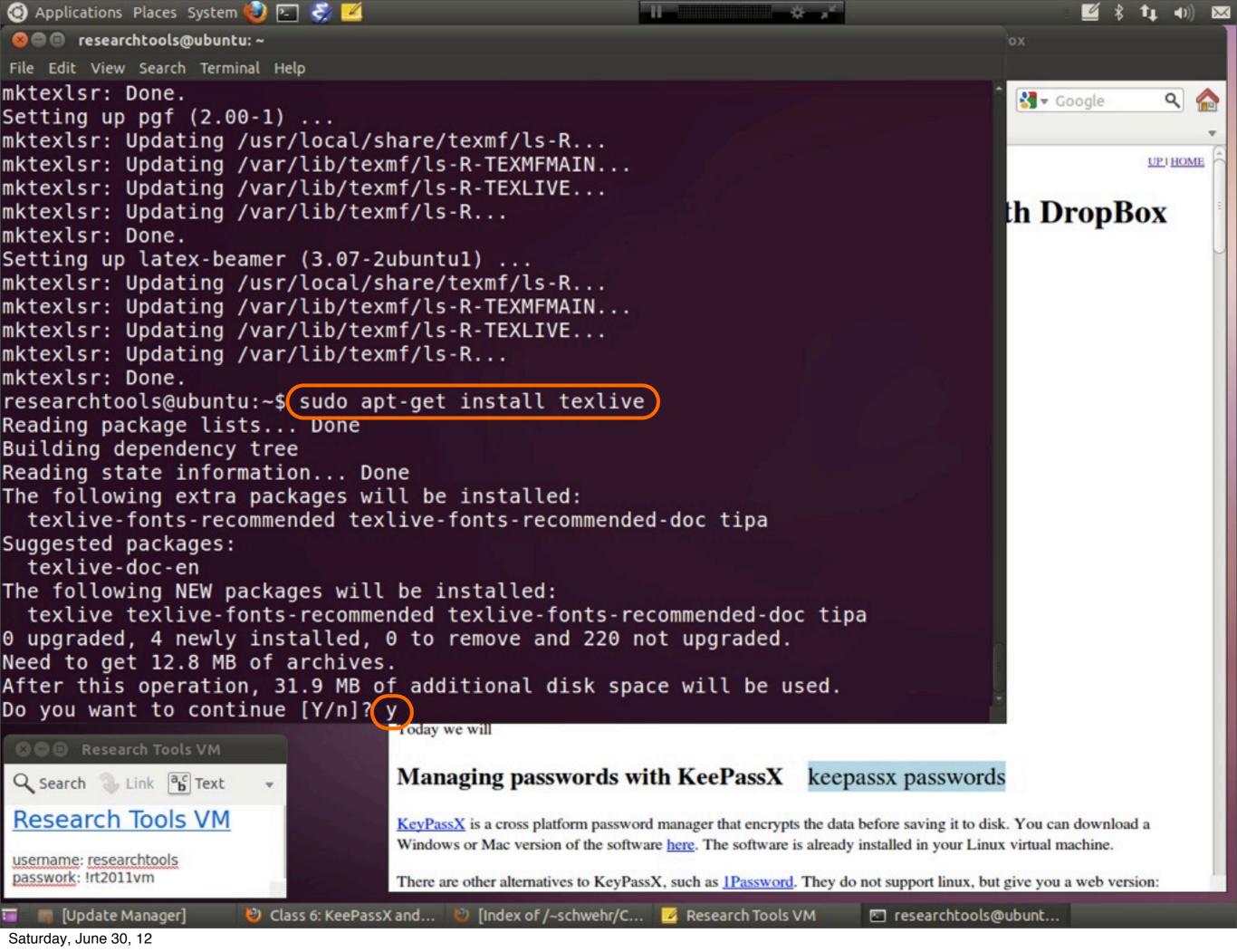

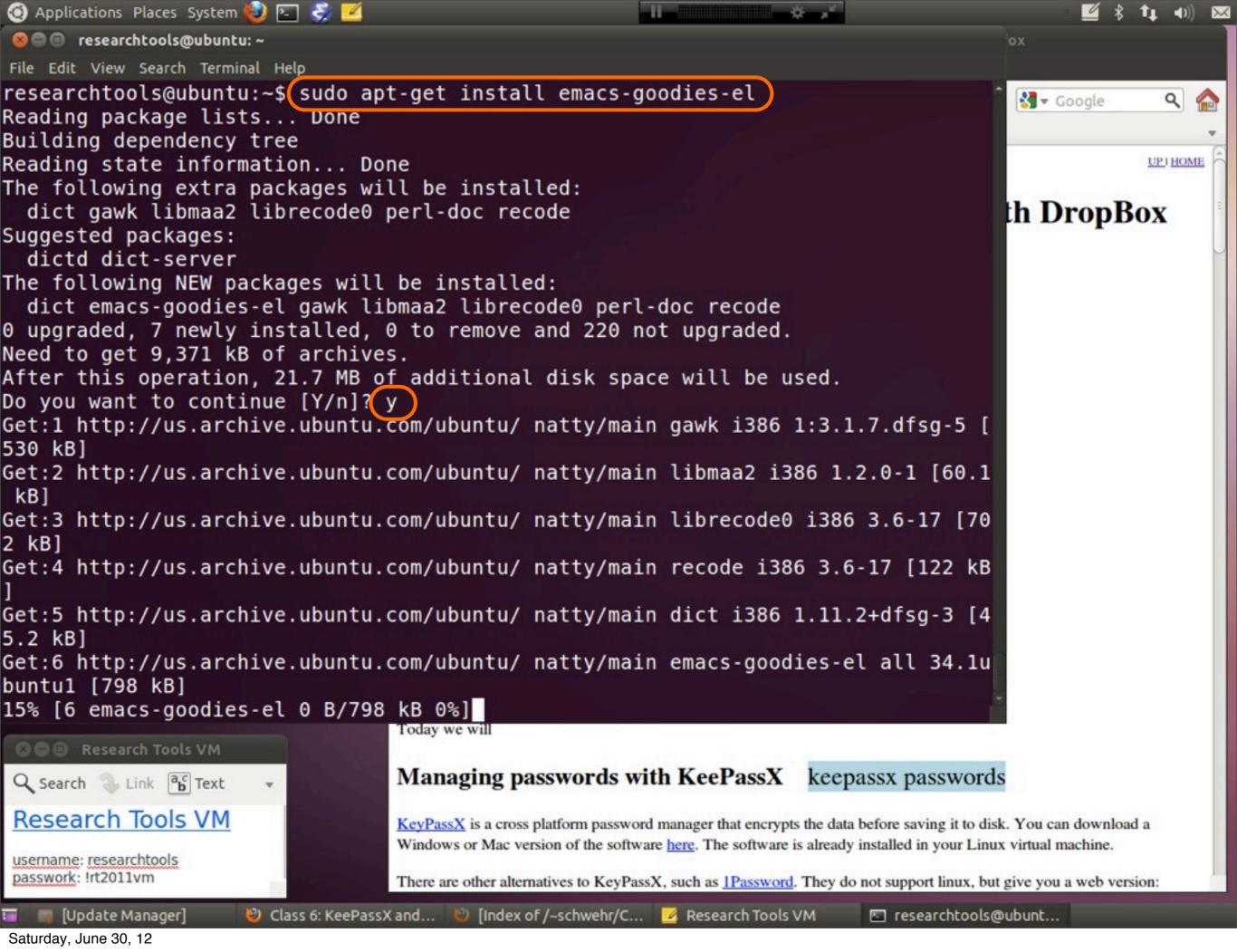

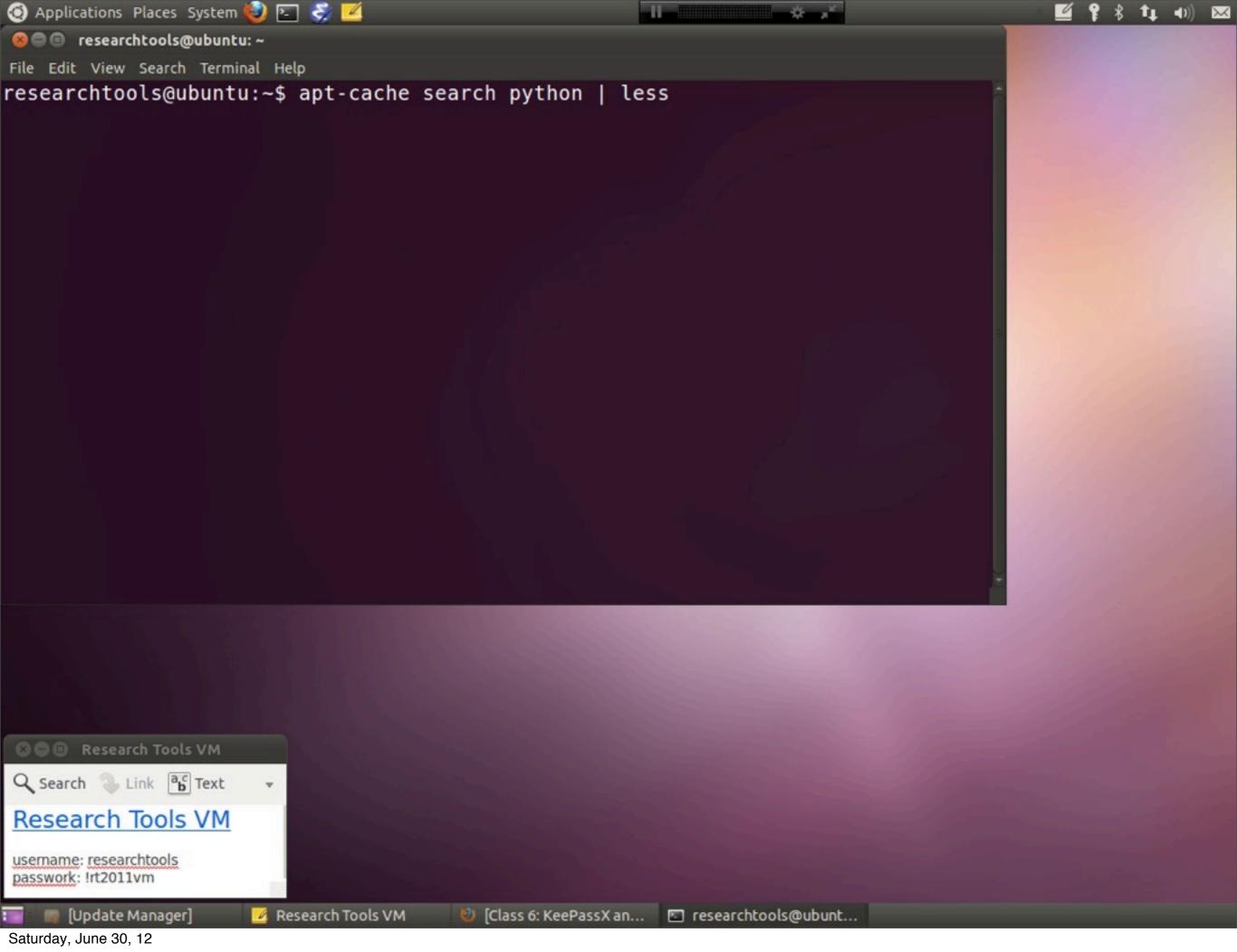

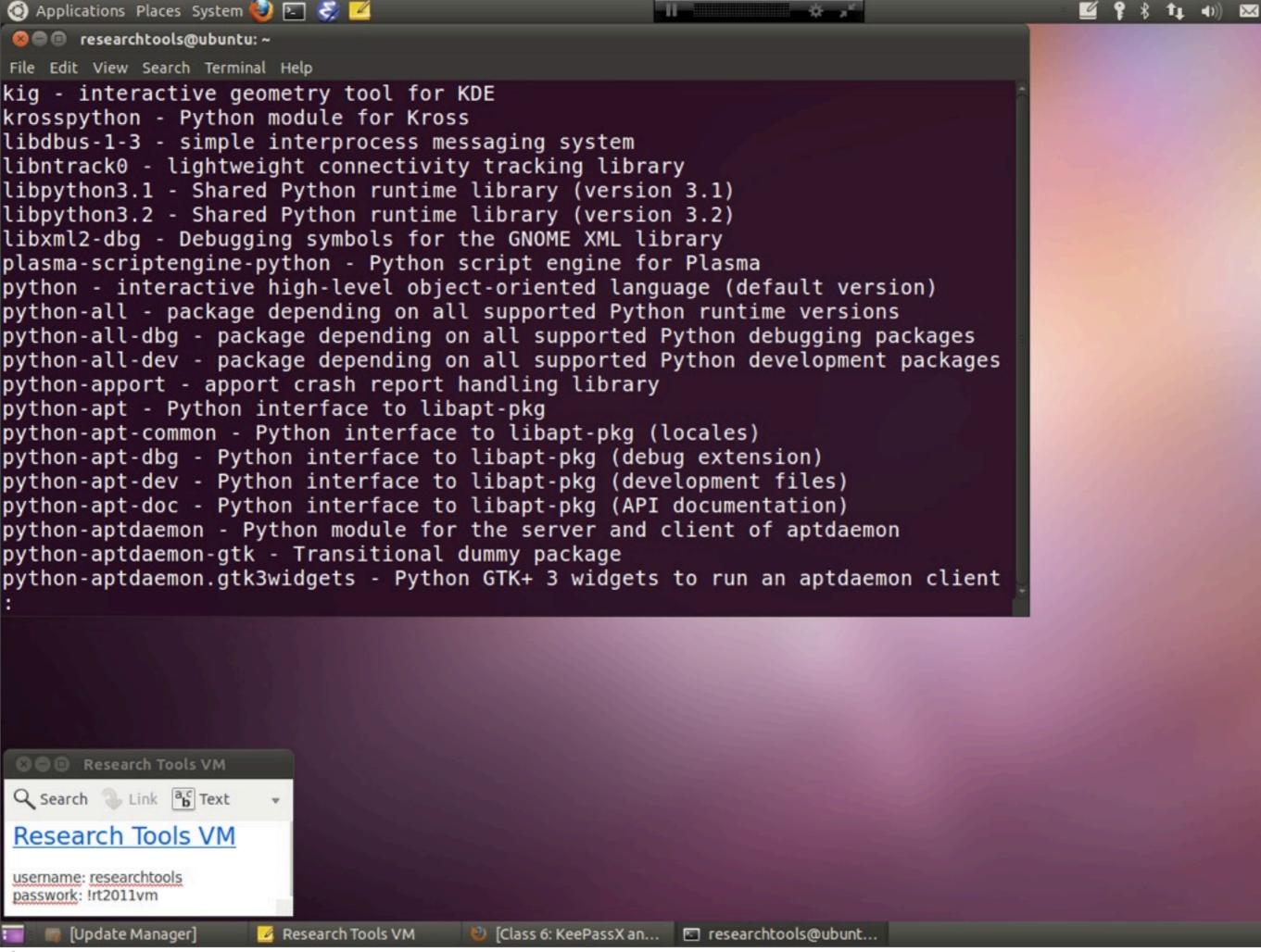

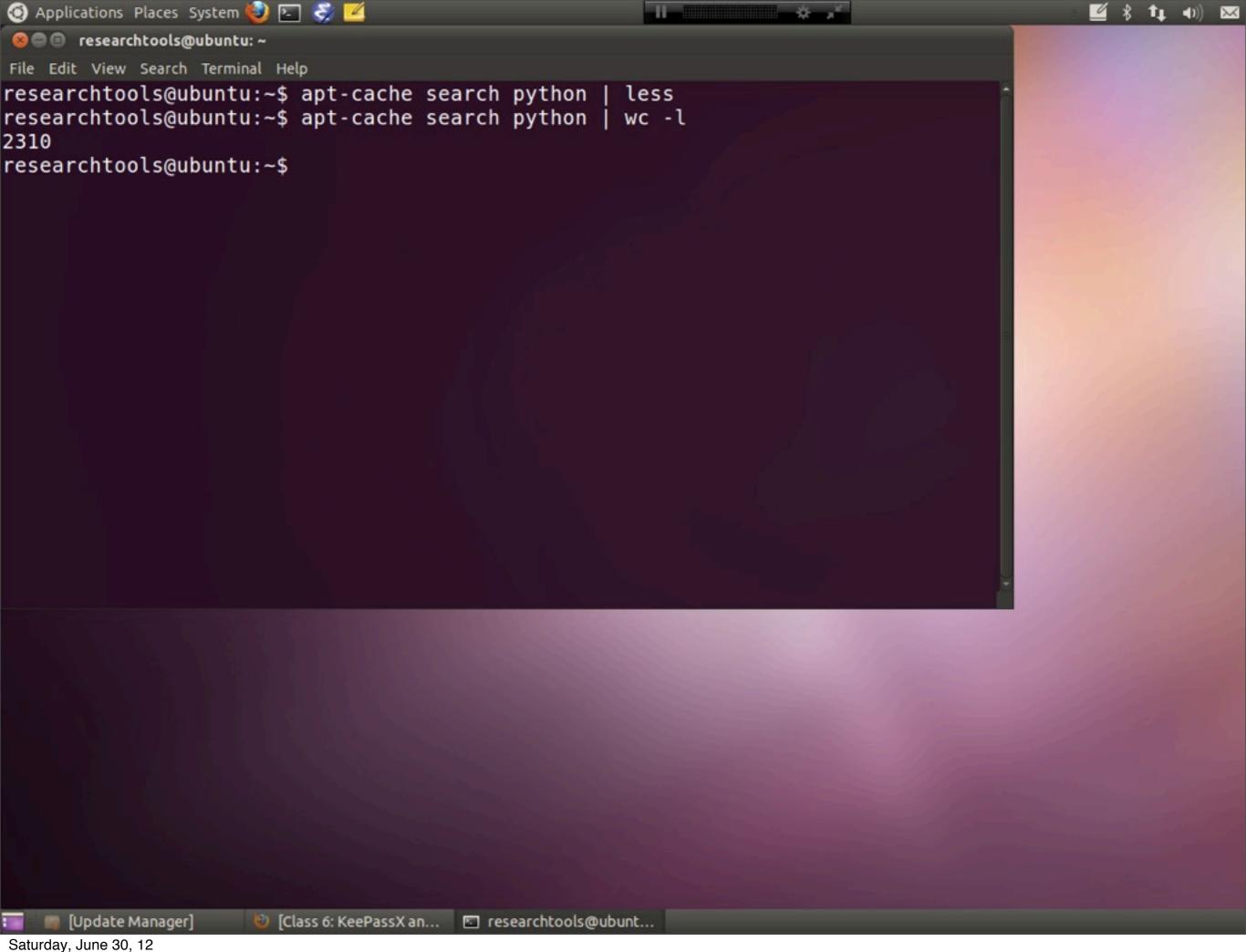

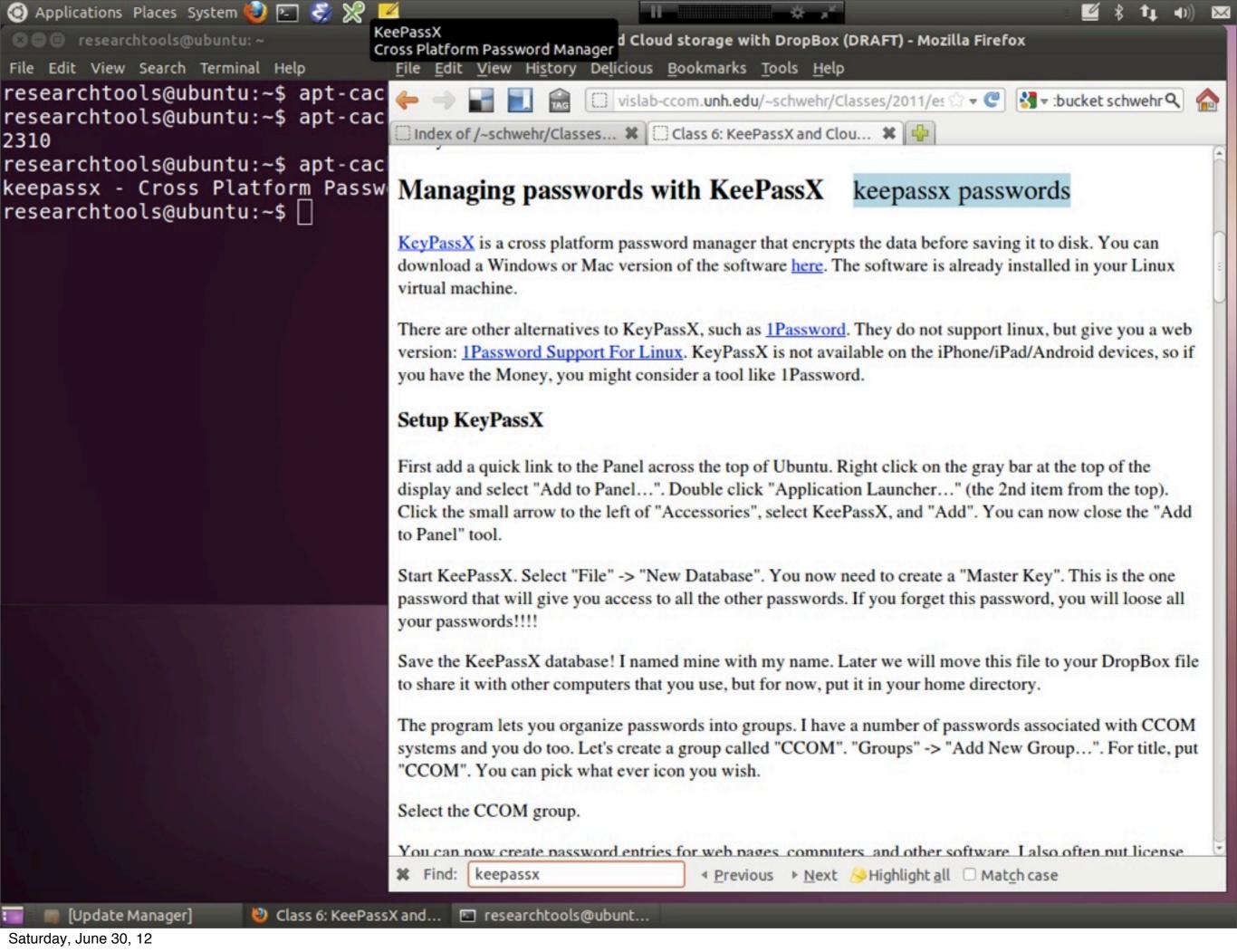

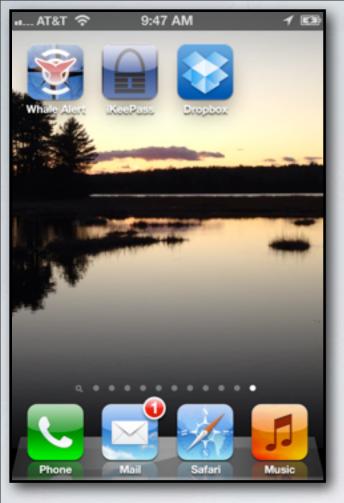

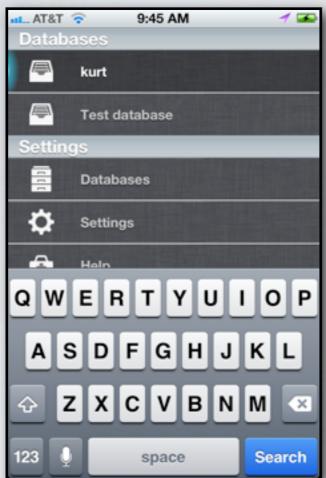

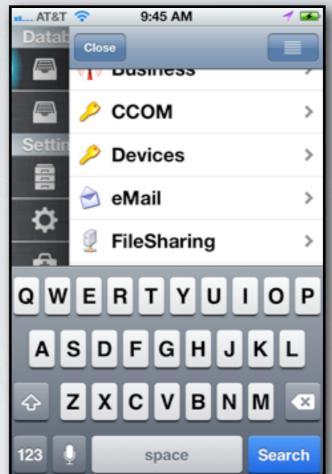

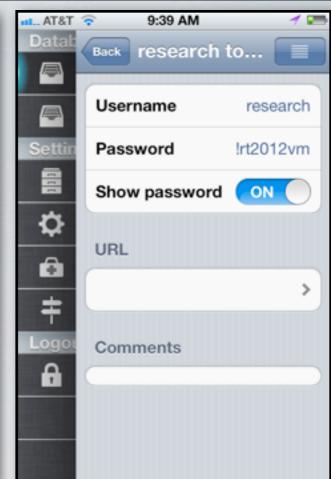

KeePassX is now on the iPhone / iPad / Android. http://keepass.info/download.html

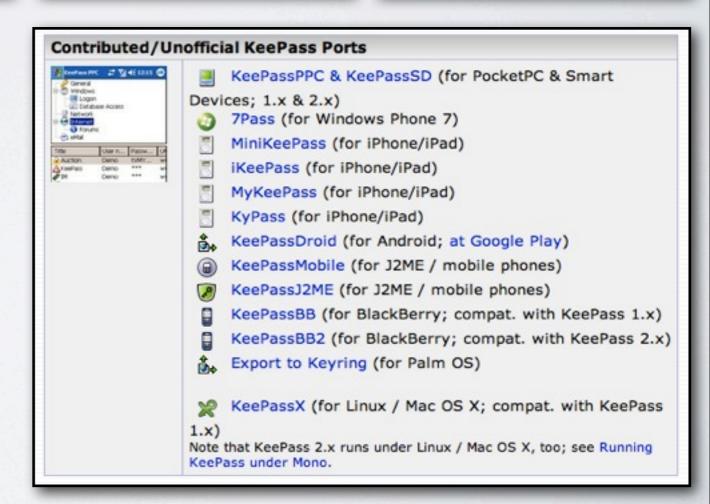

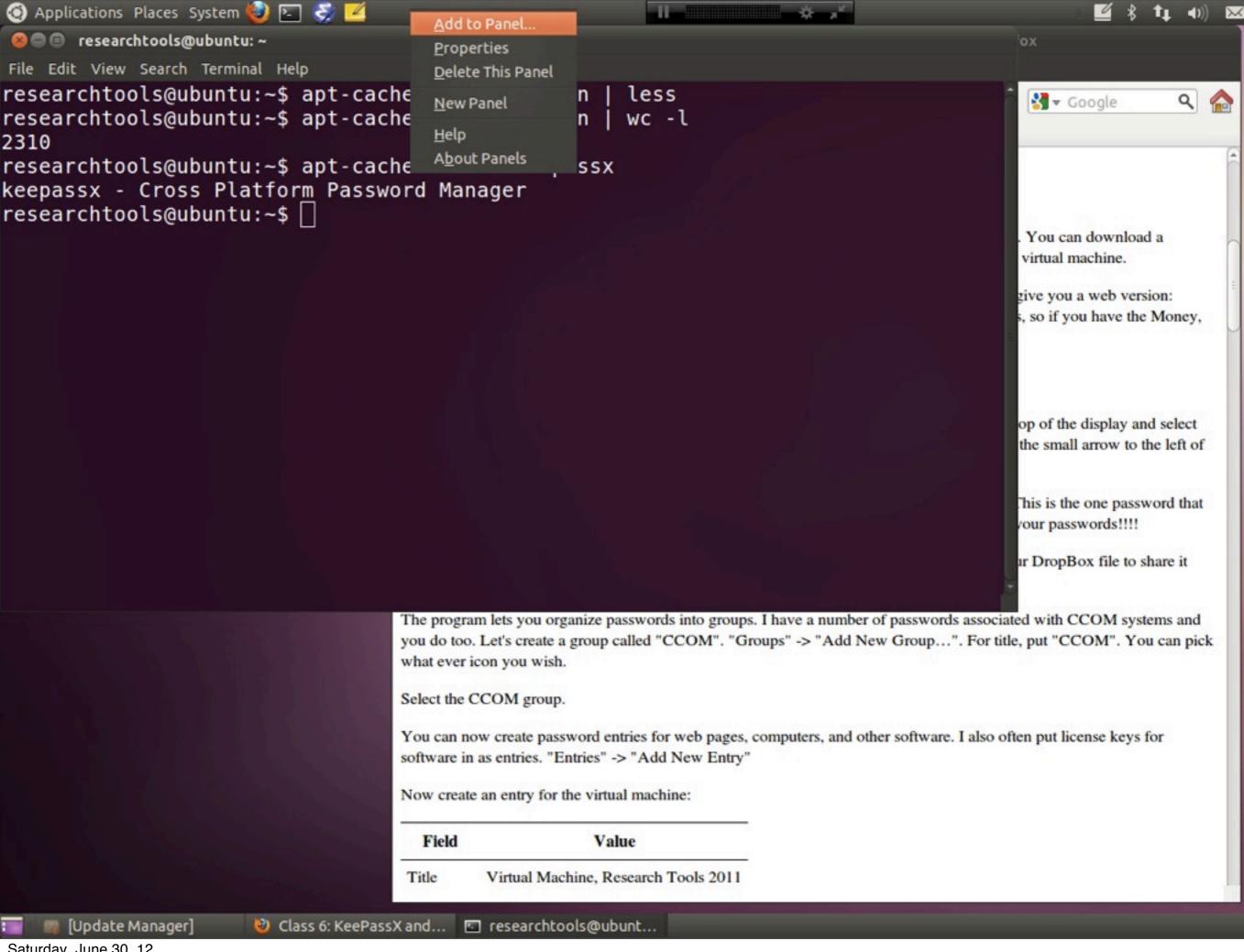

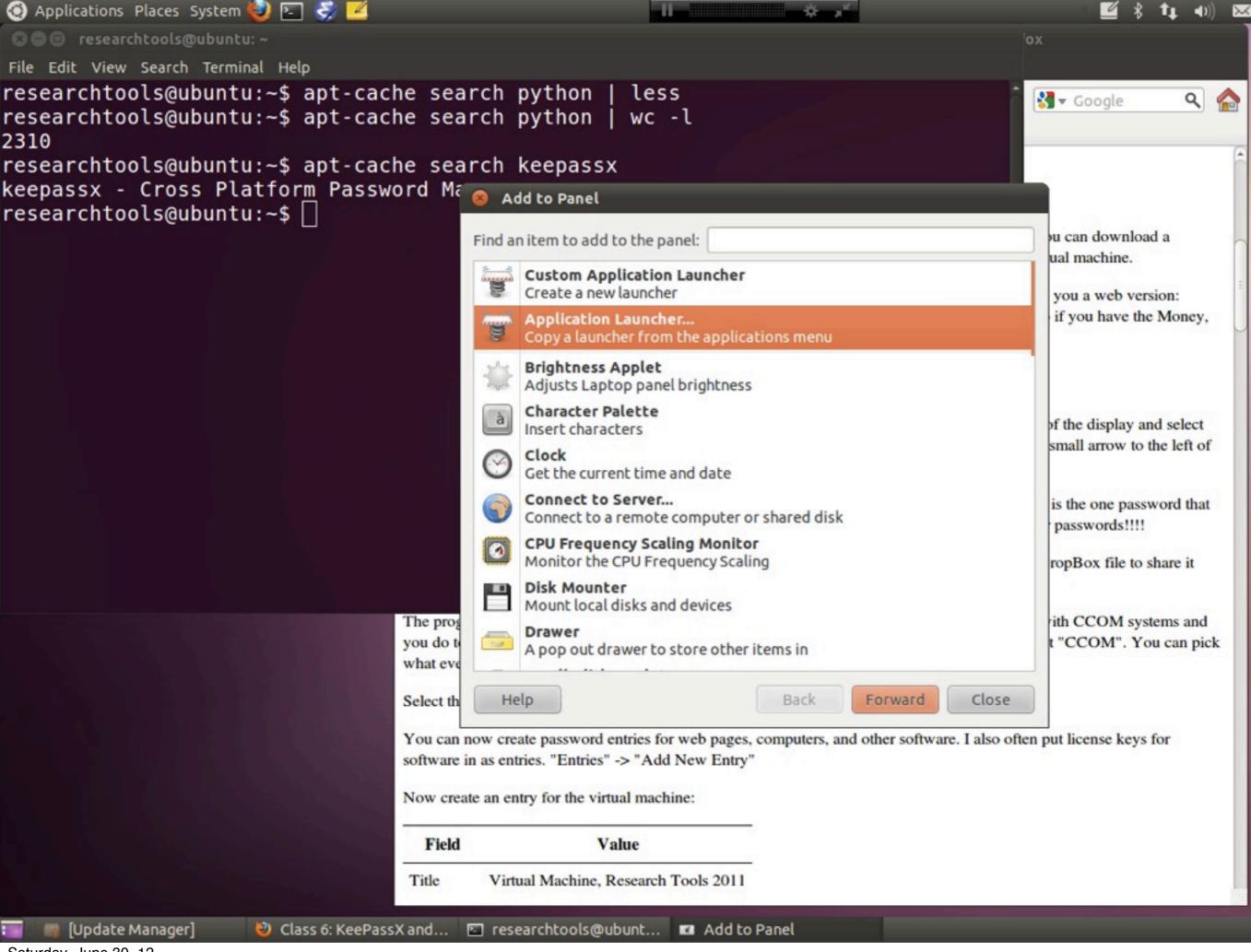

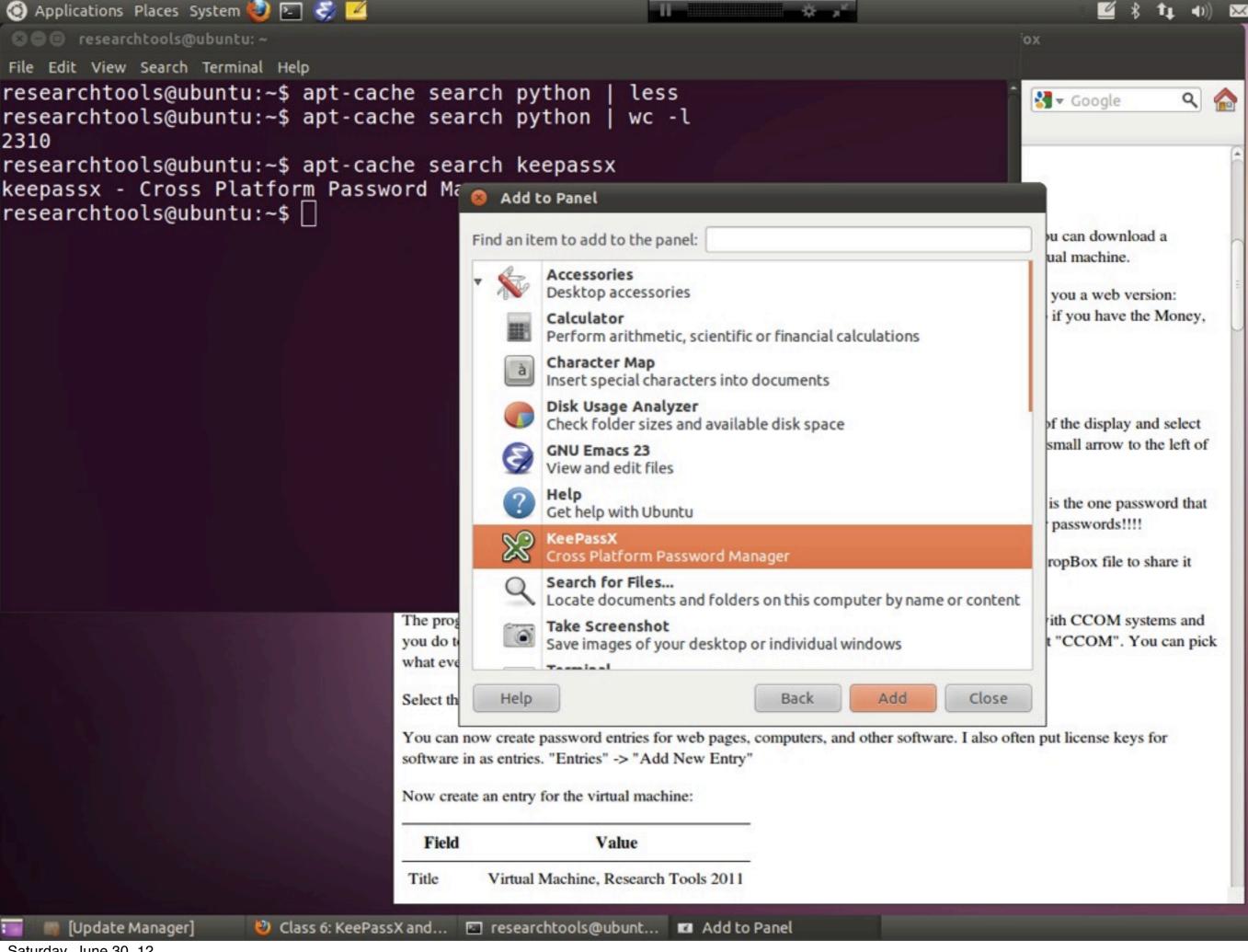

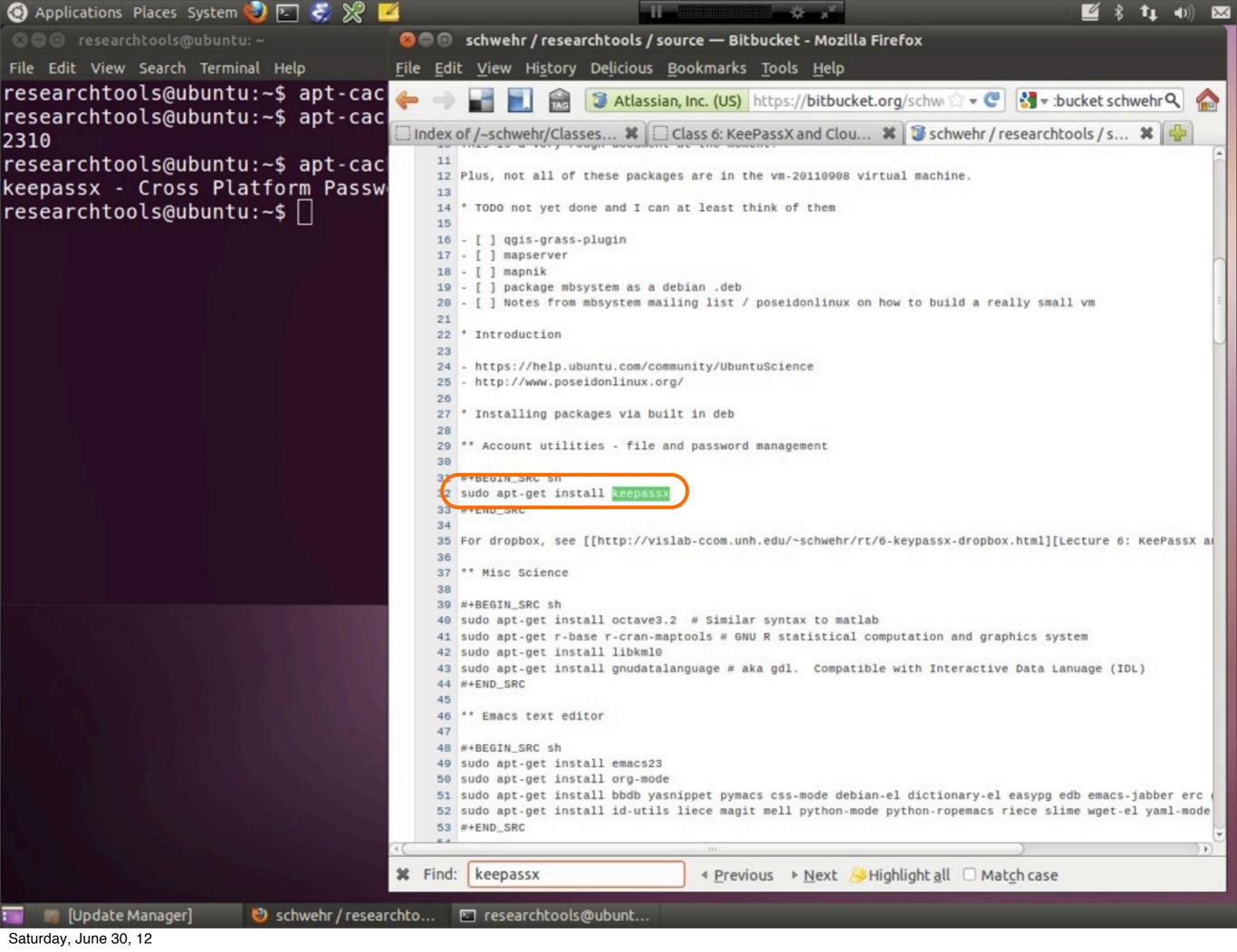

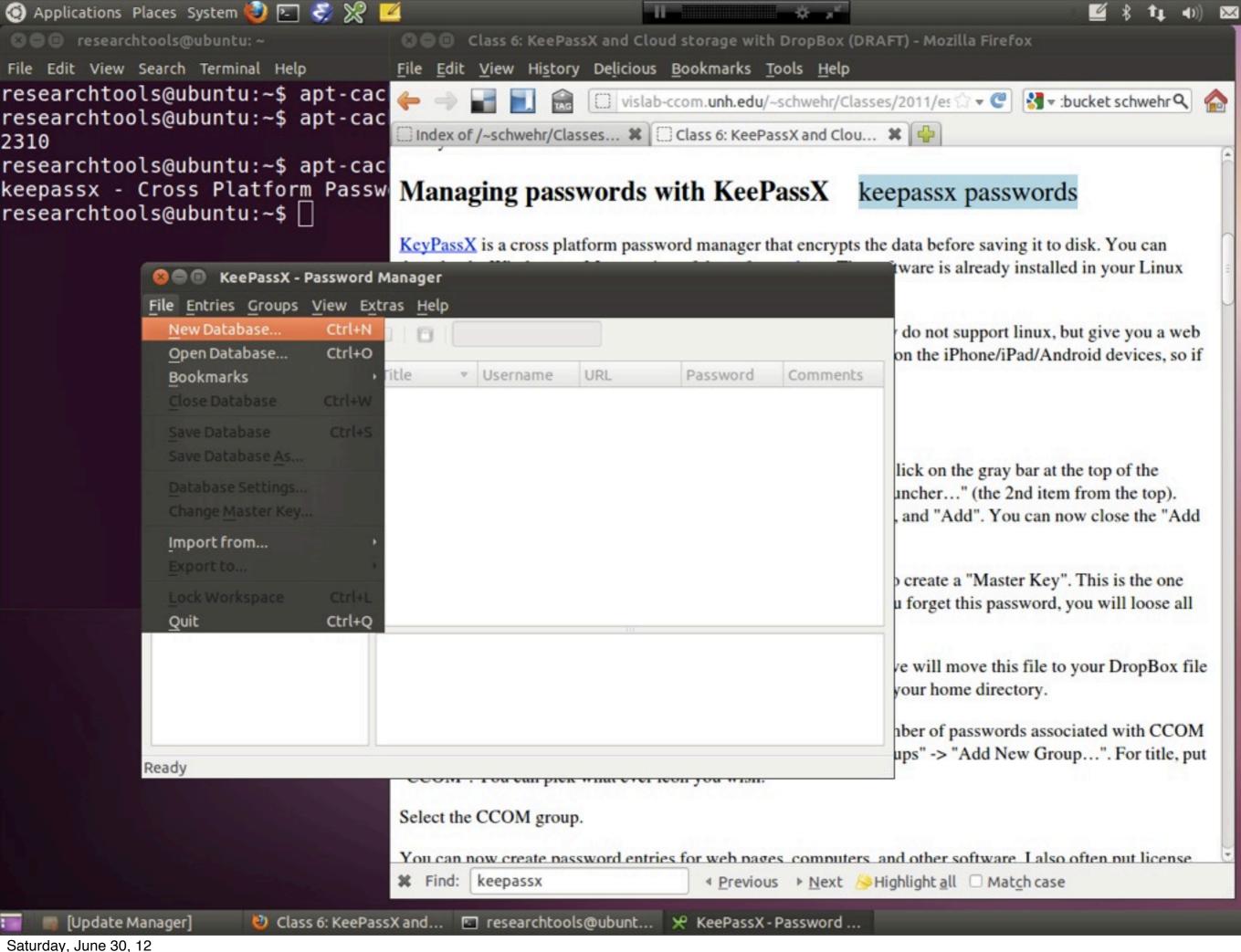

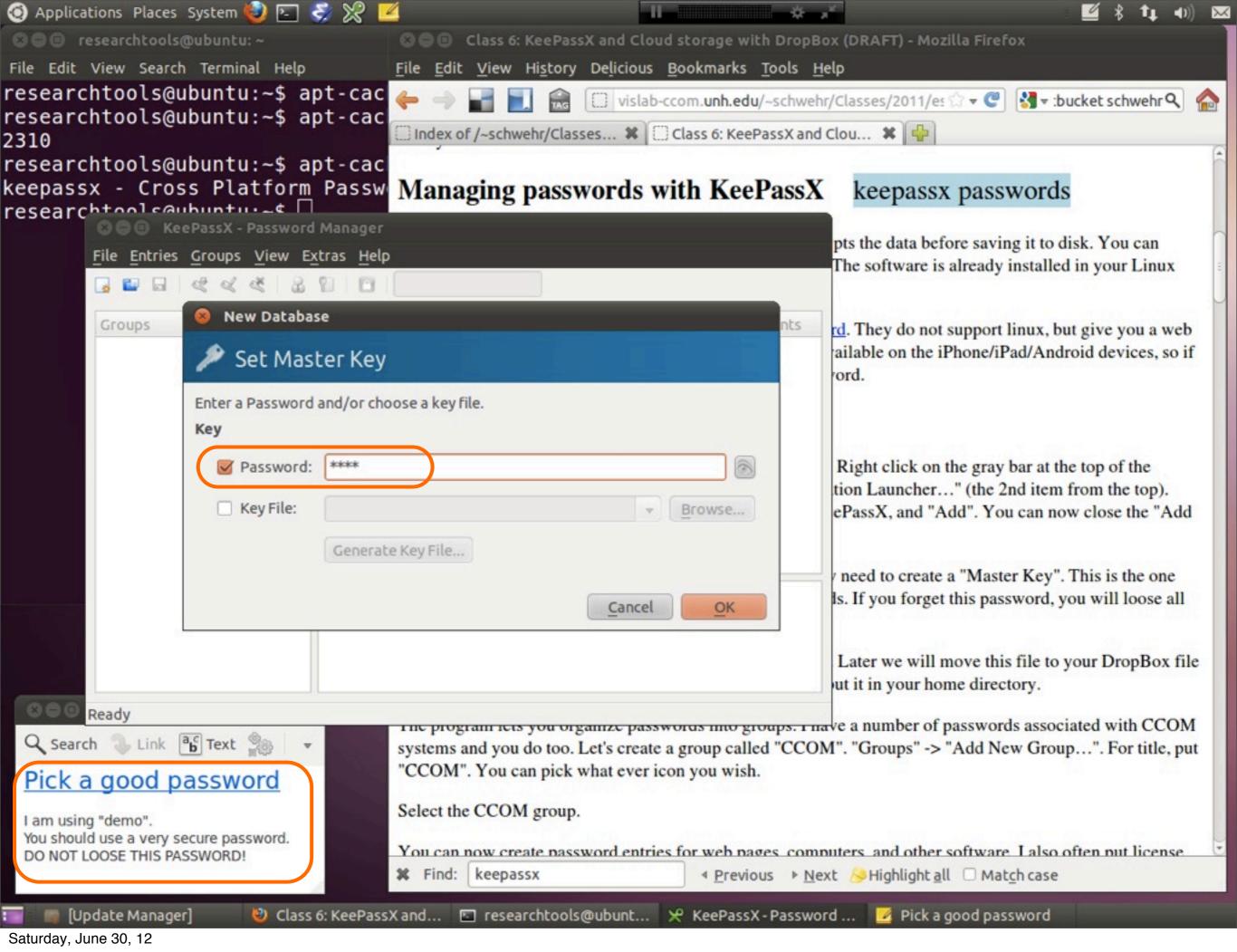

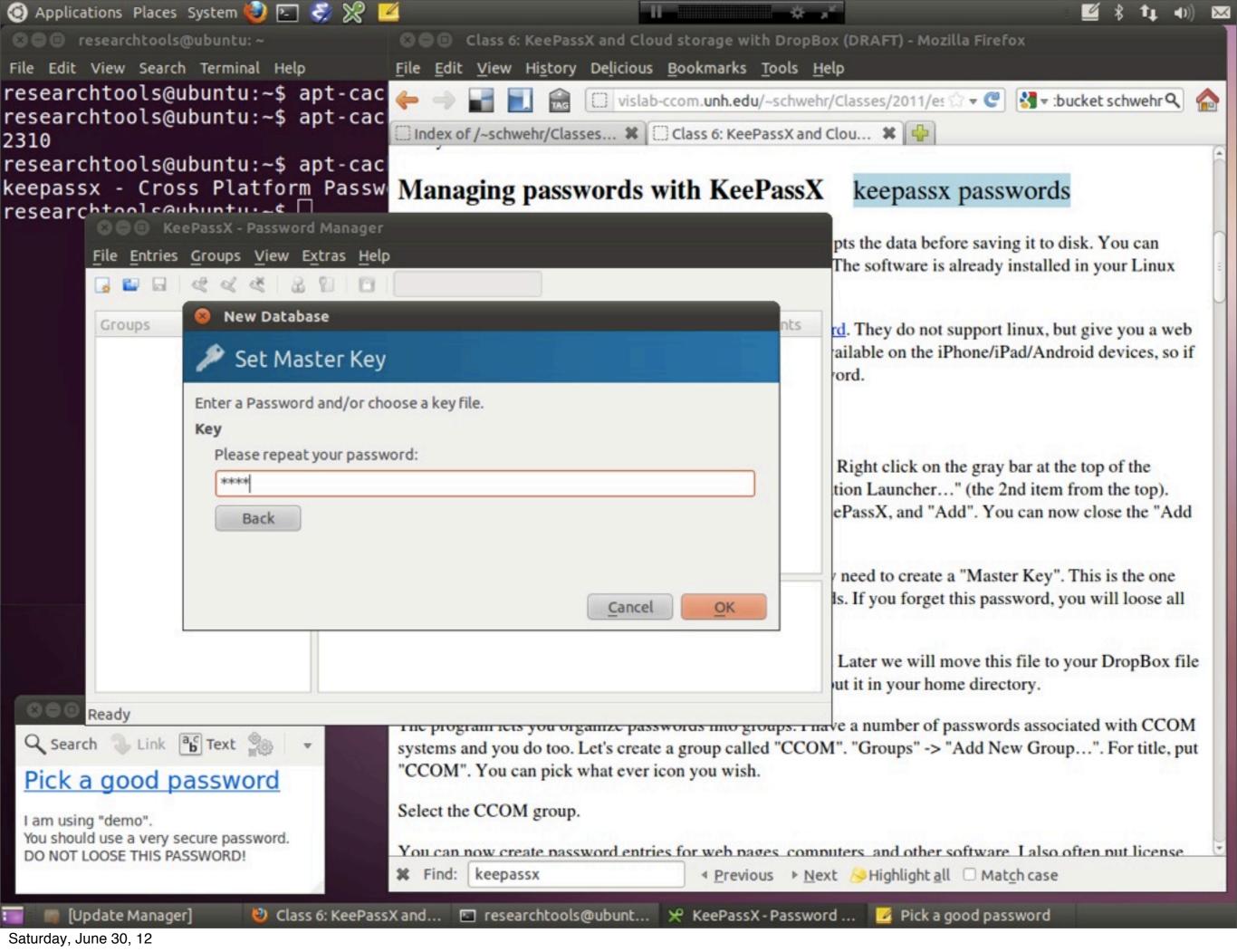

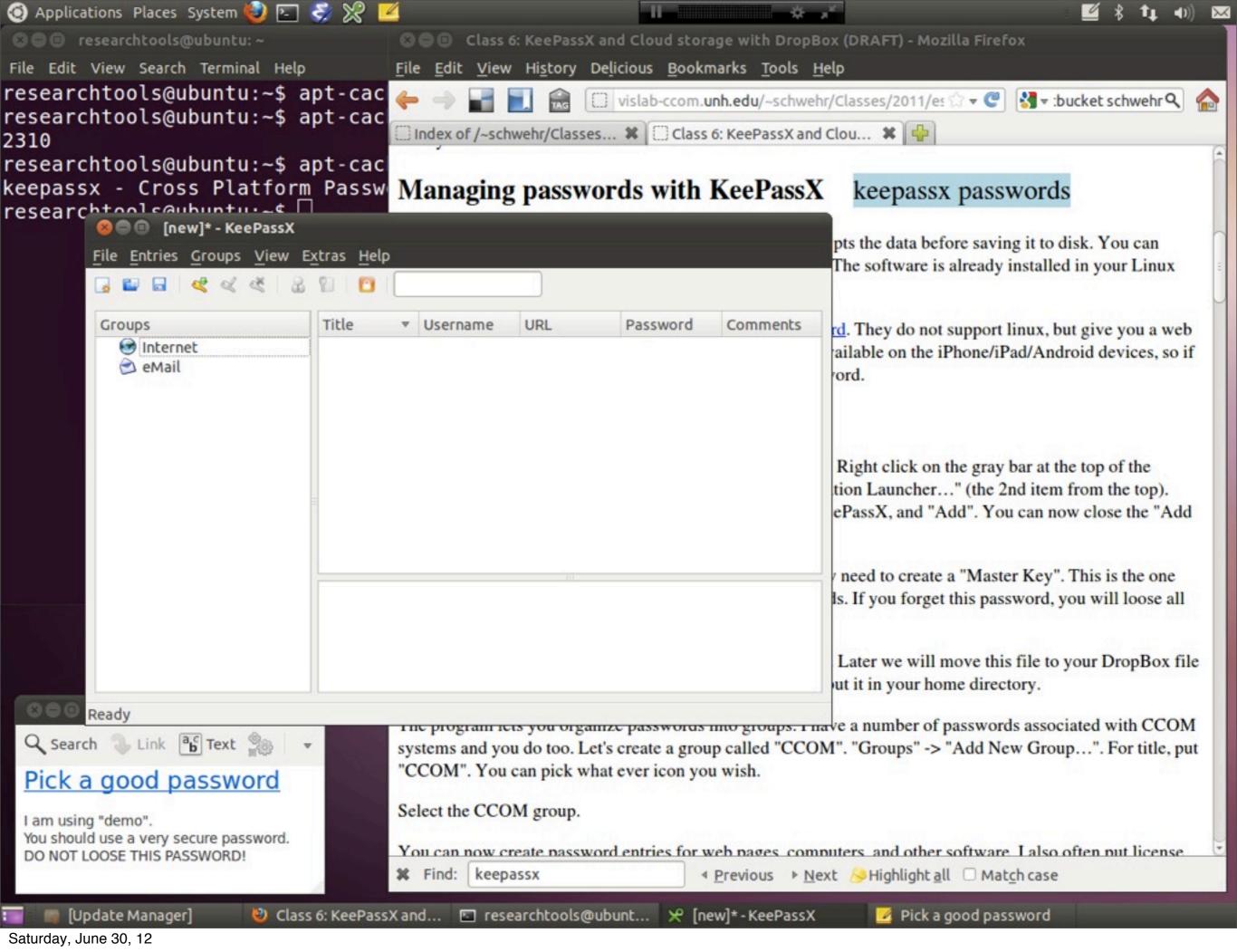

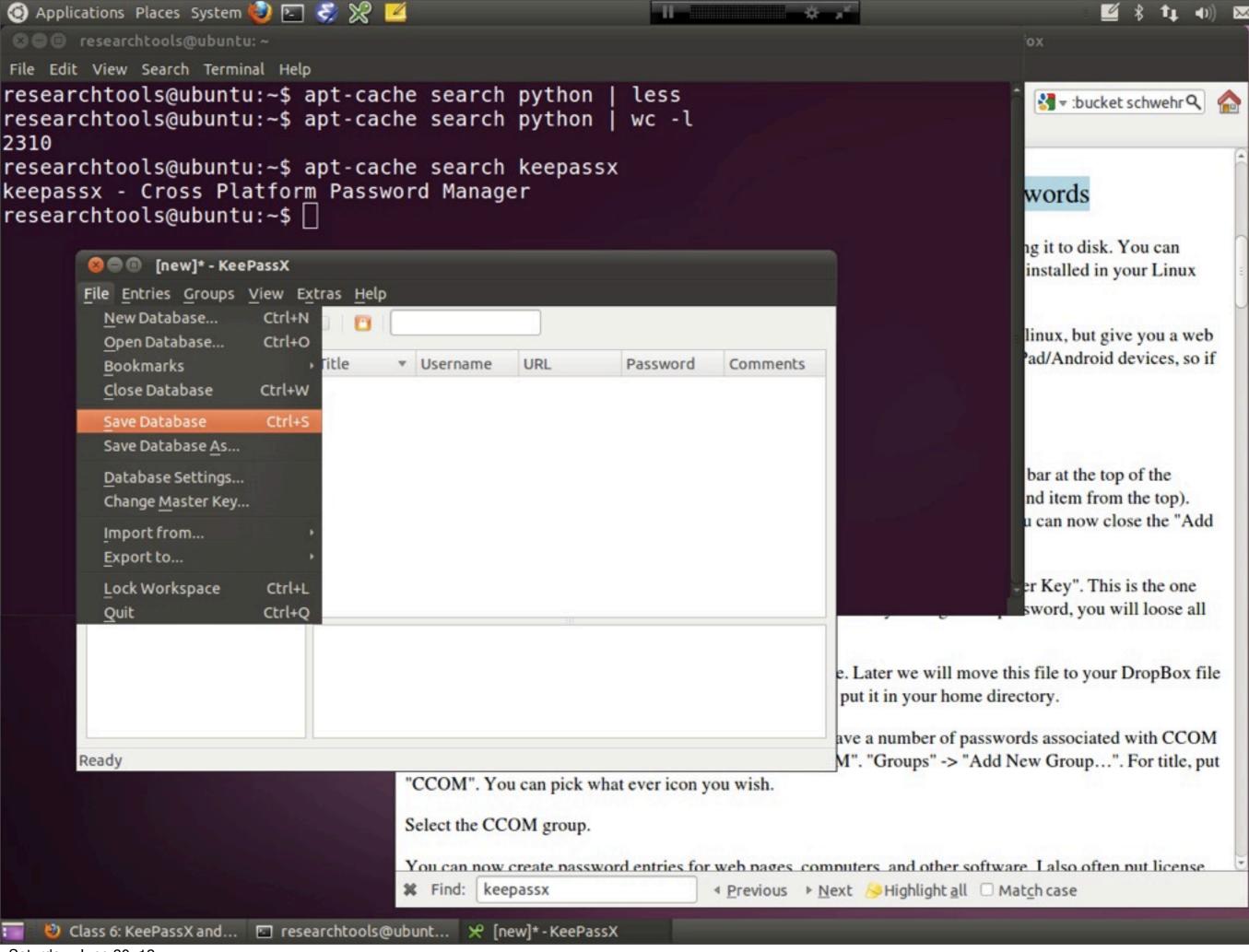

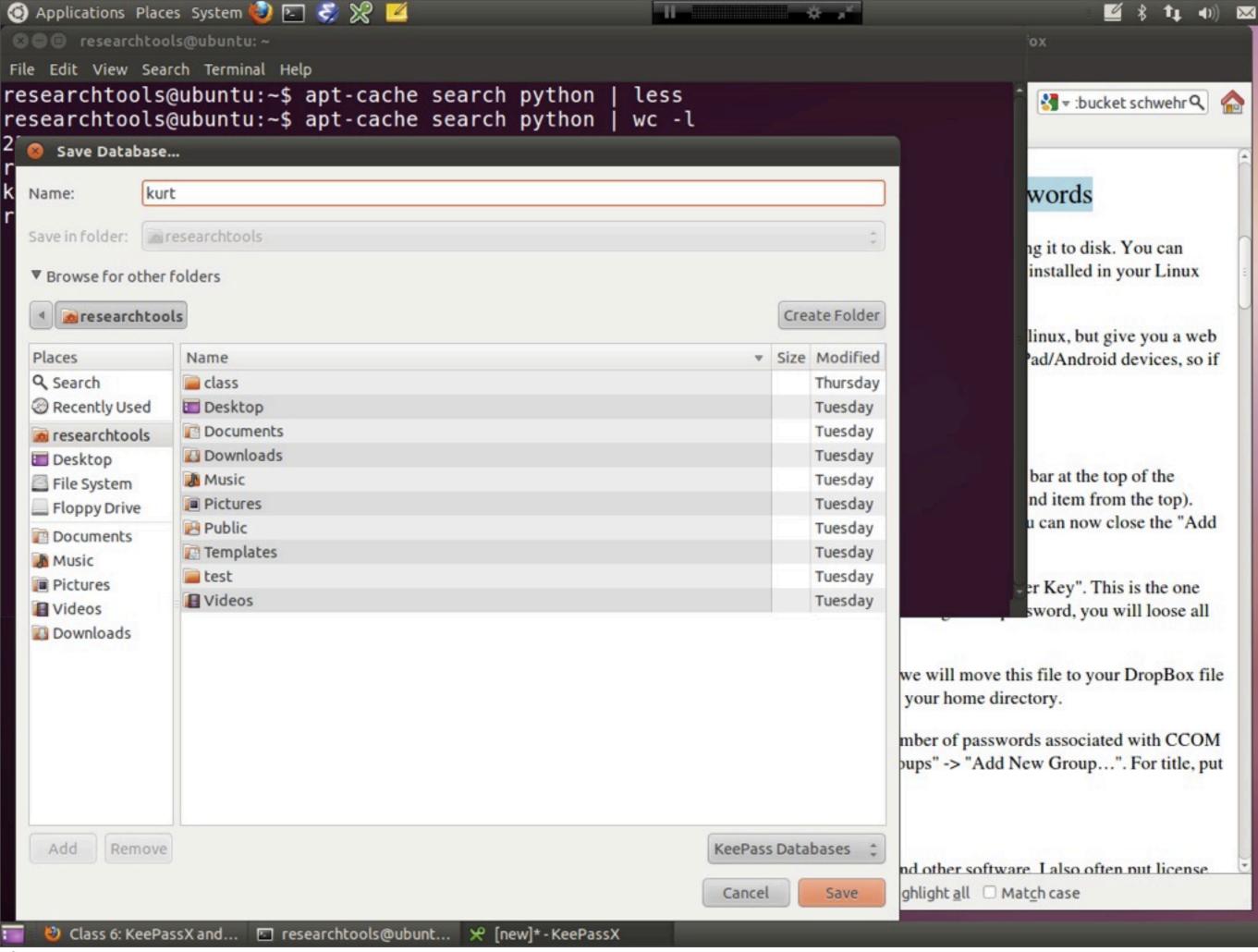

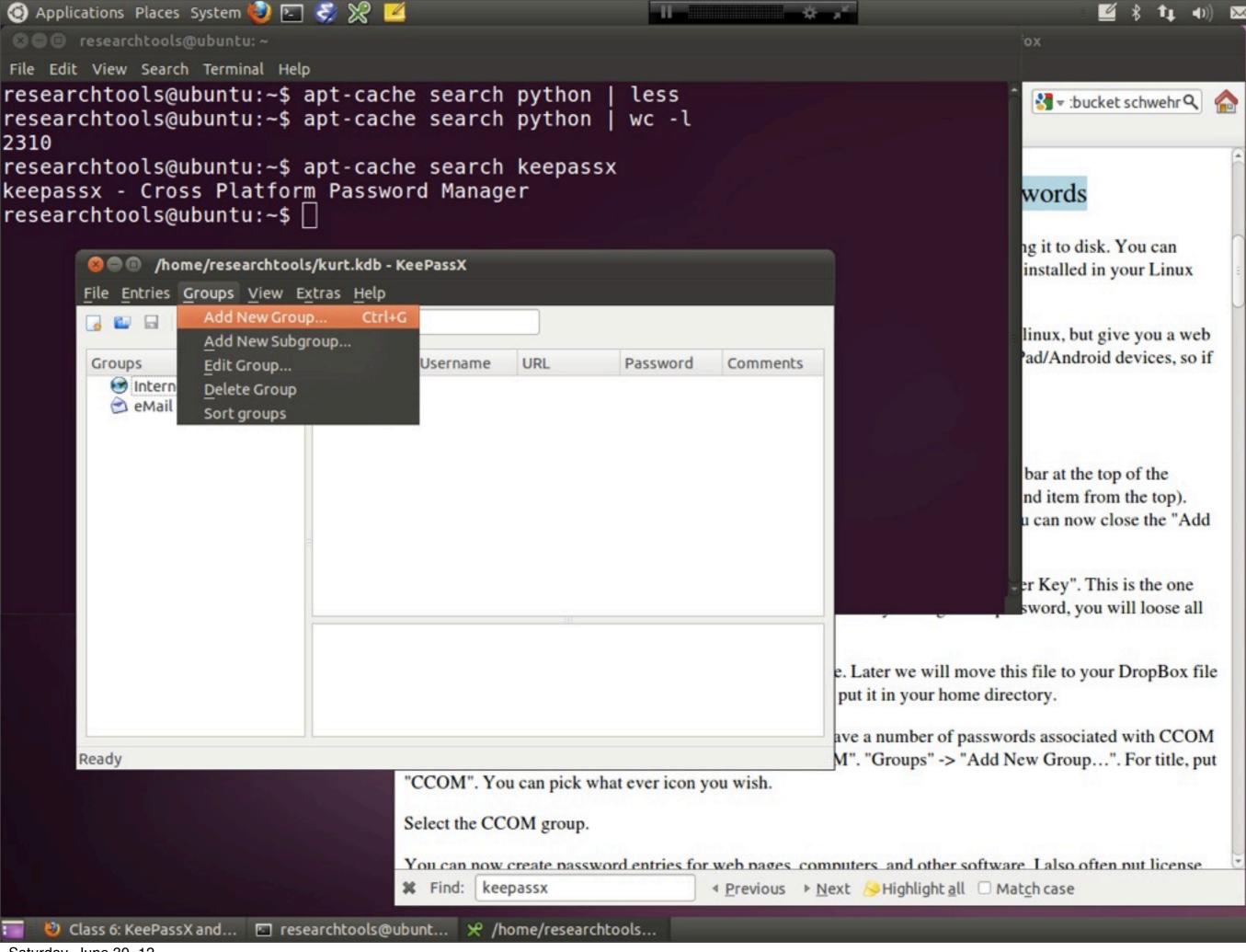

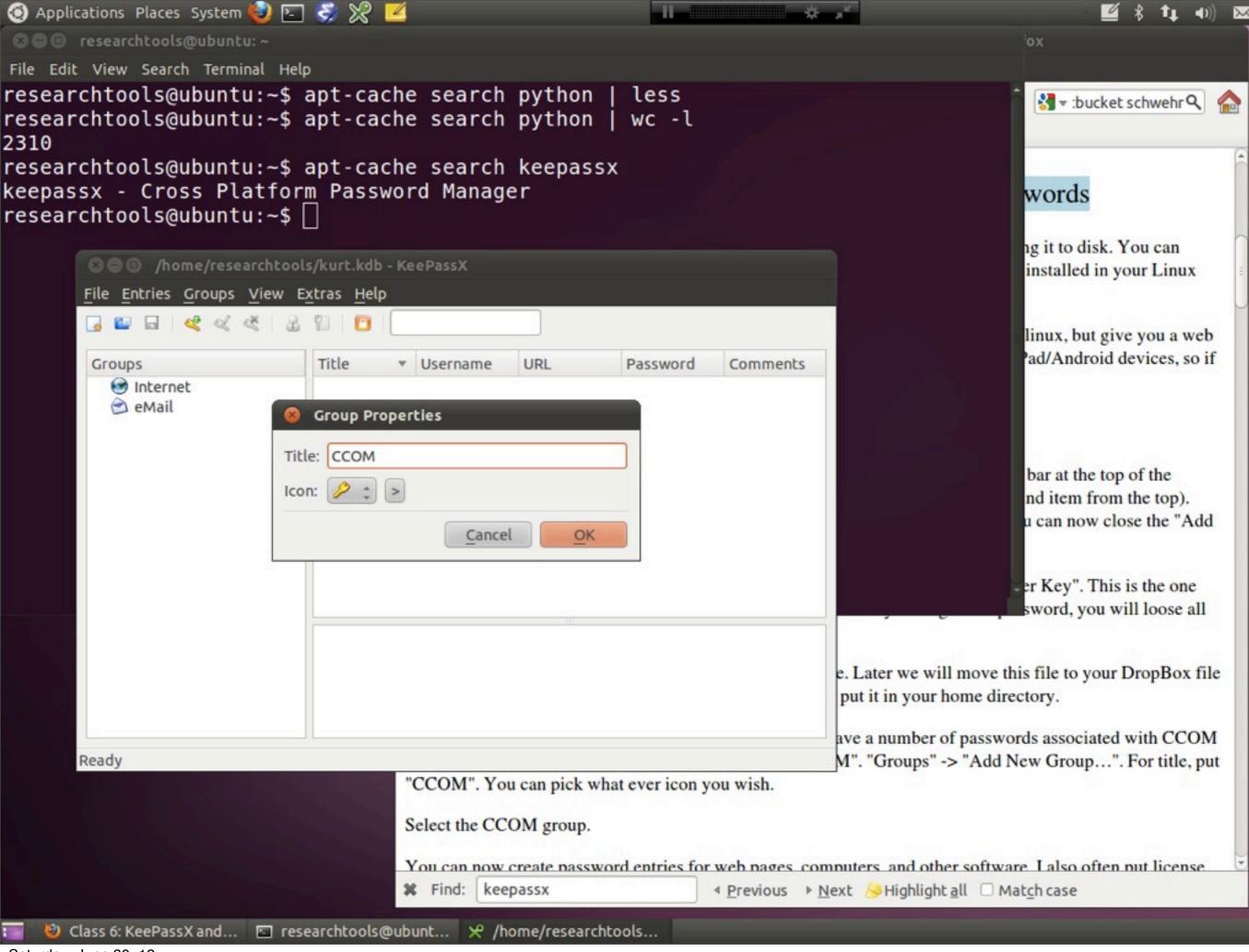

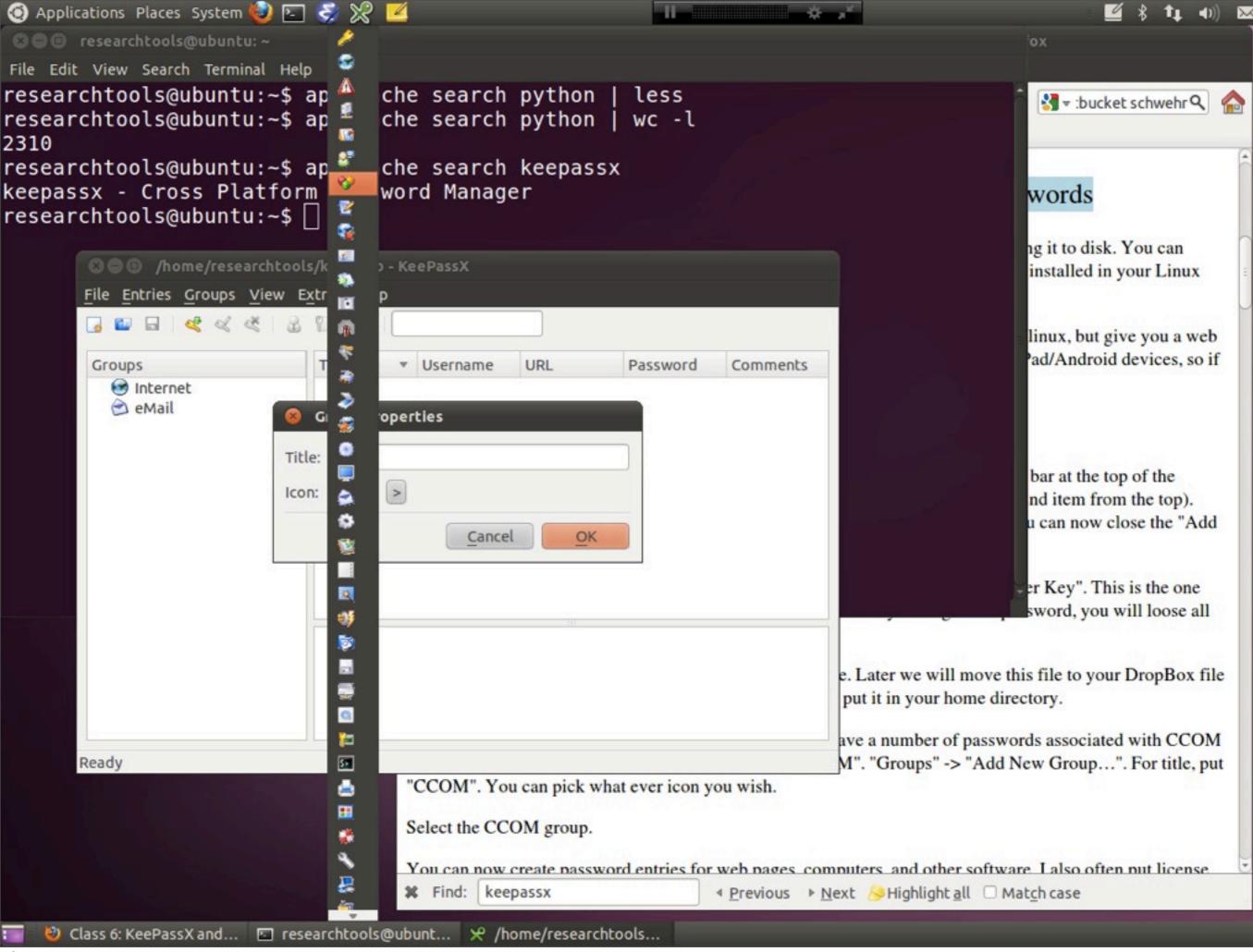

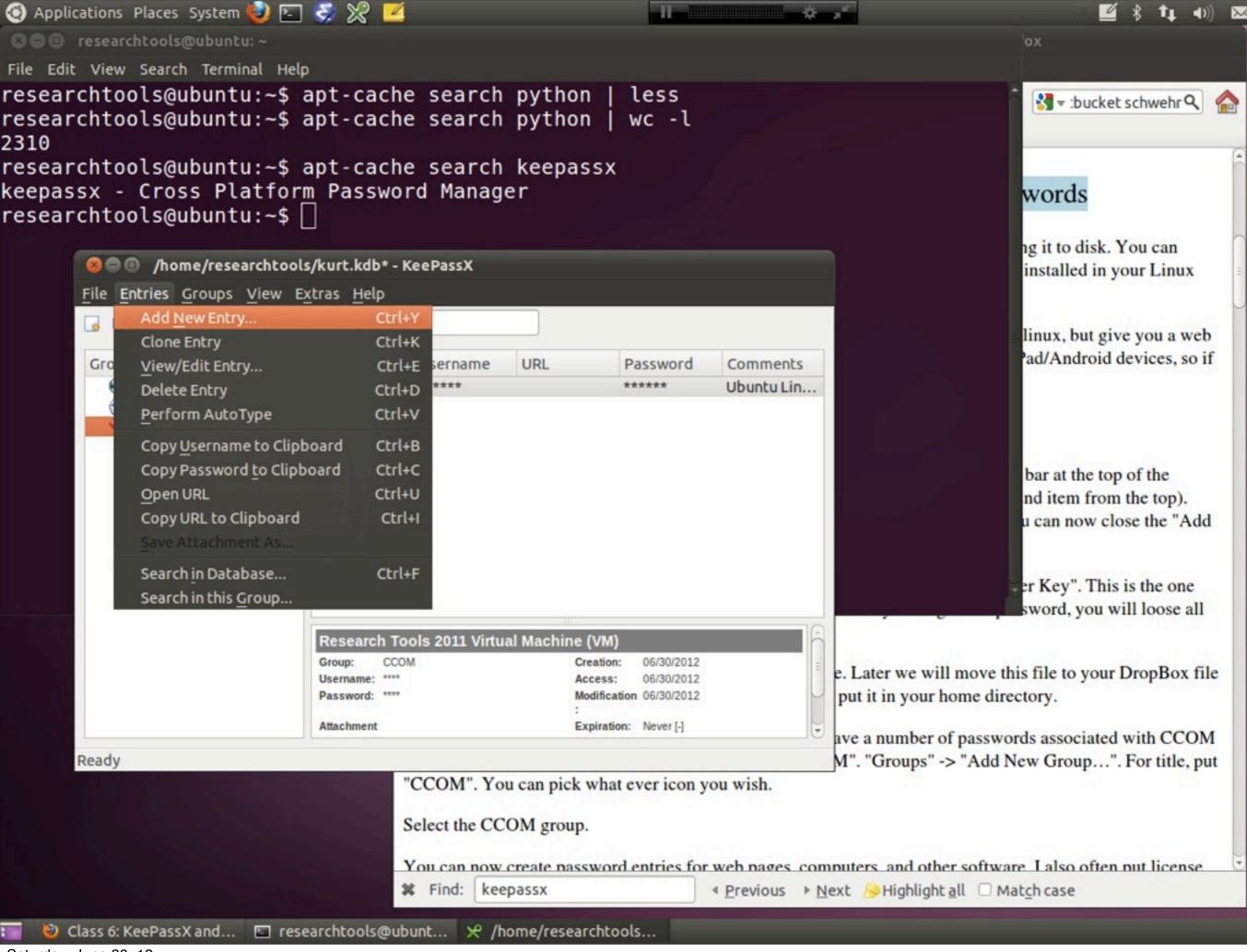

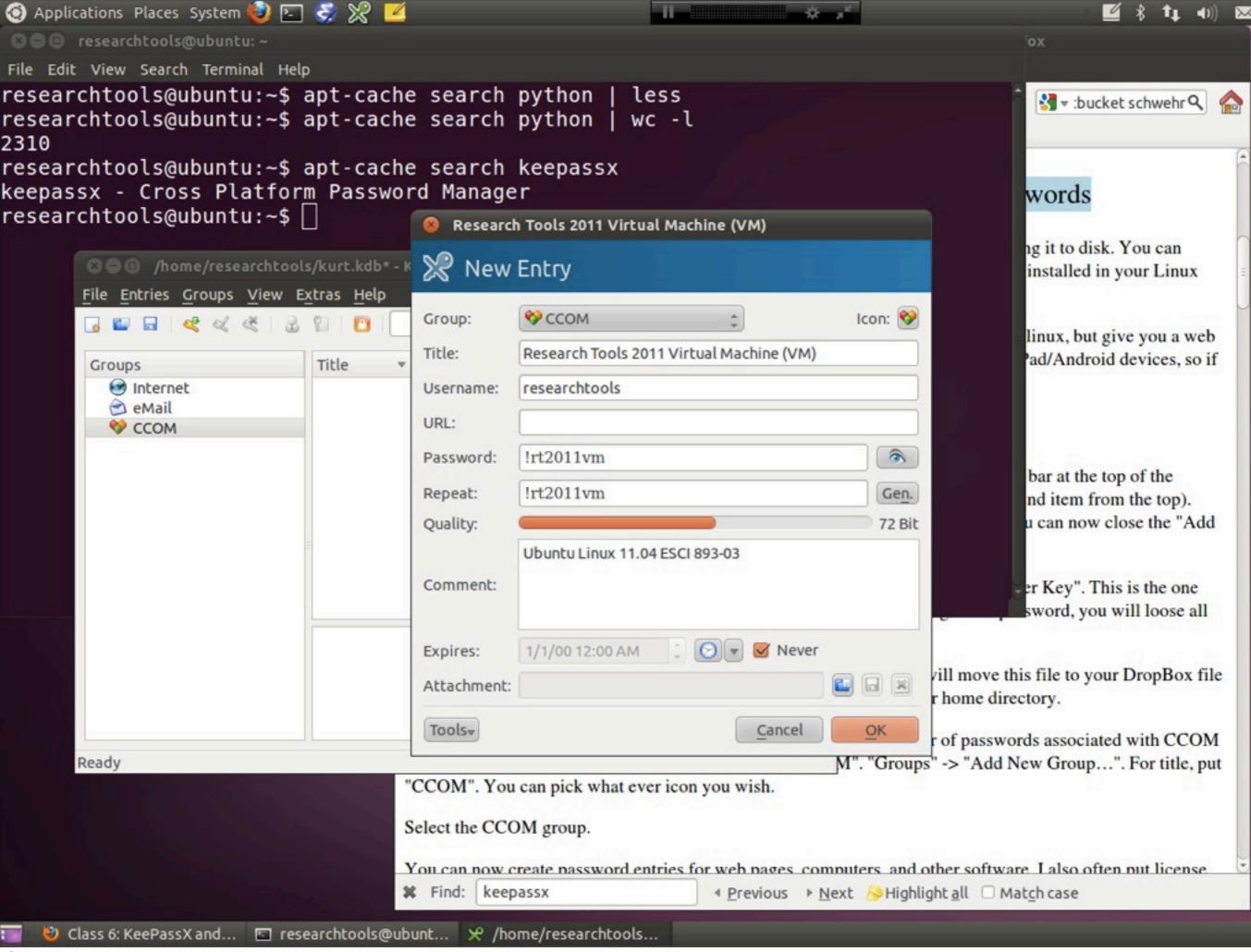

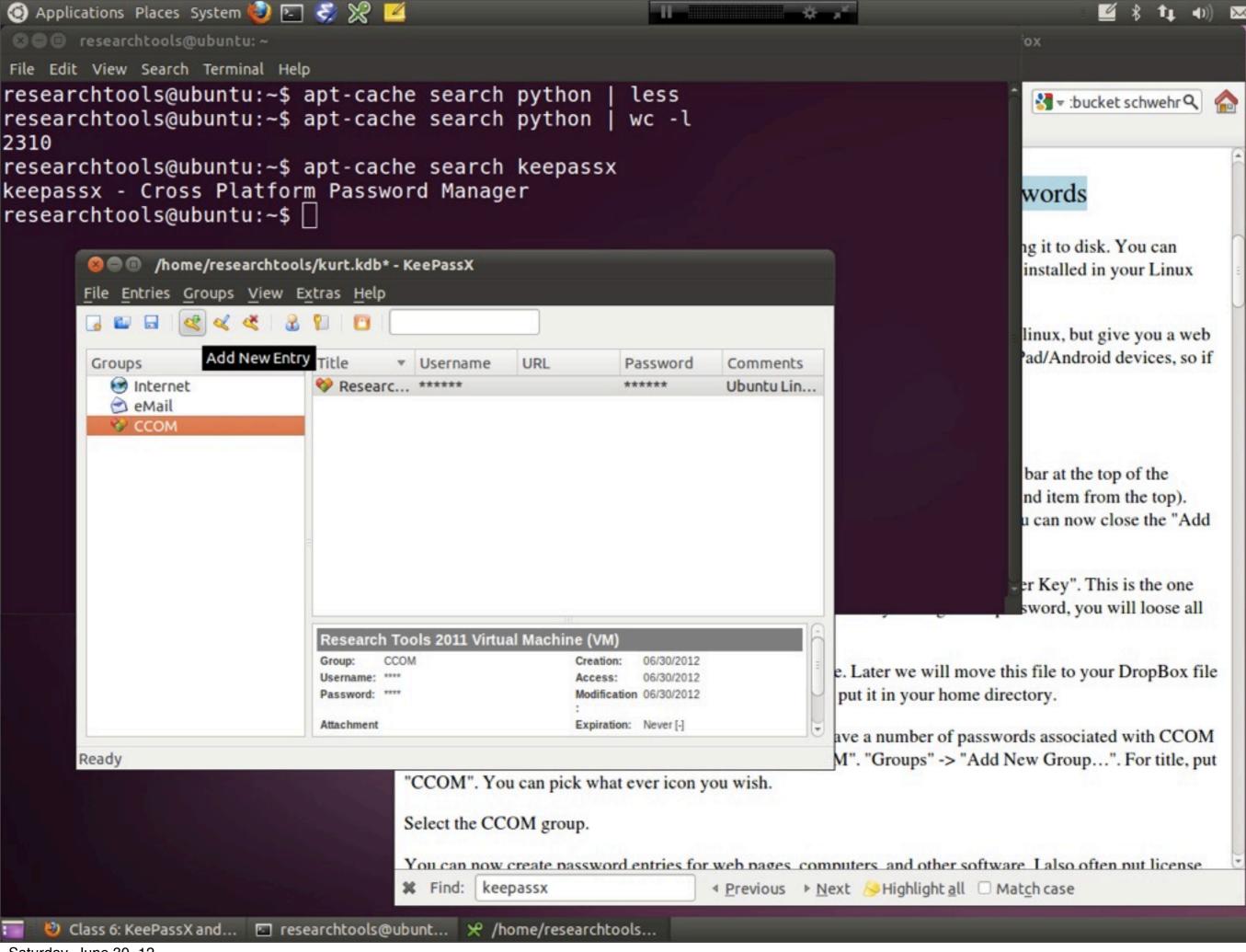

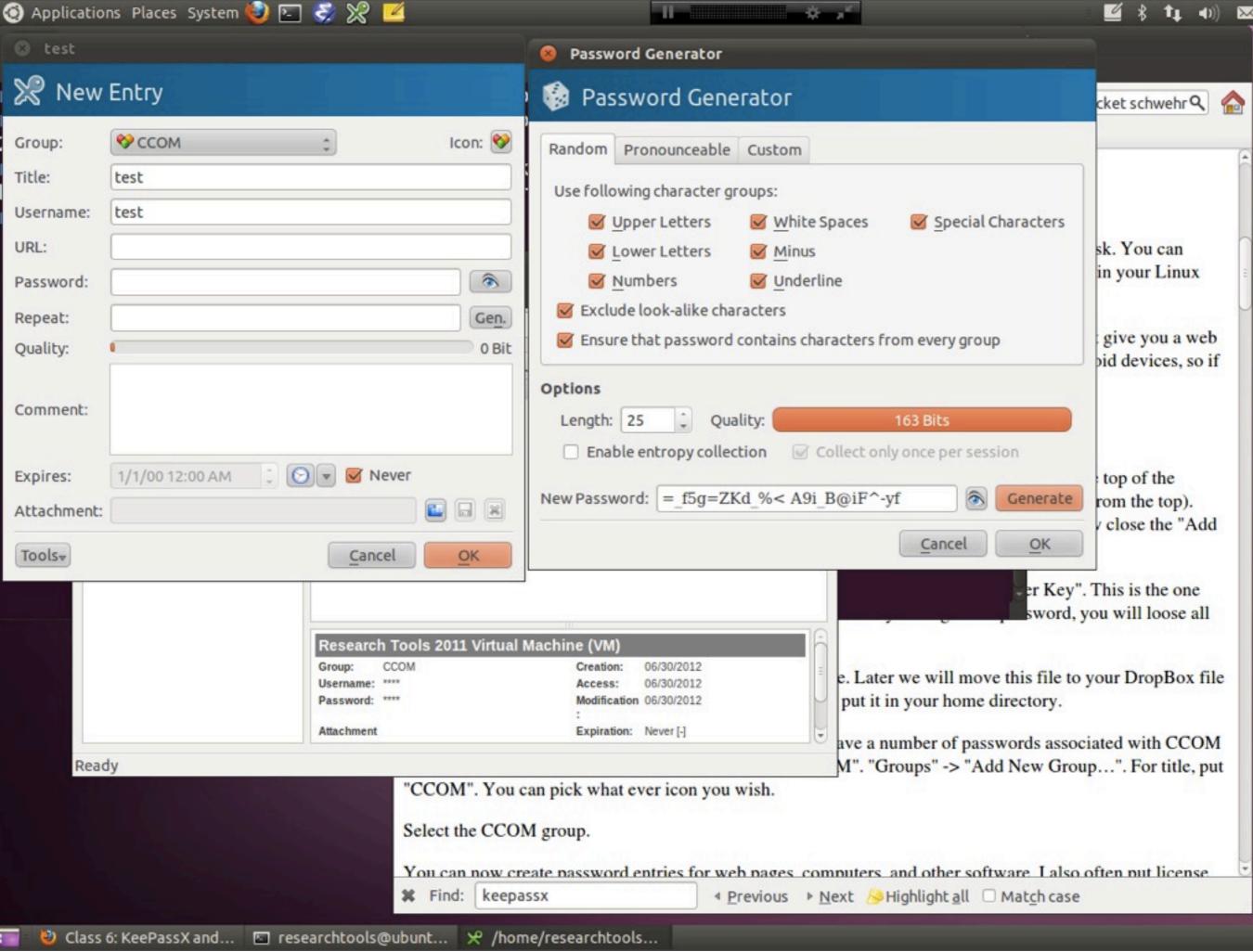

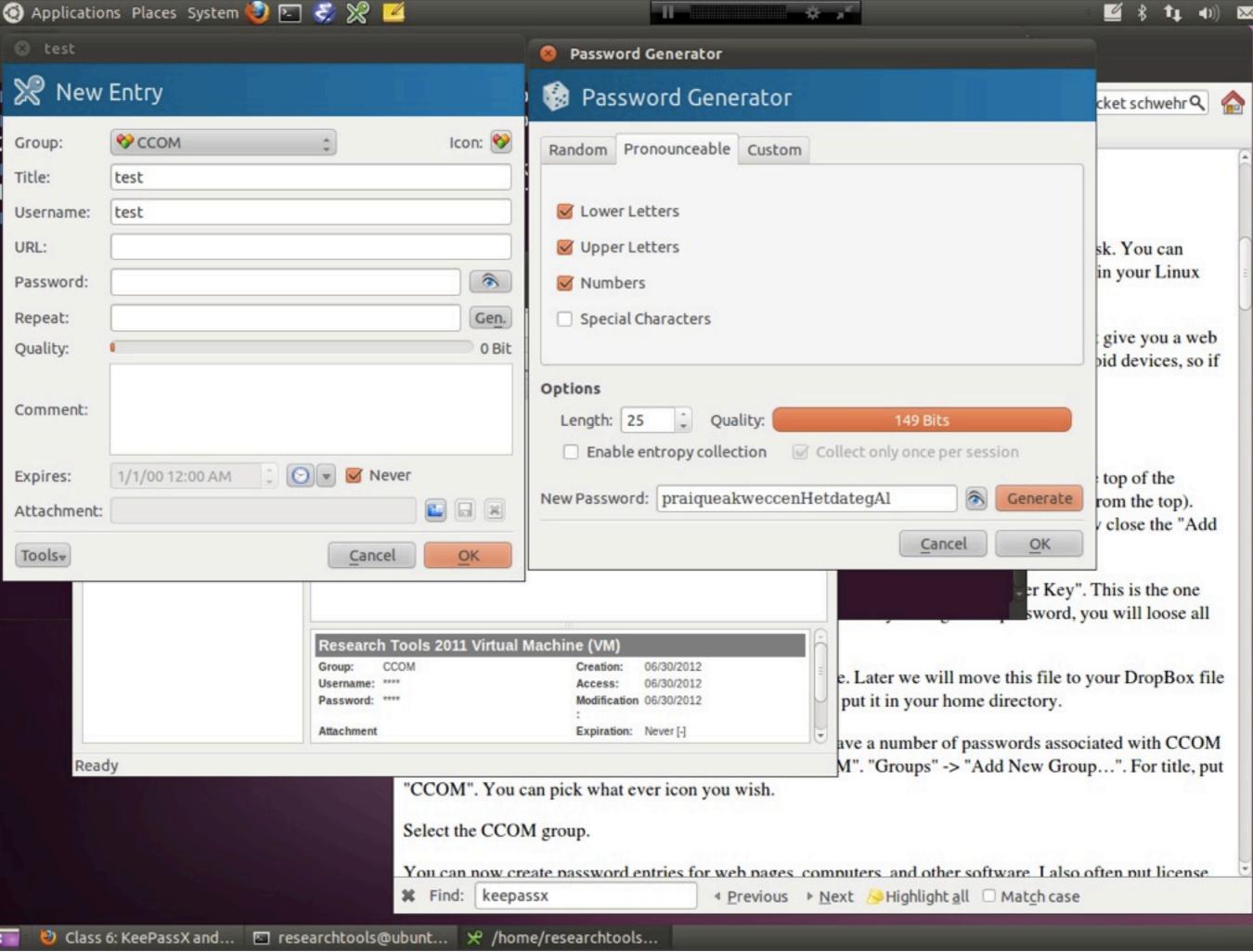

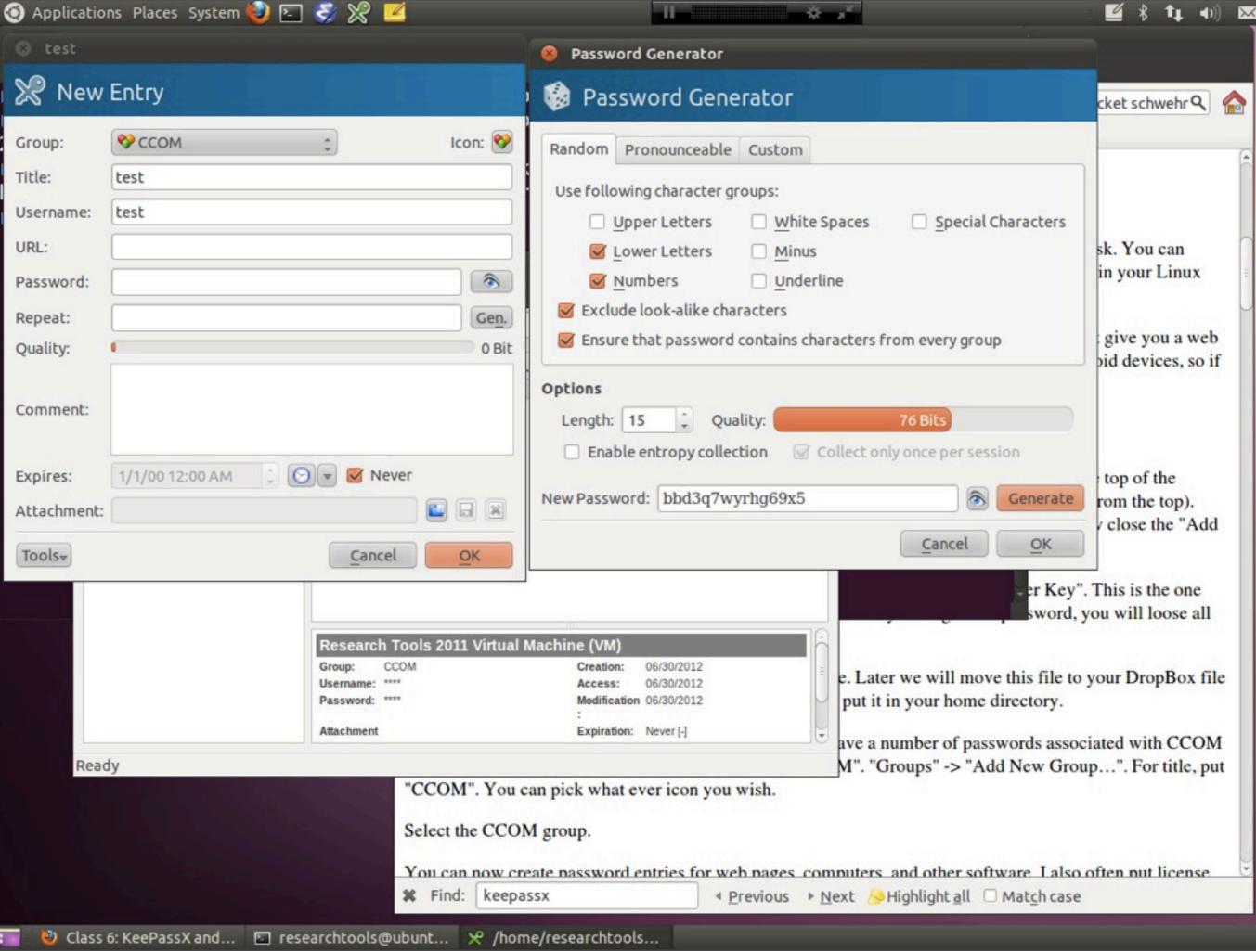

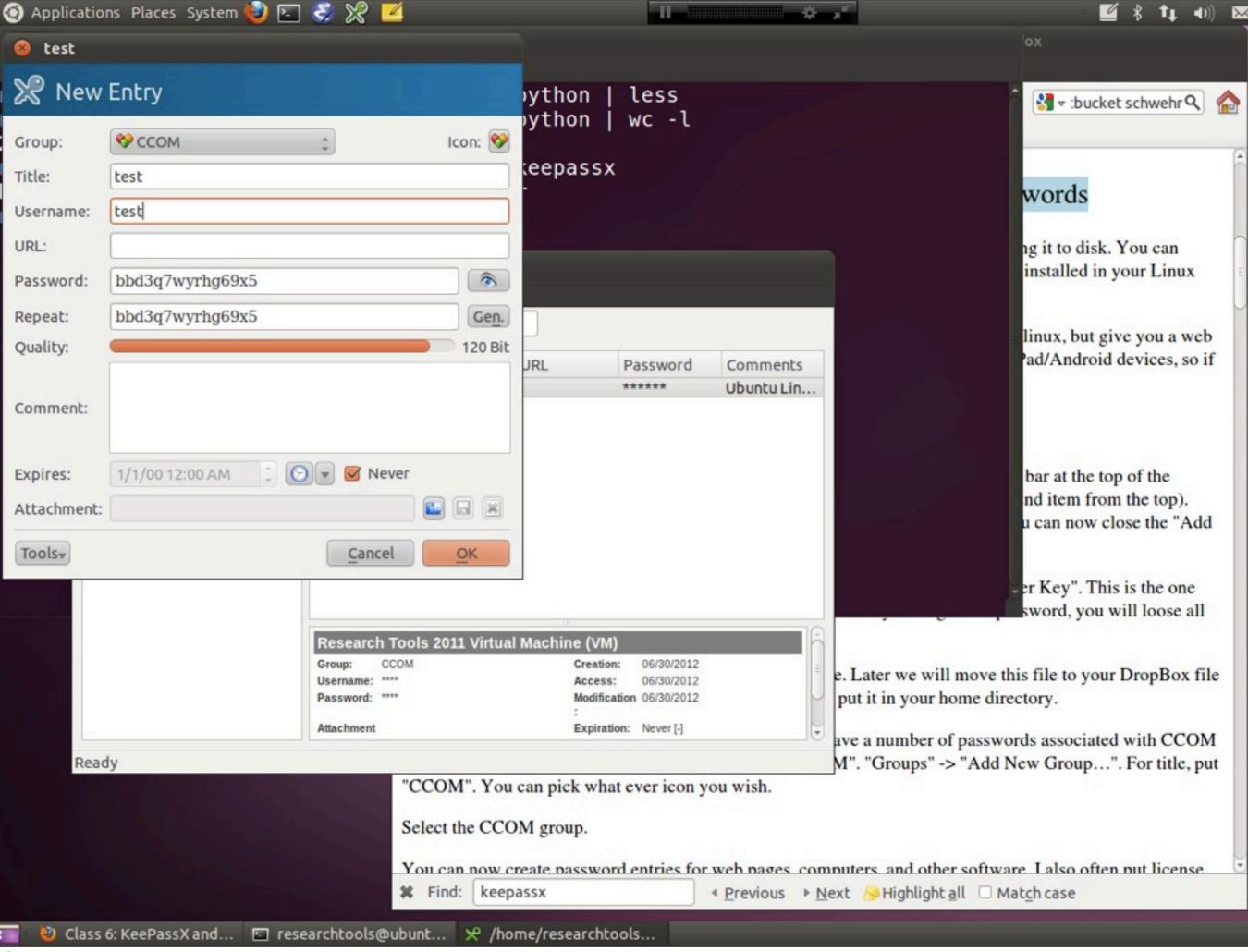

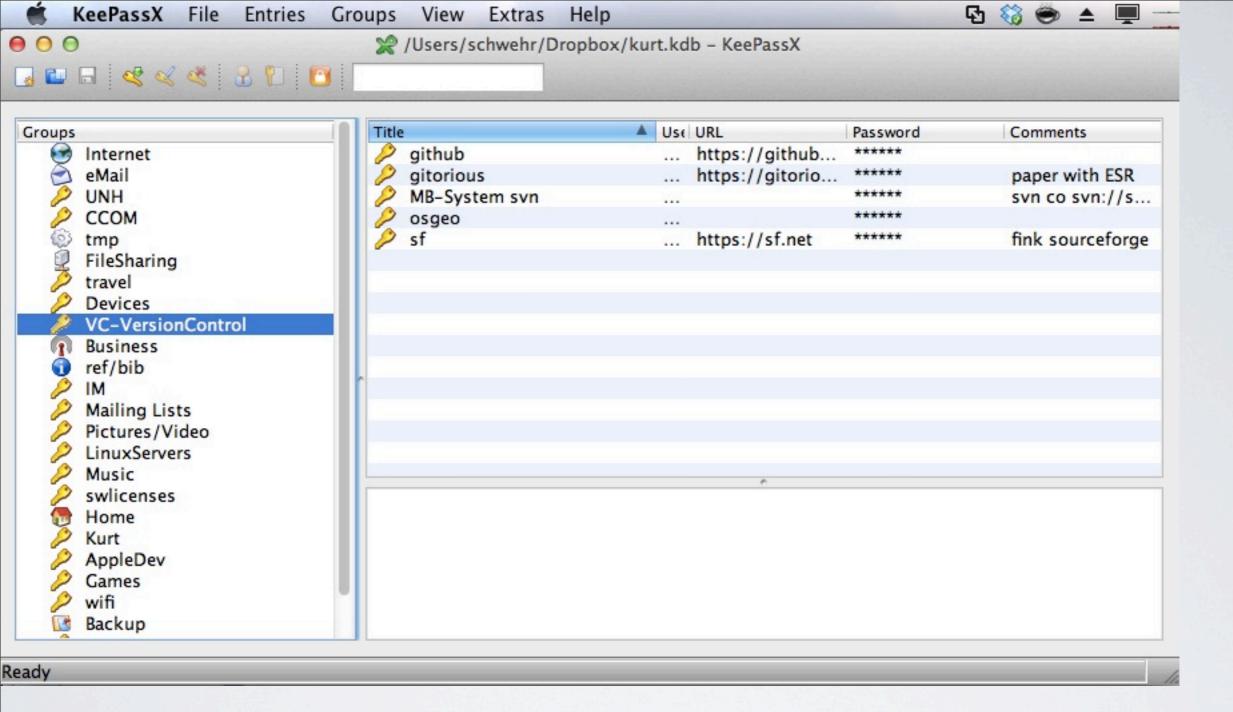

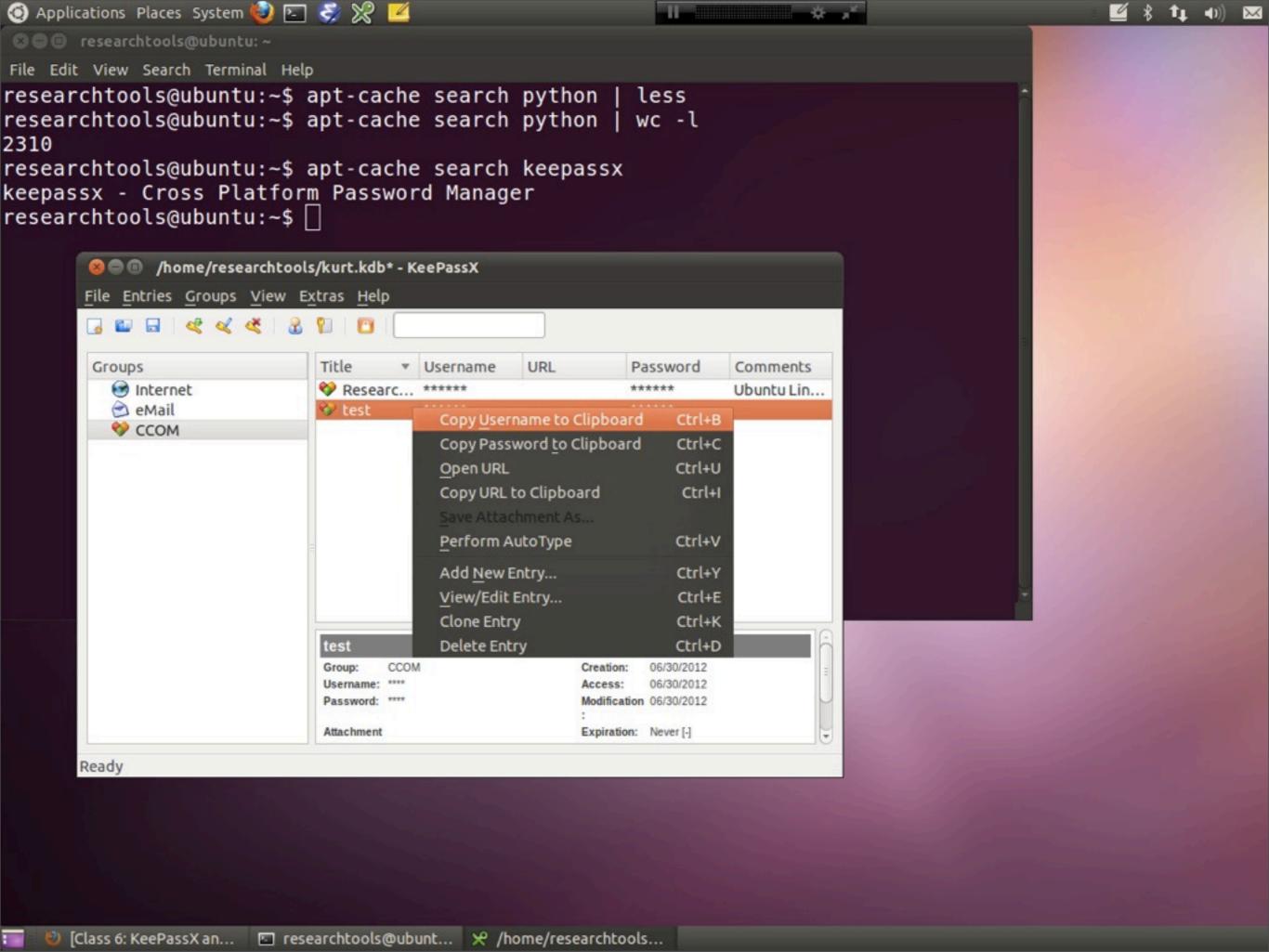

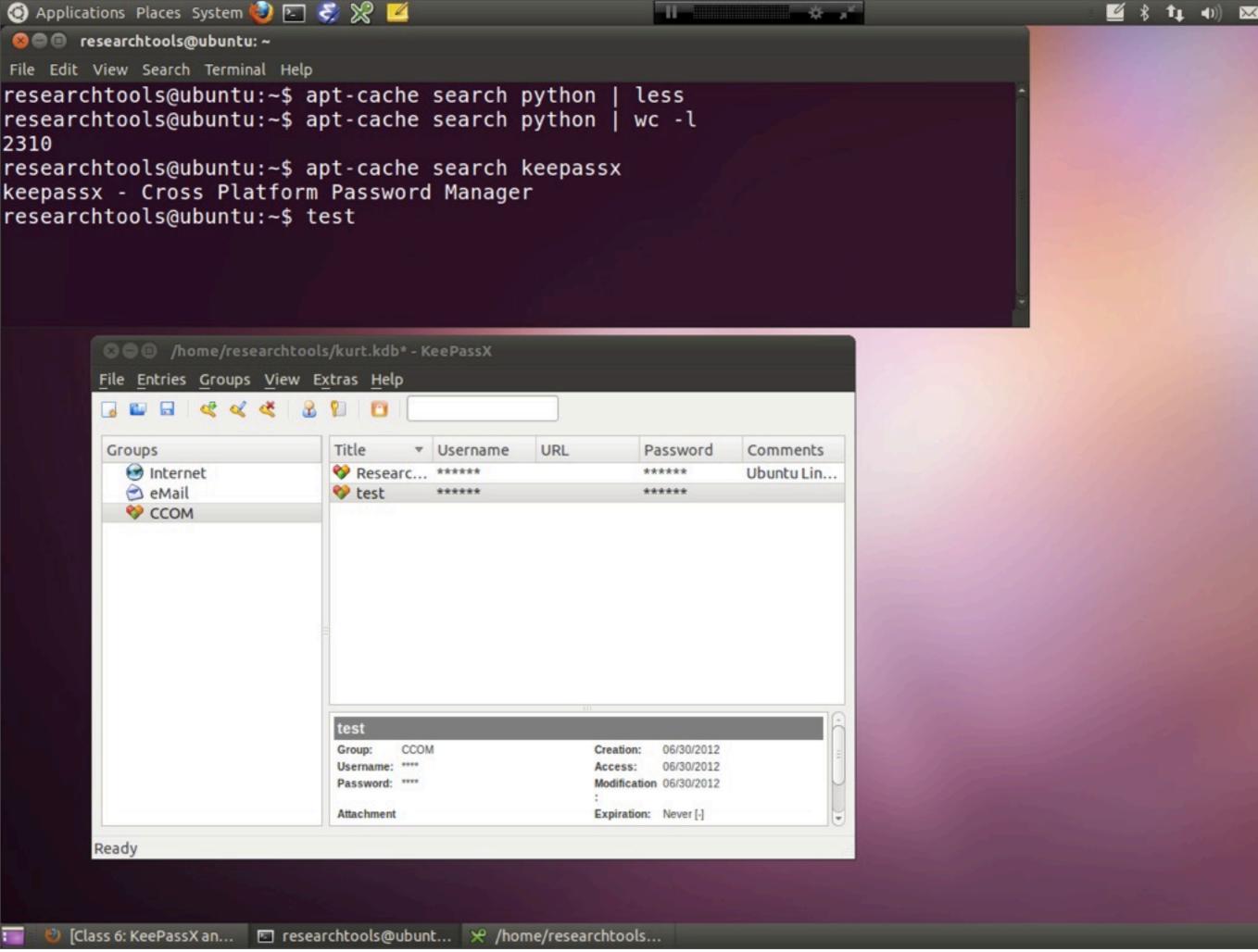

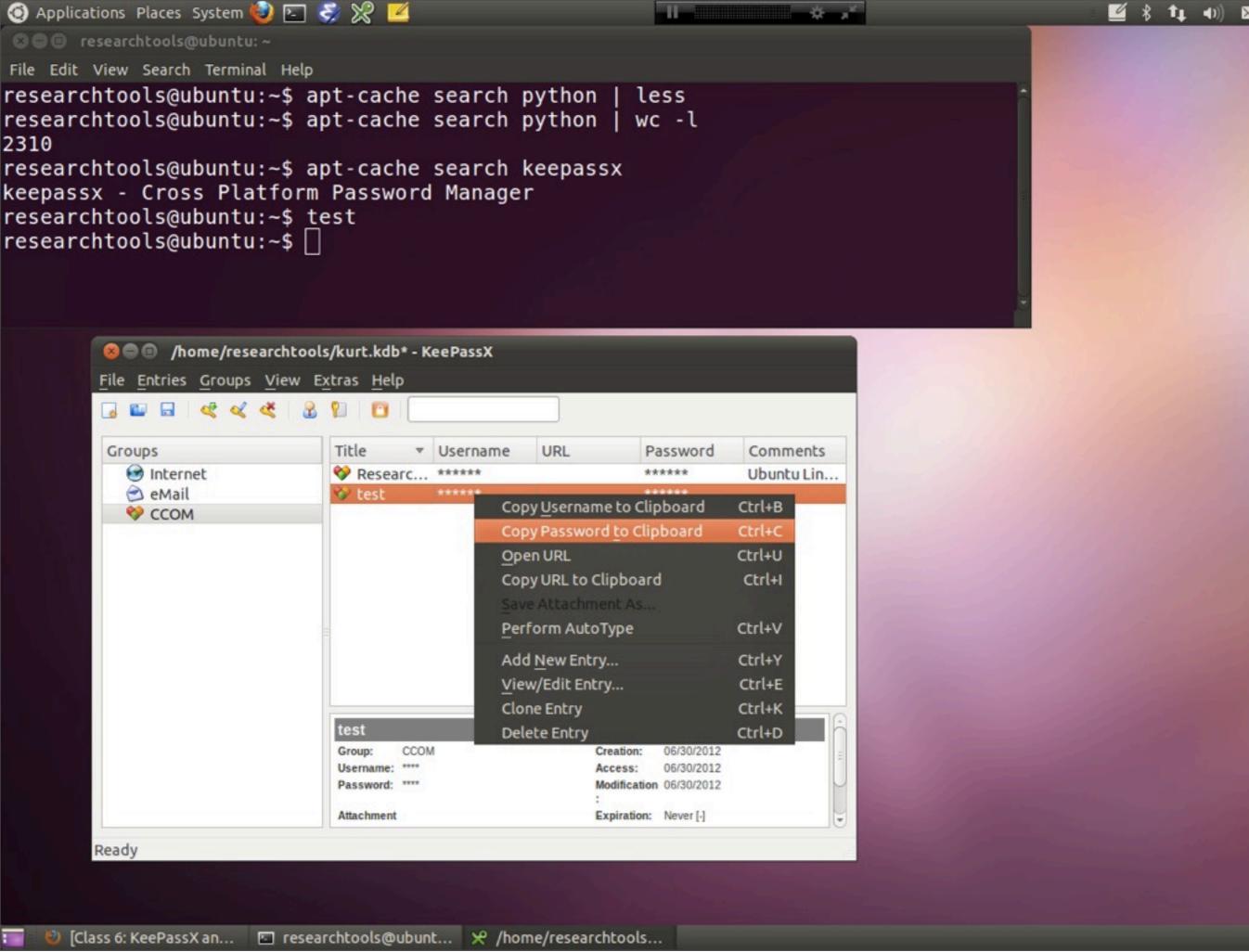

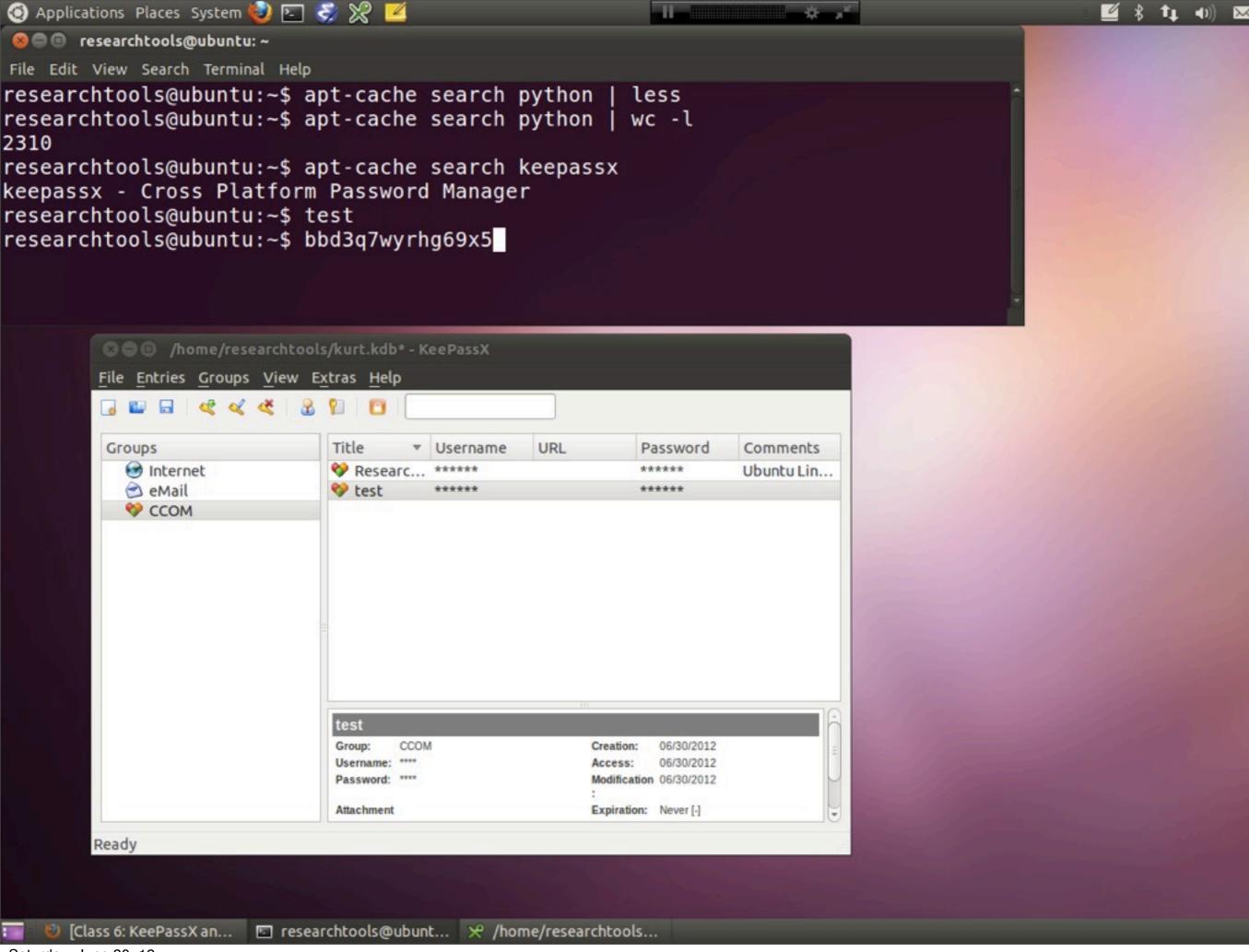

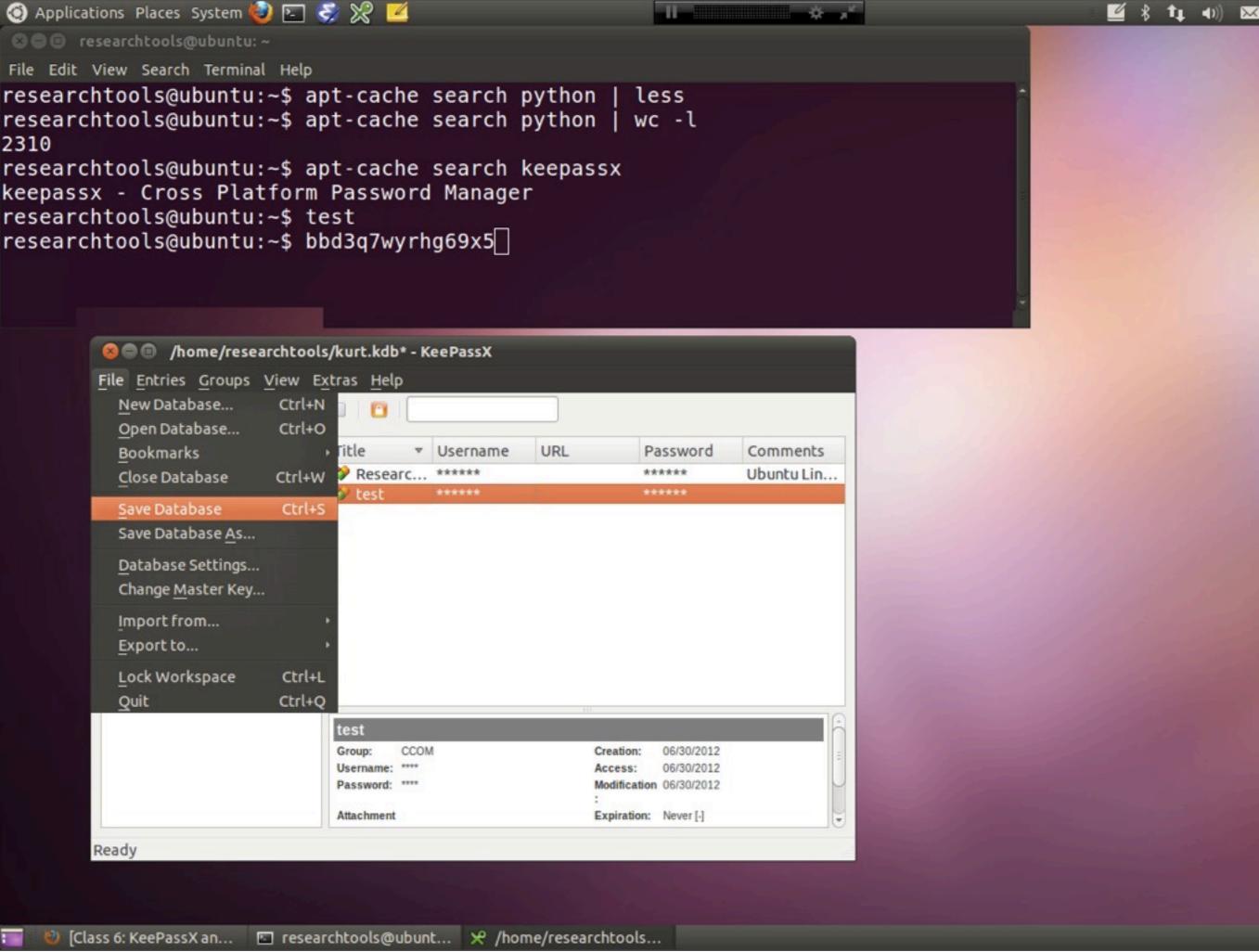

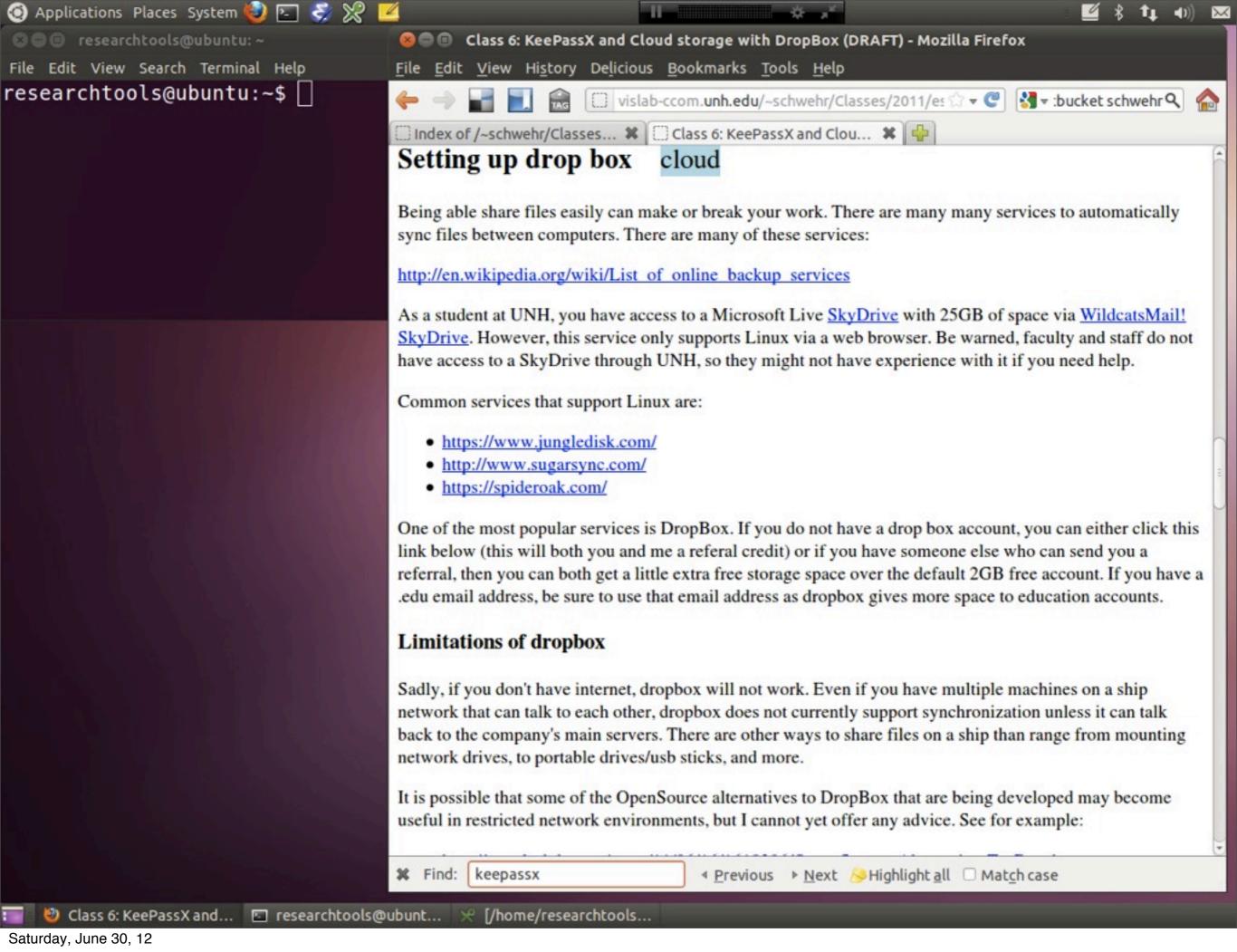

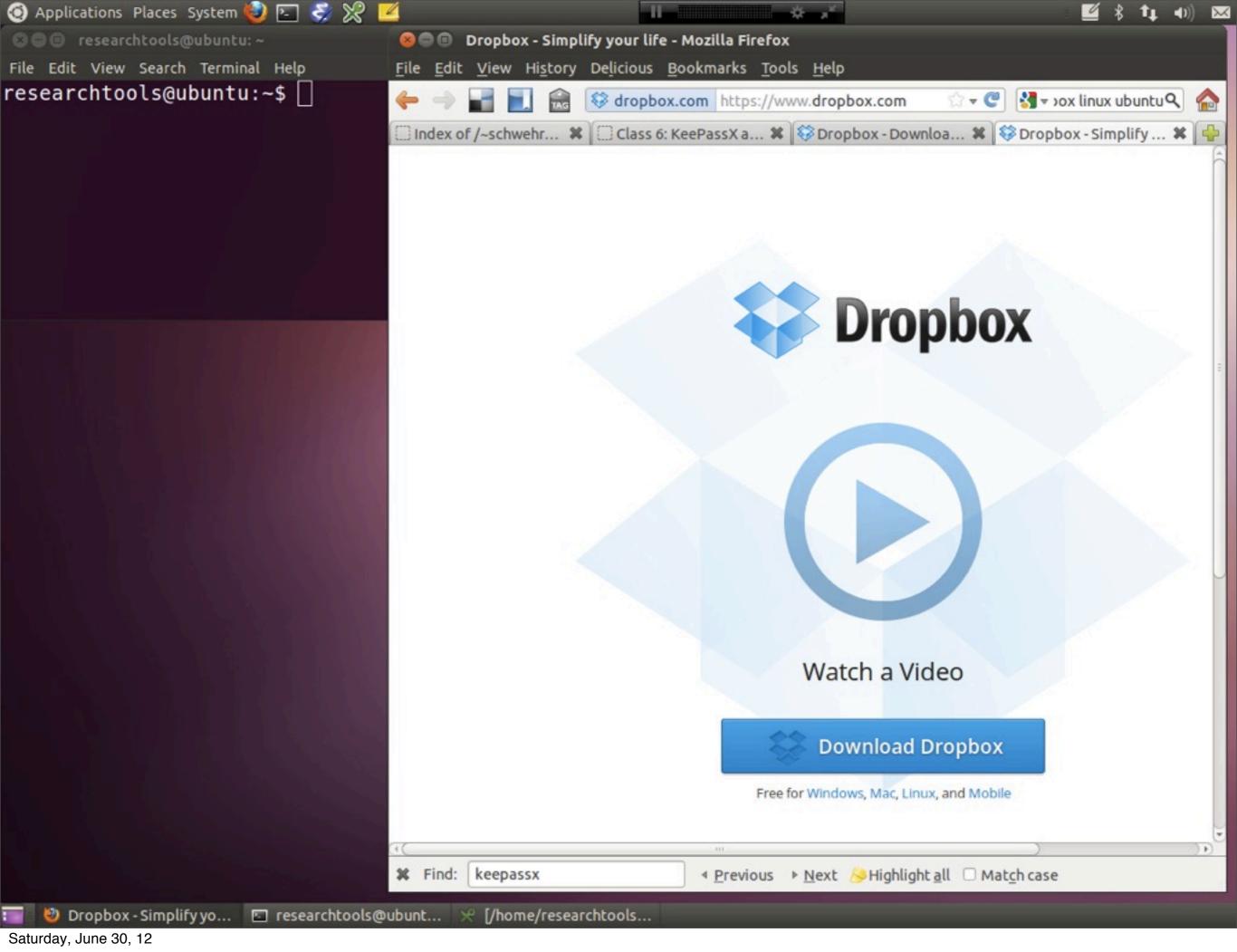

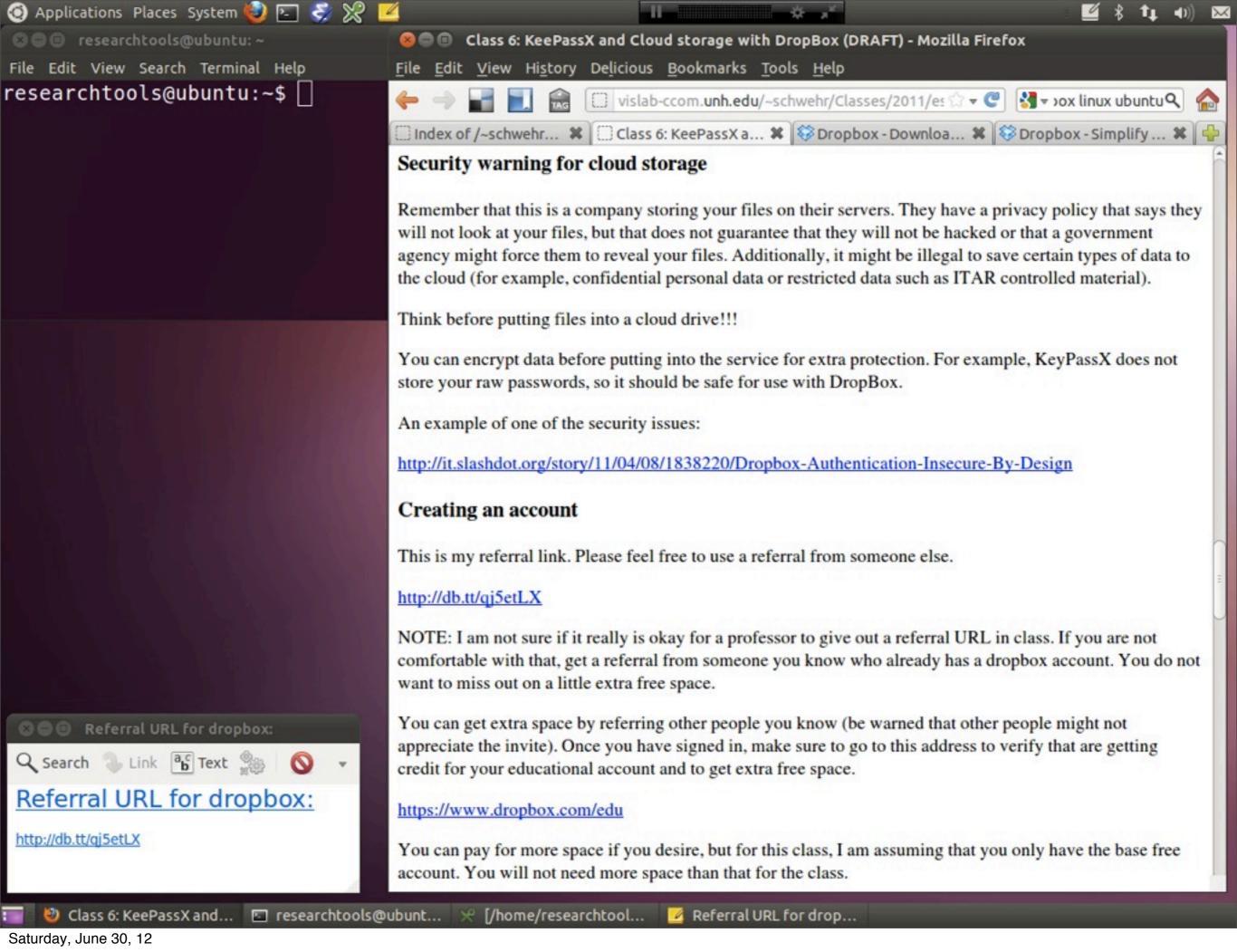

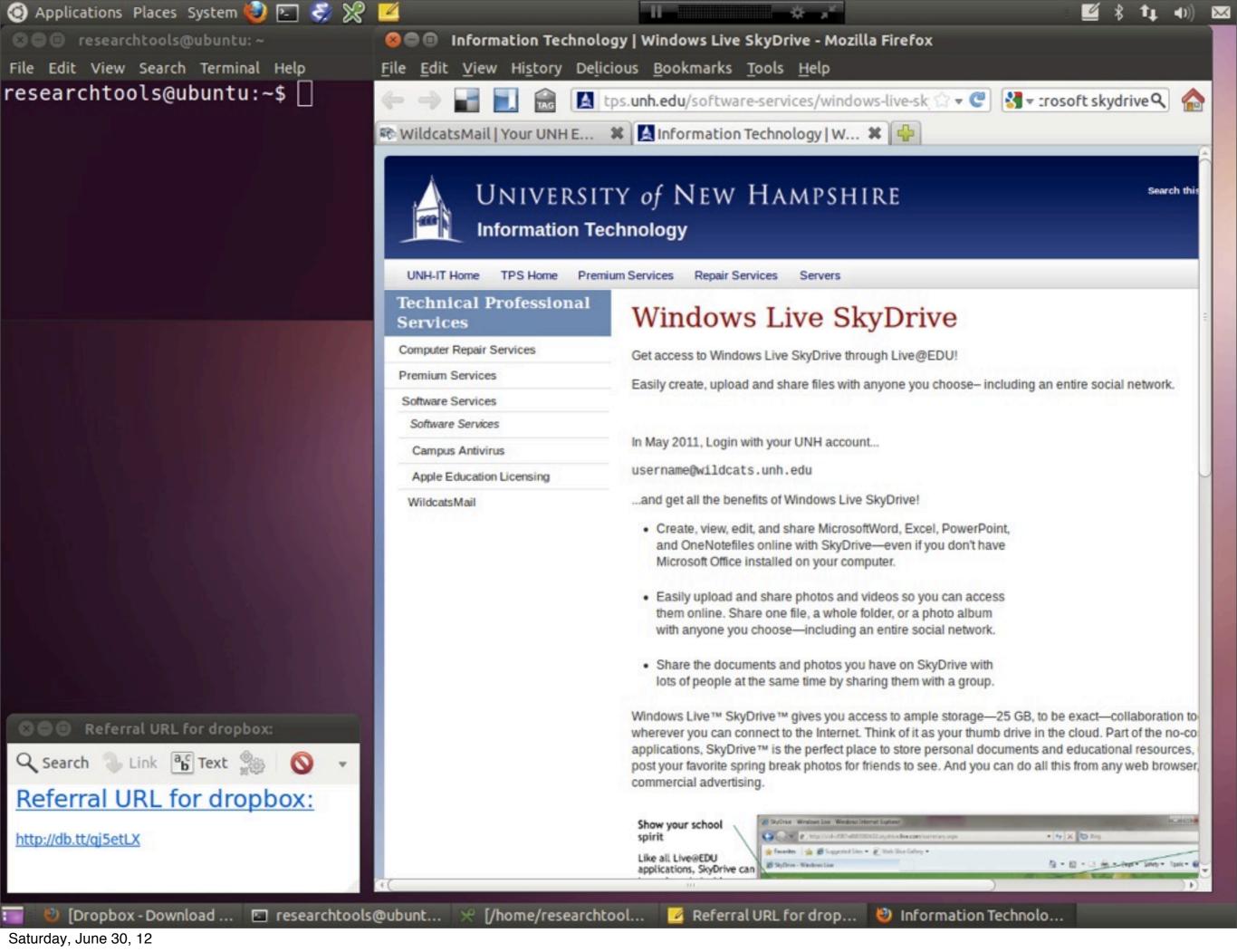

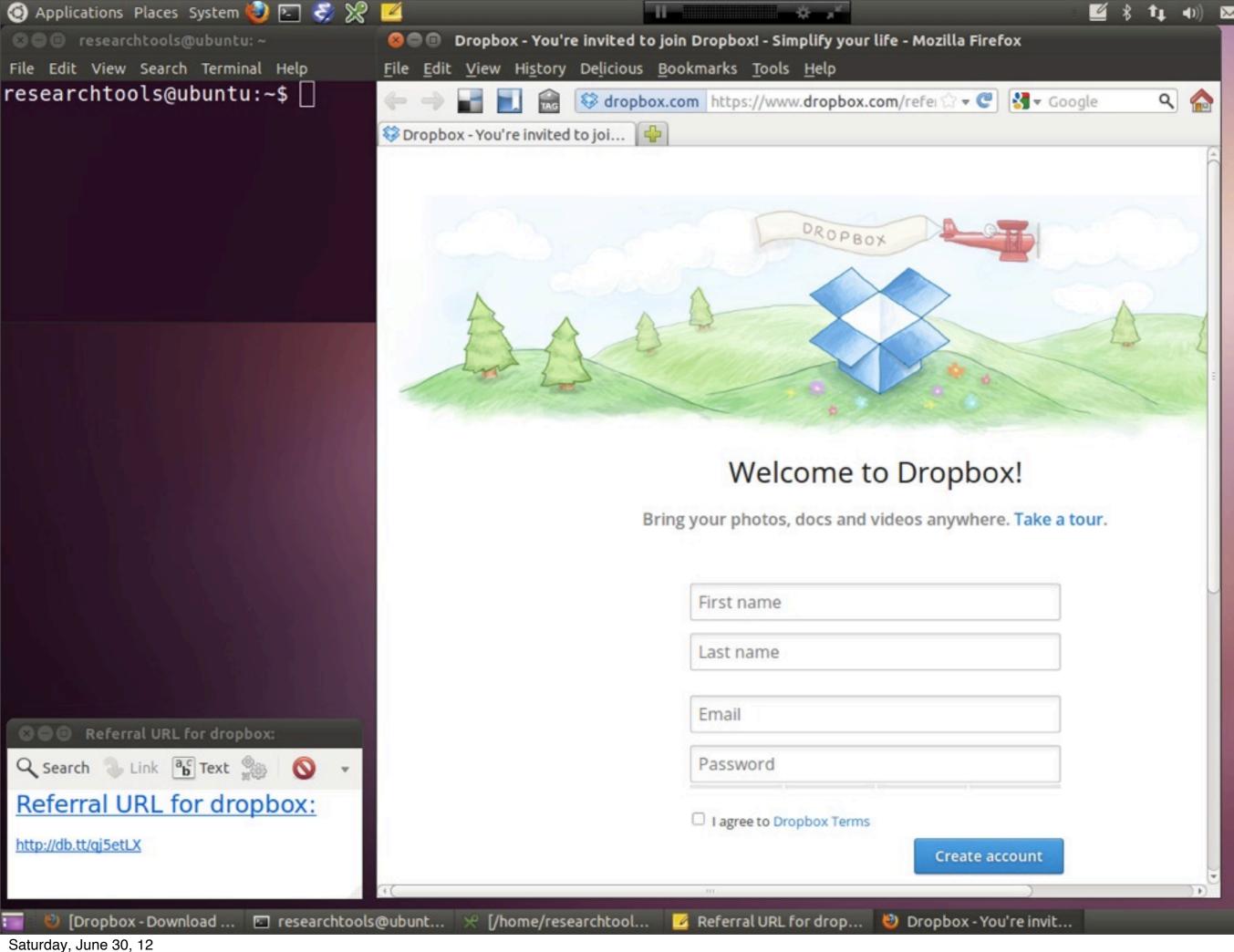

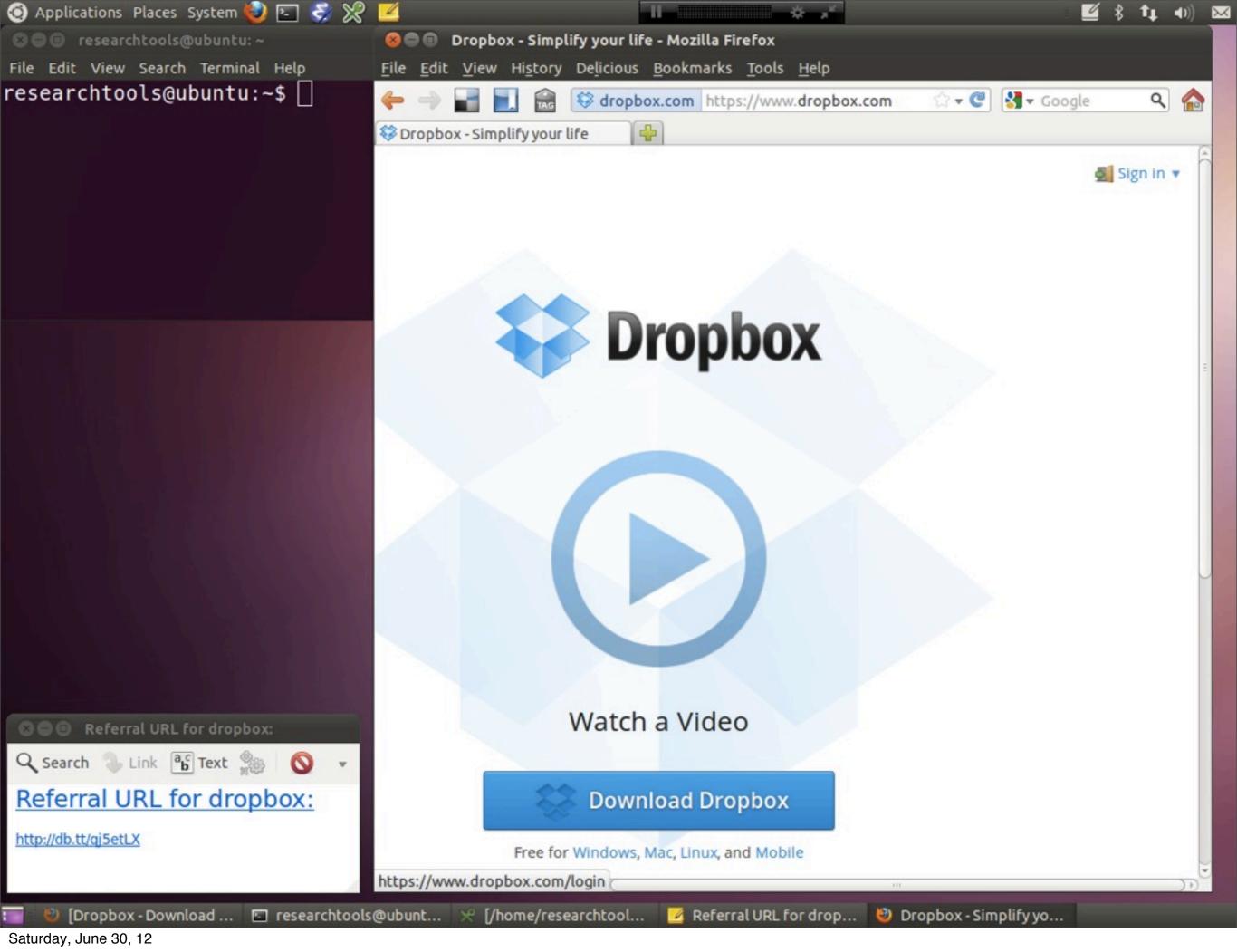

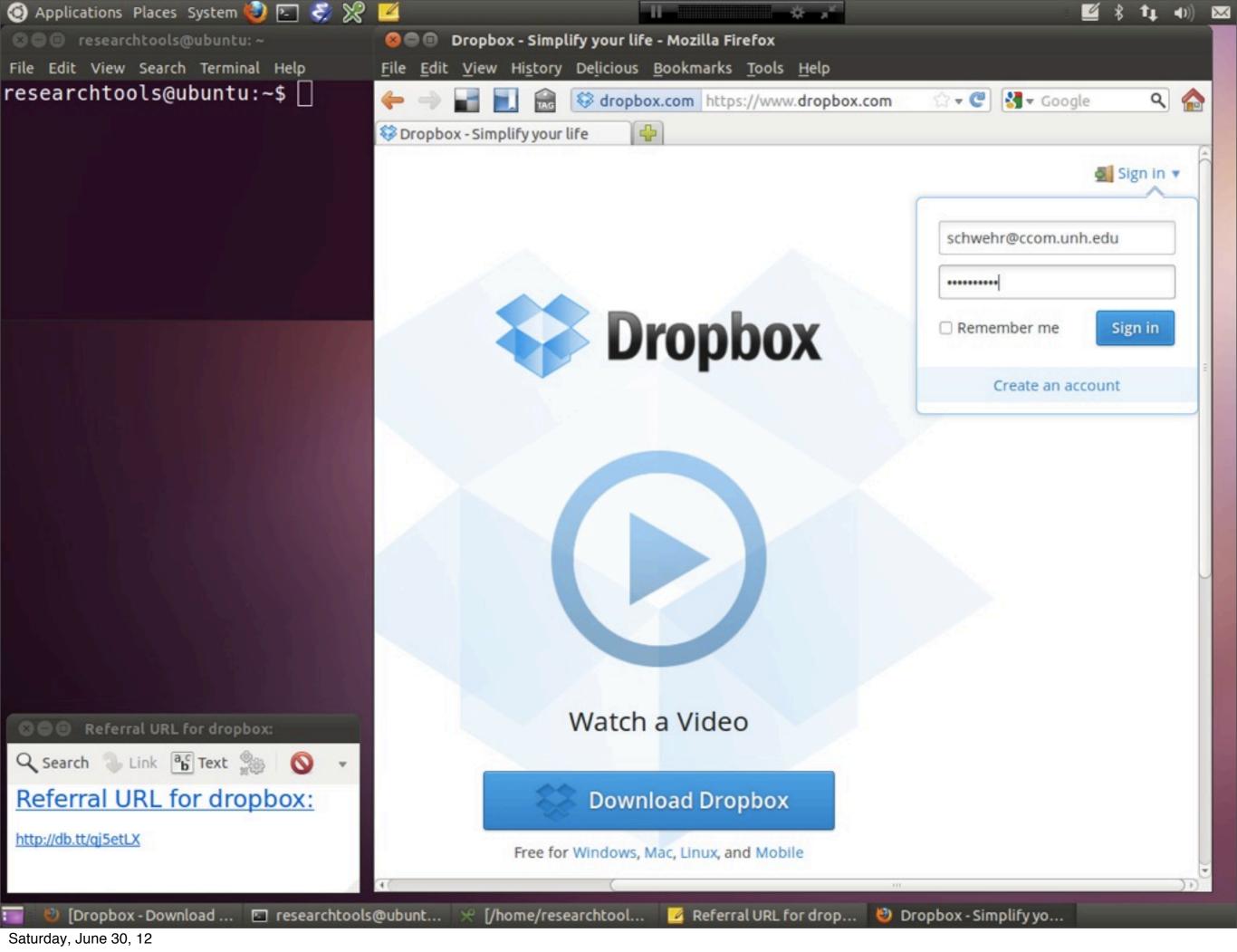

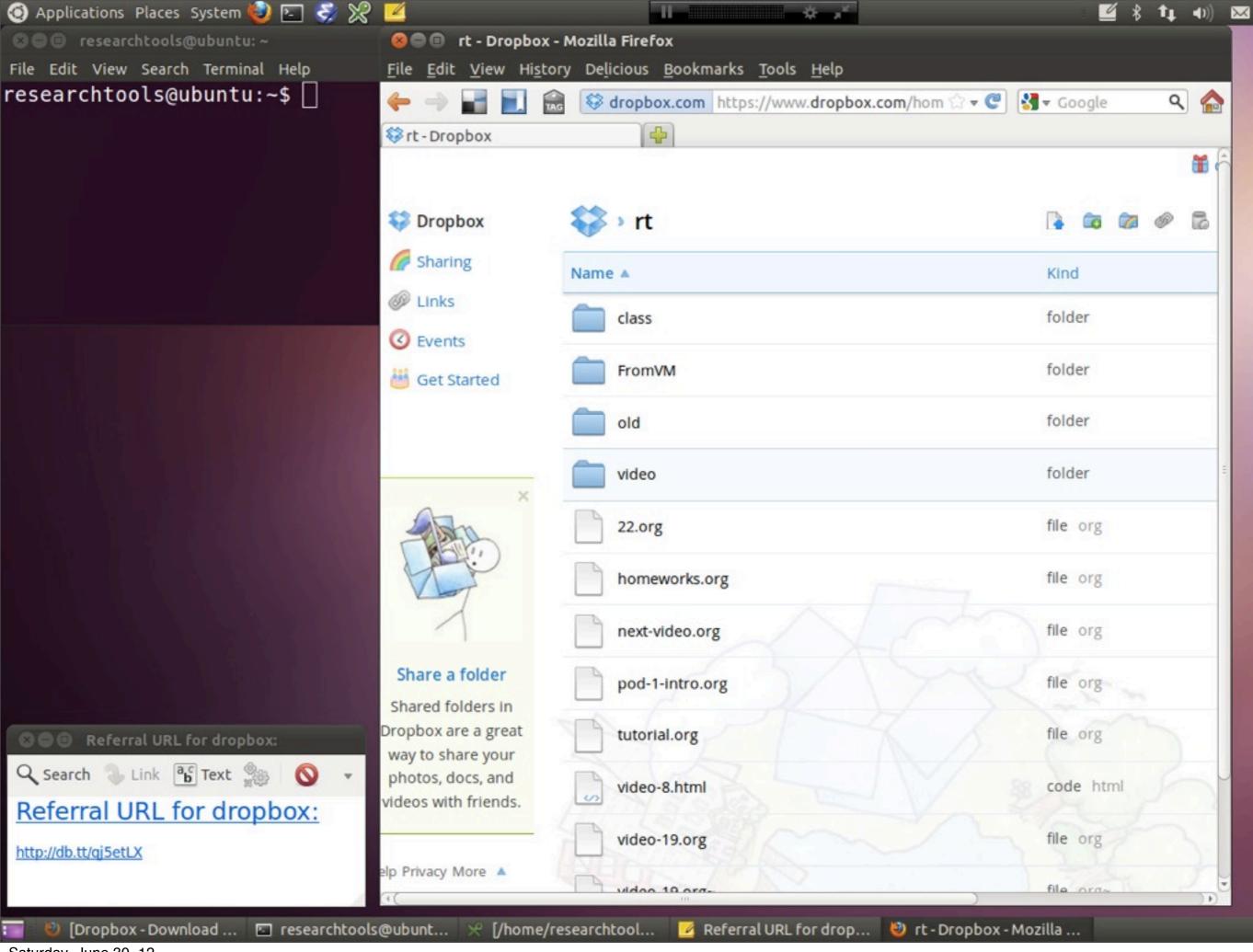

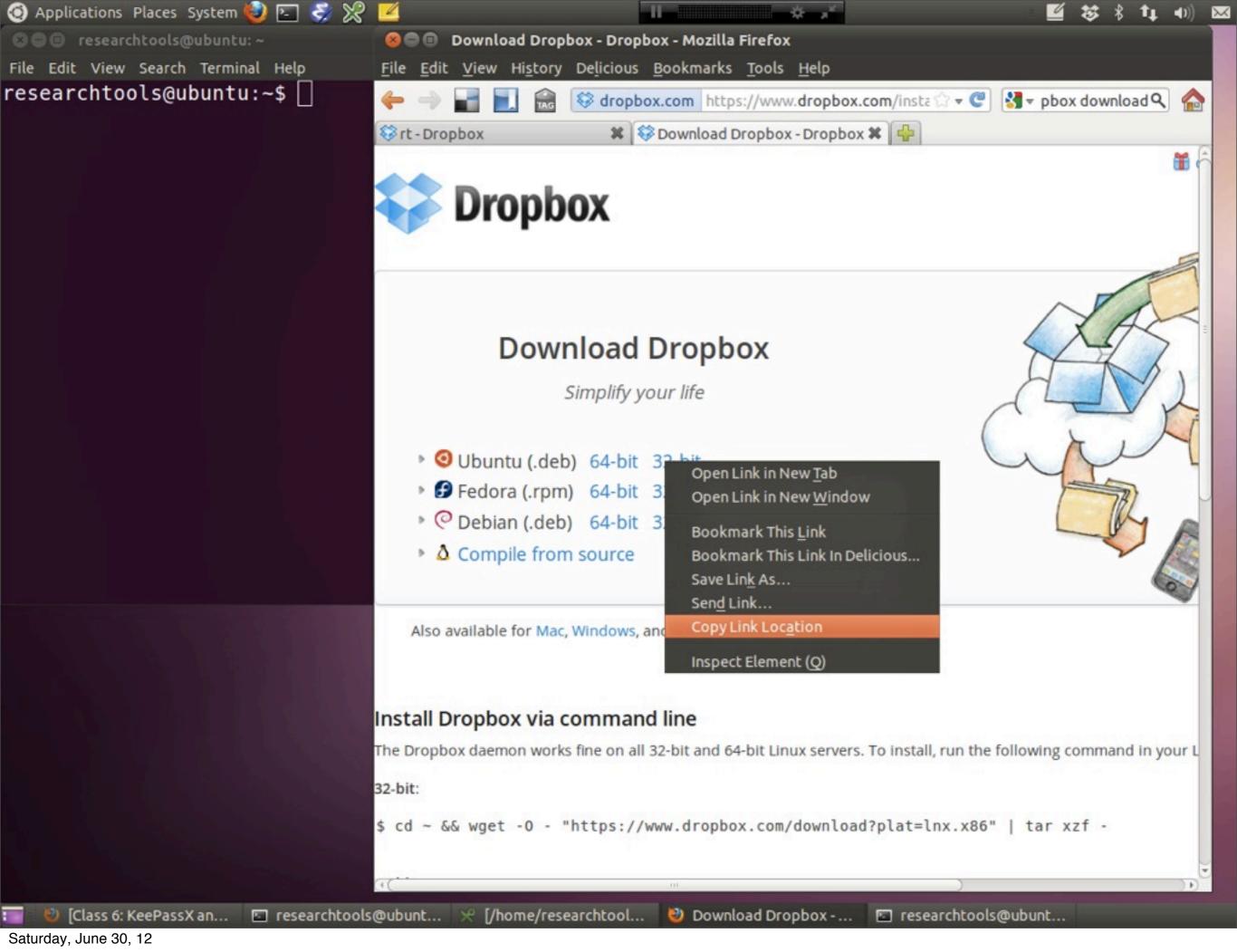

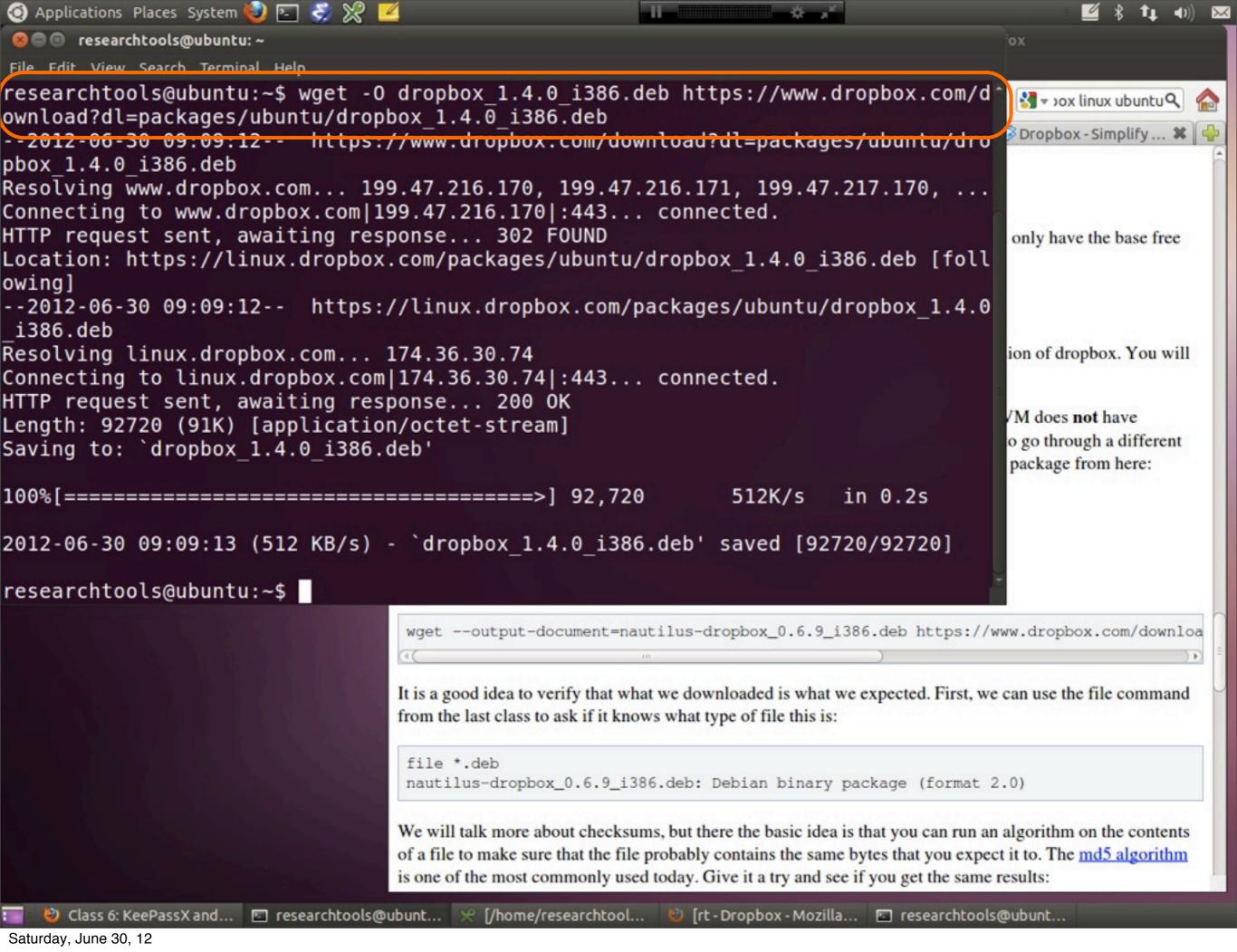

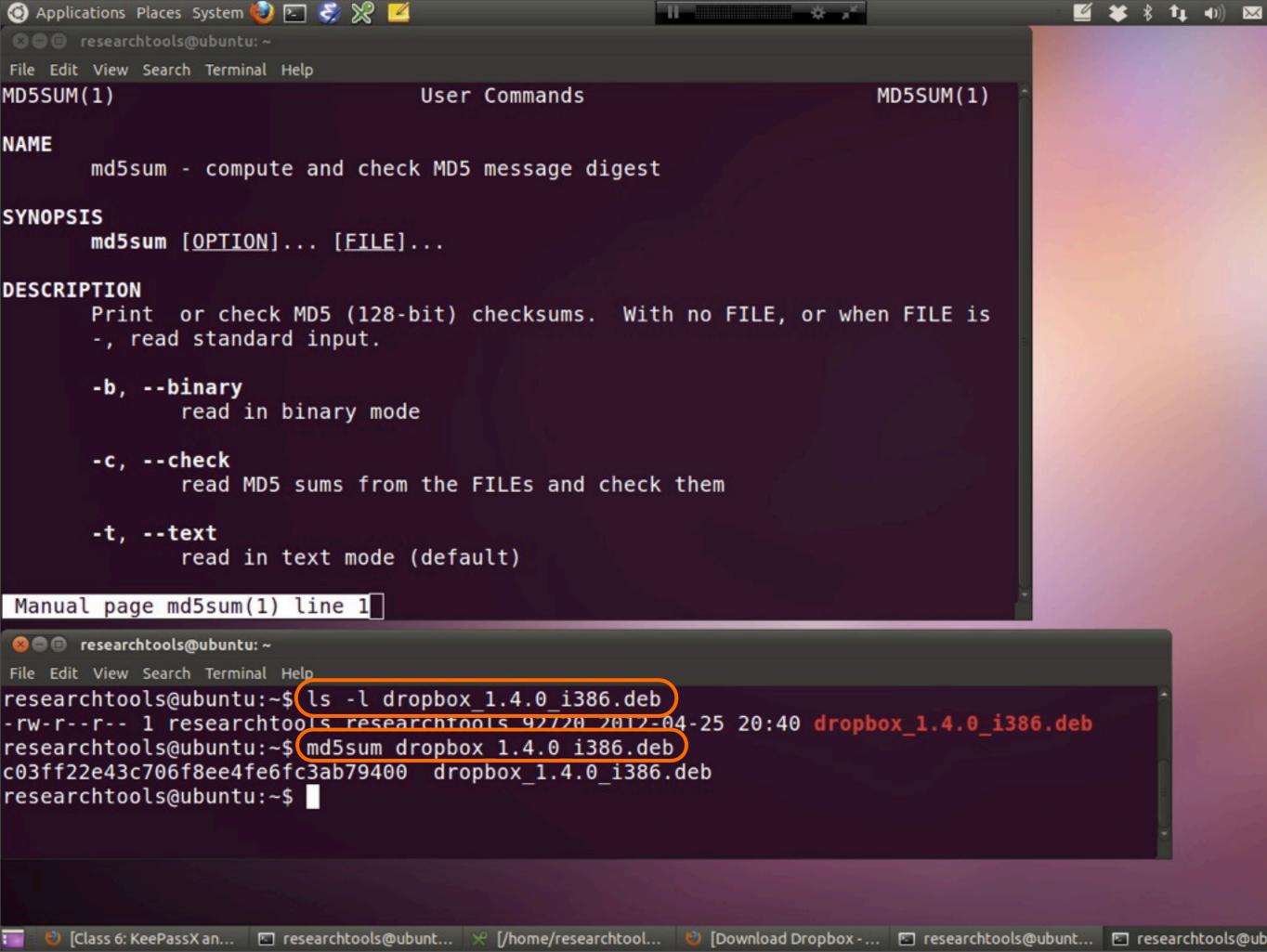

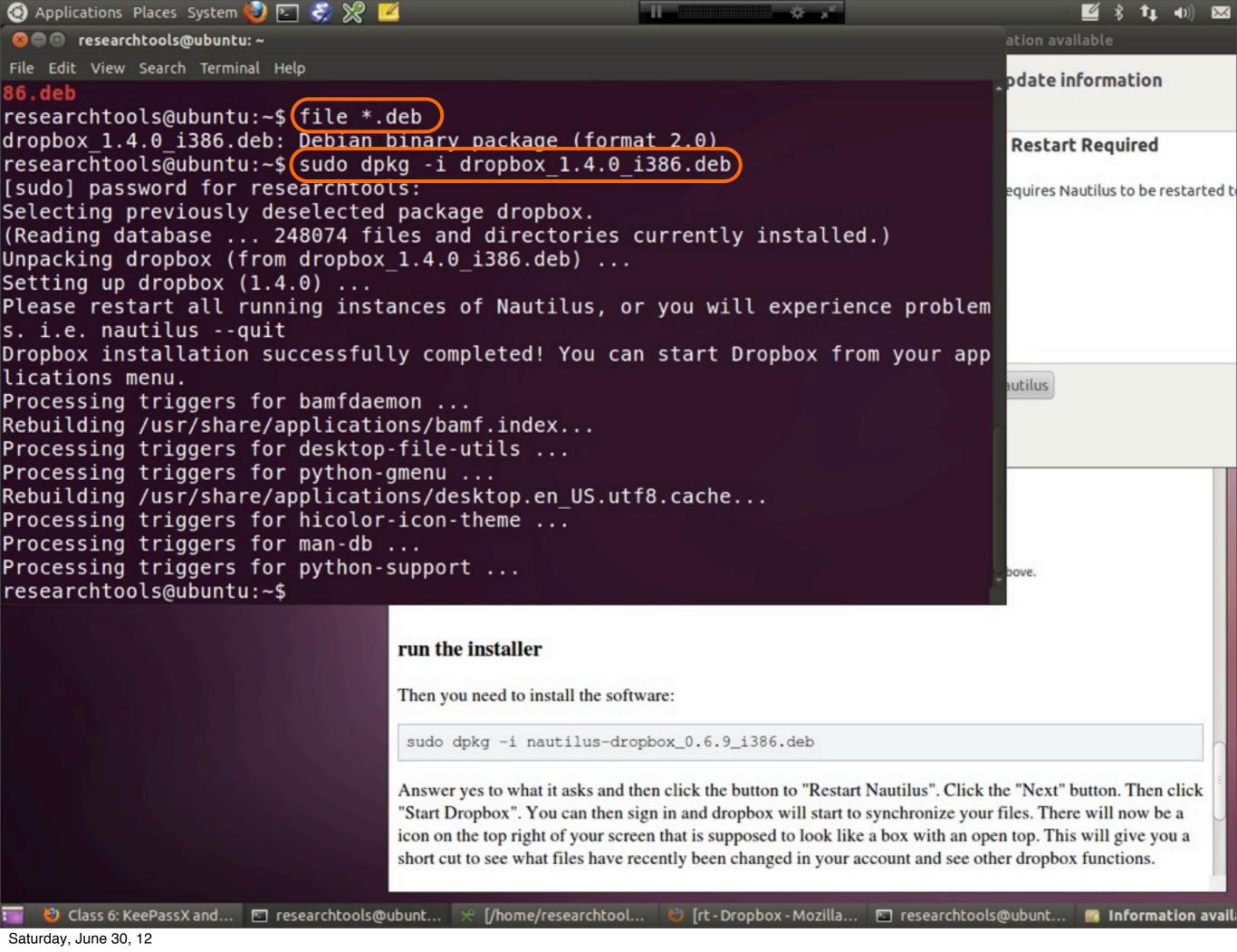

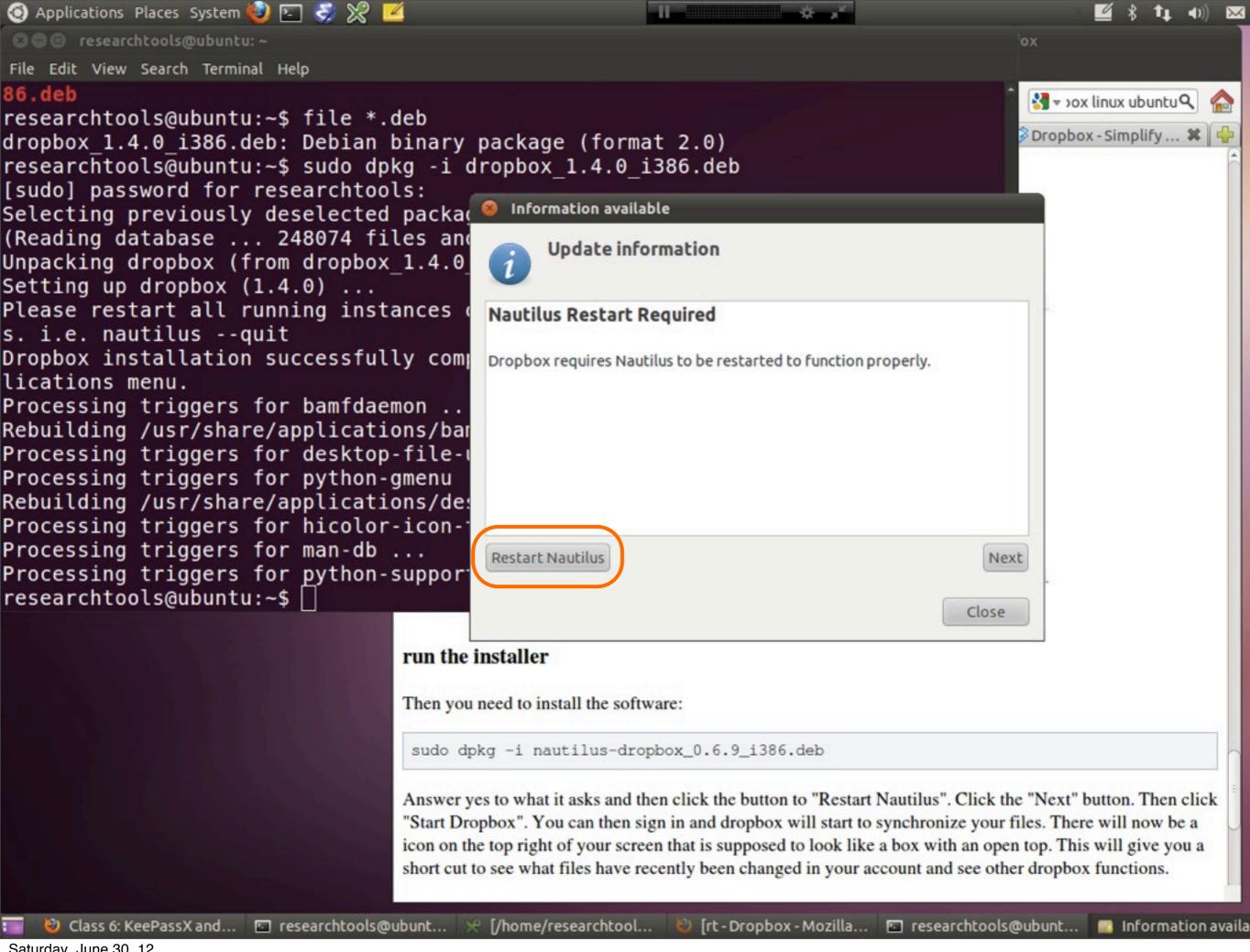

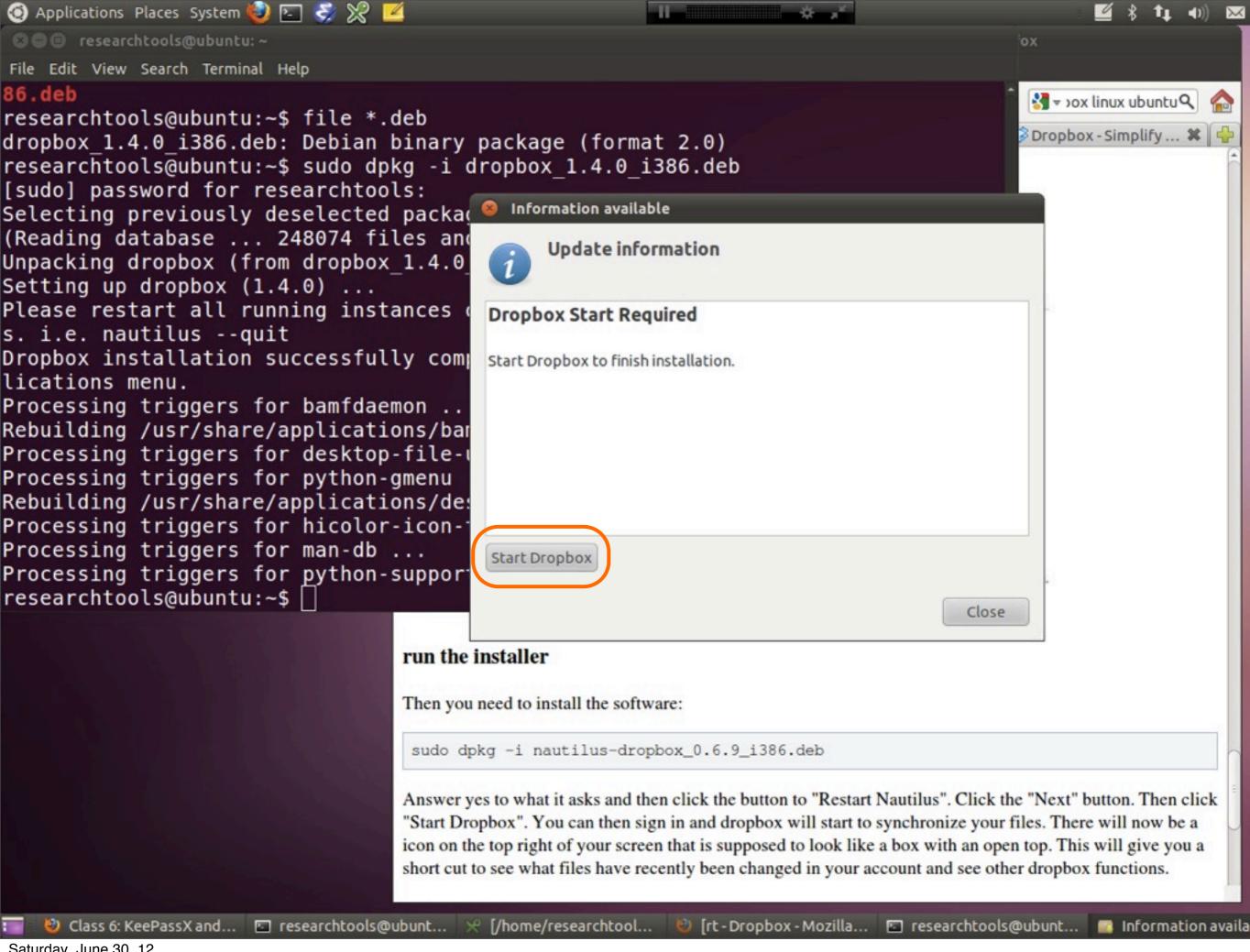

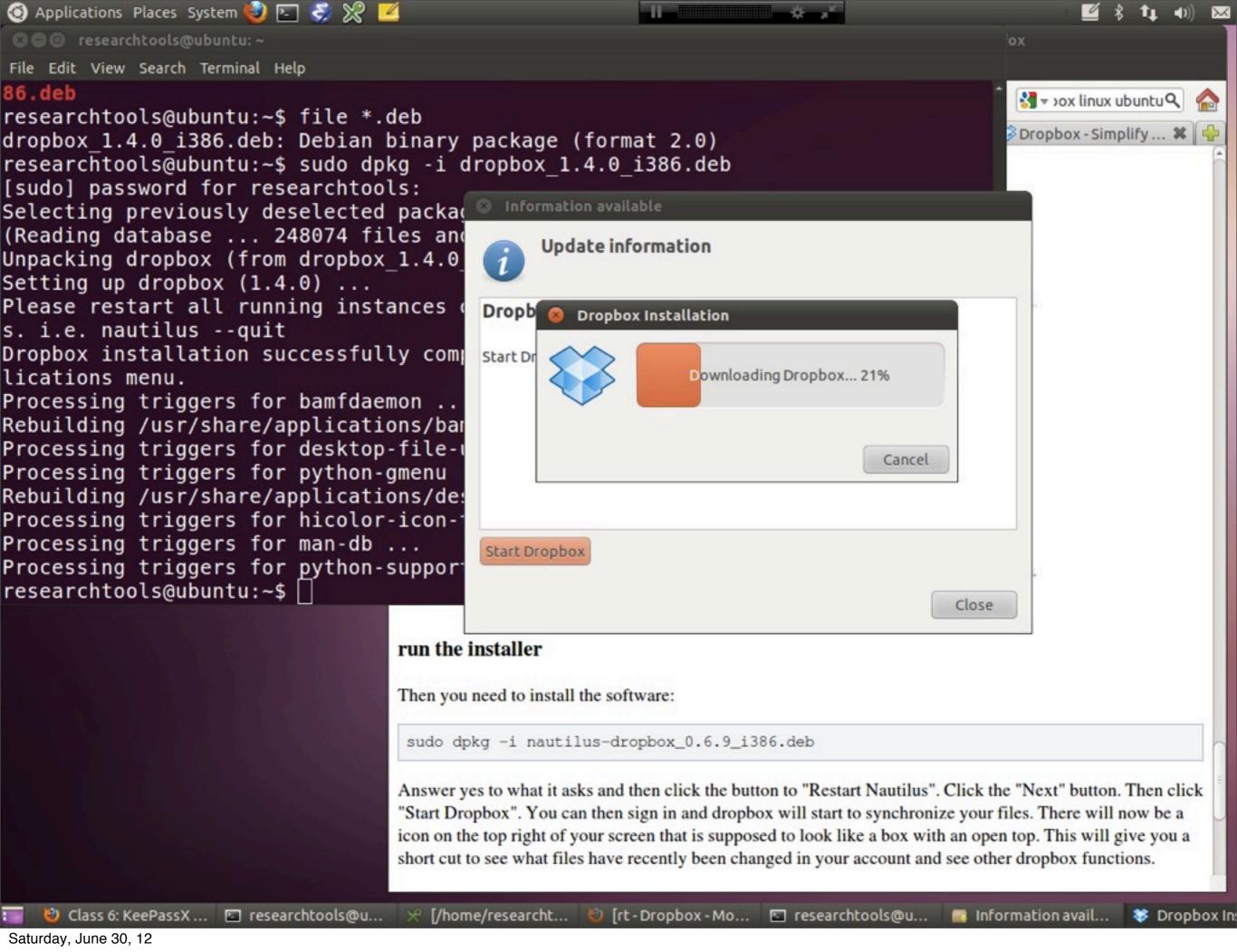

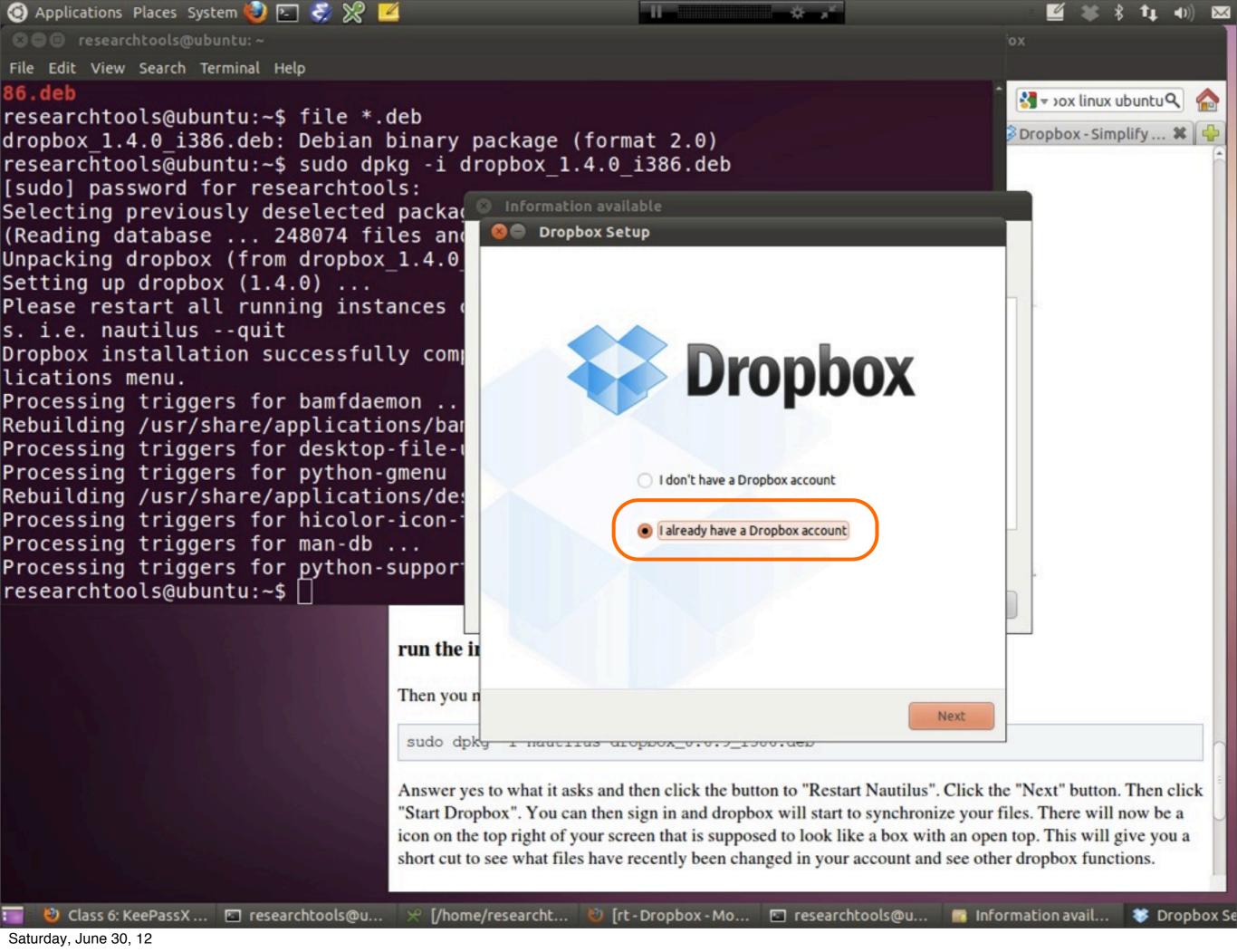

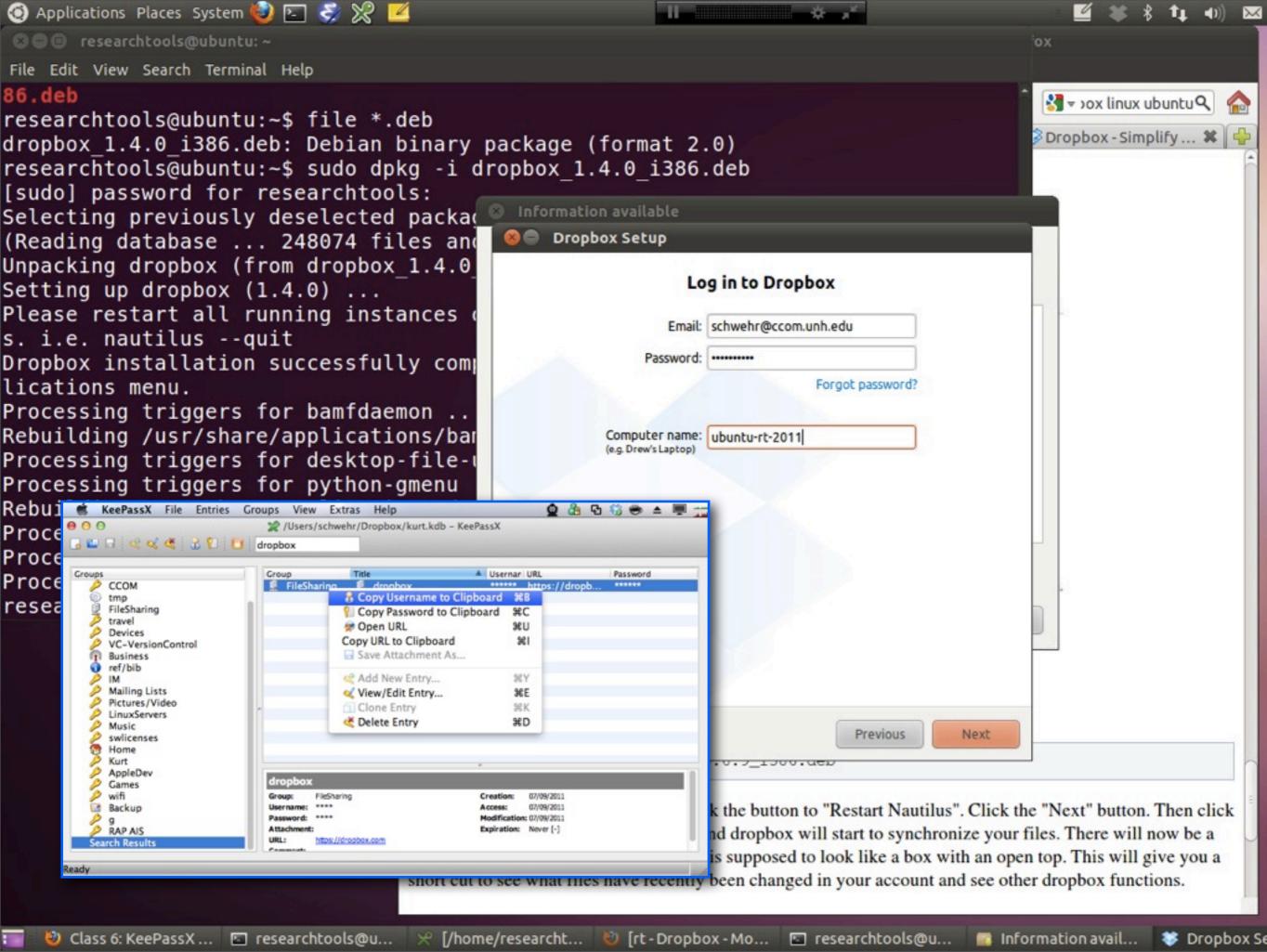

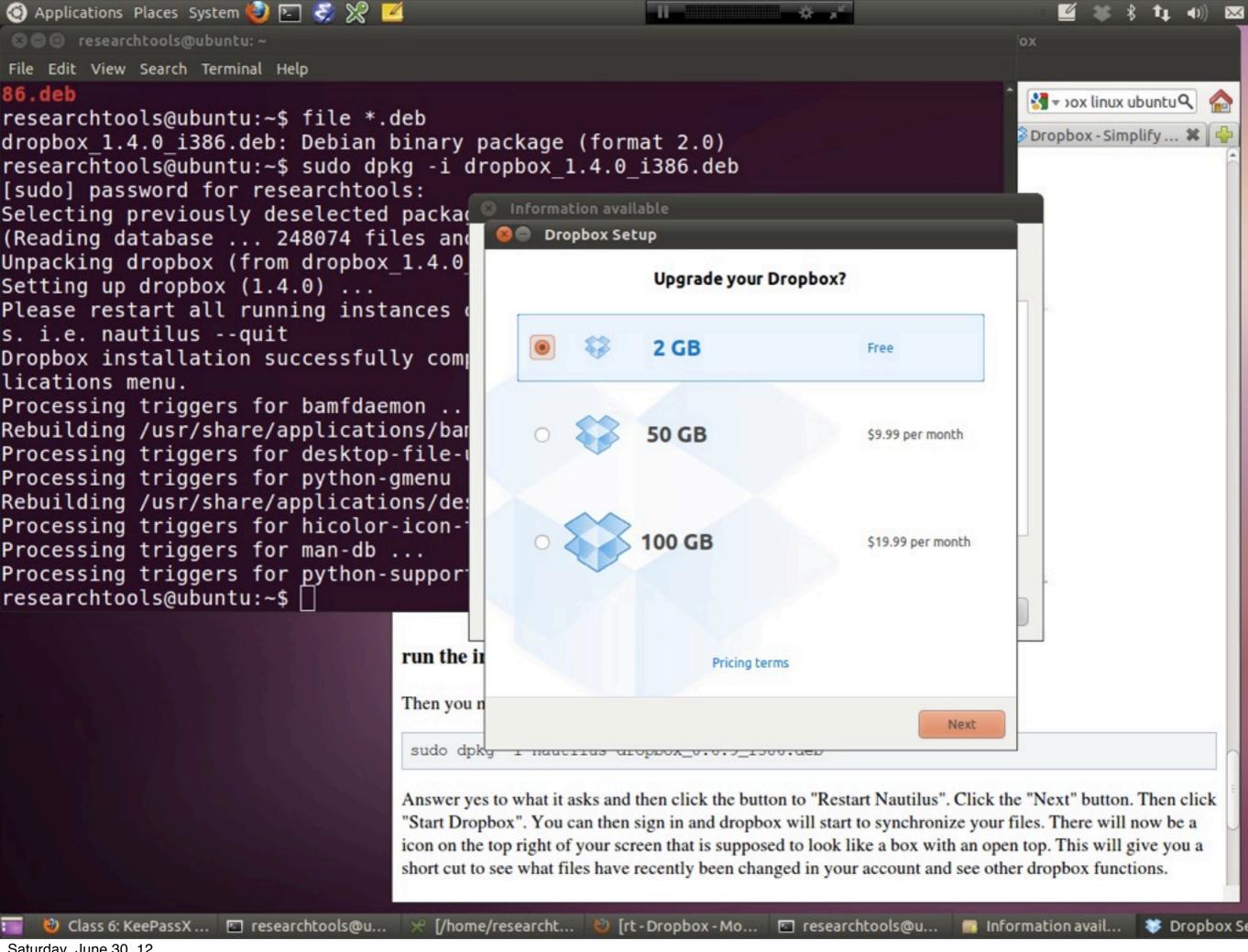

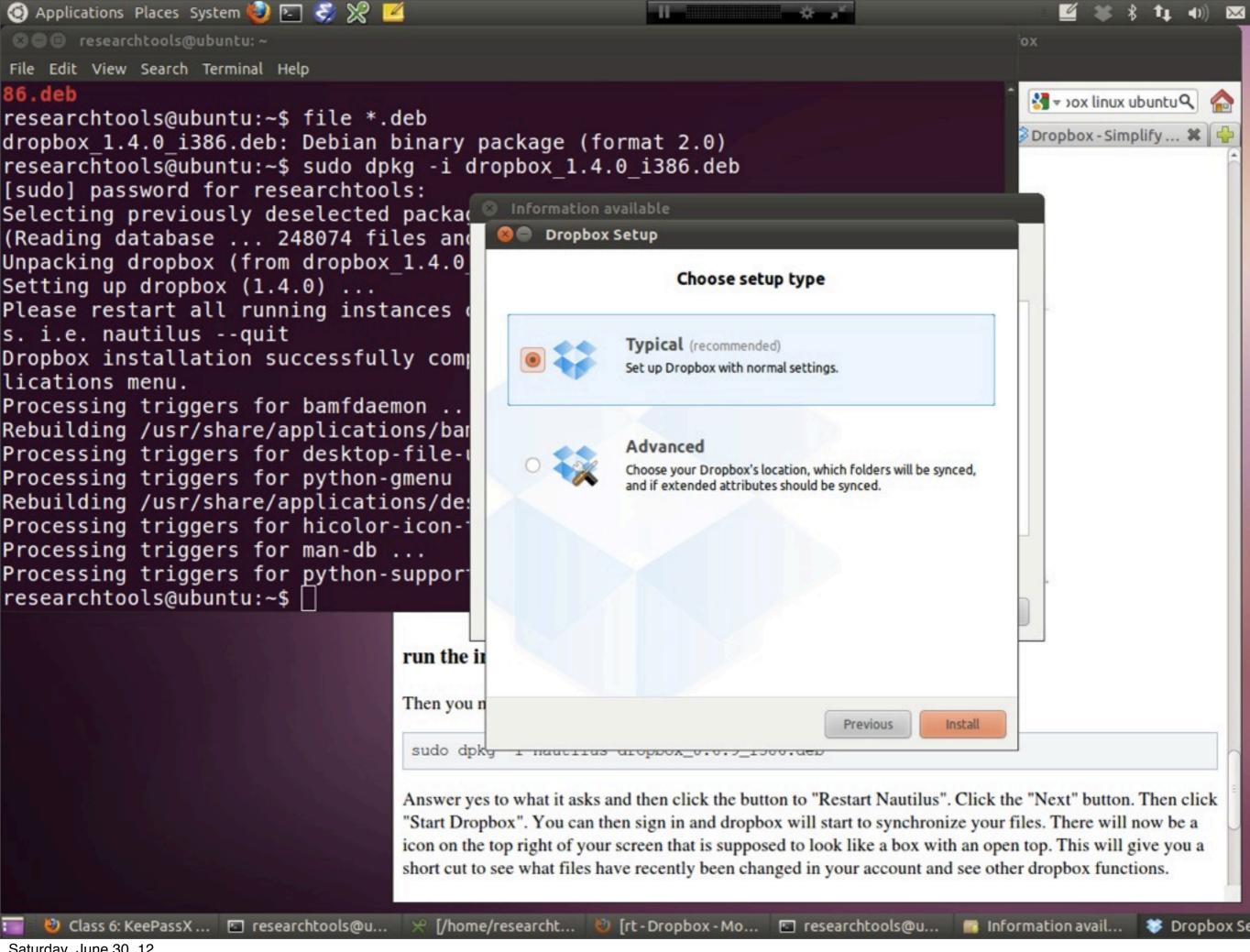

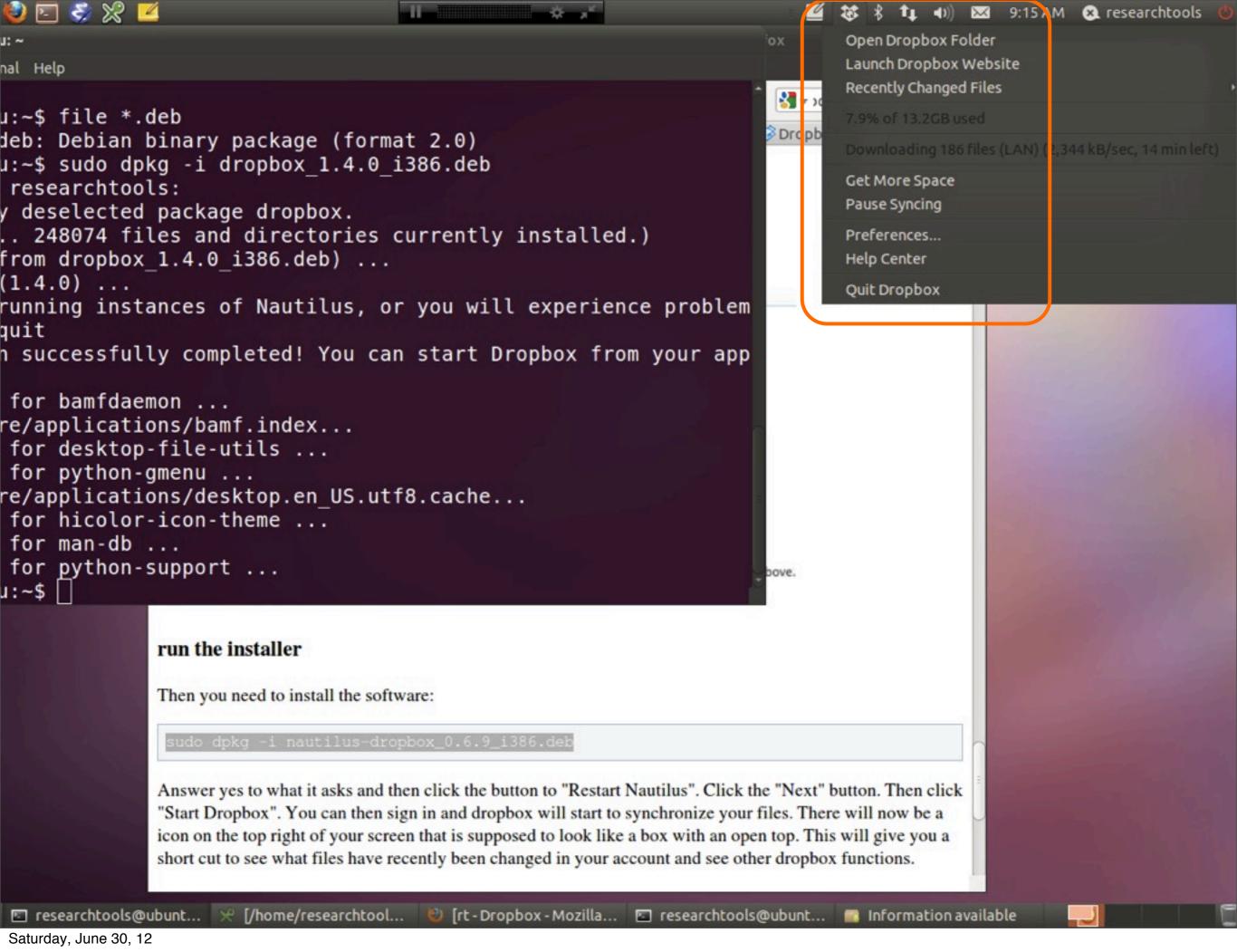

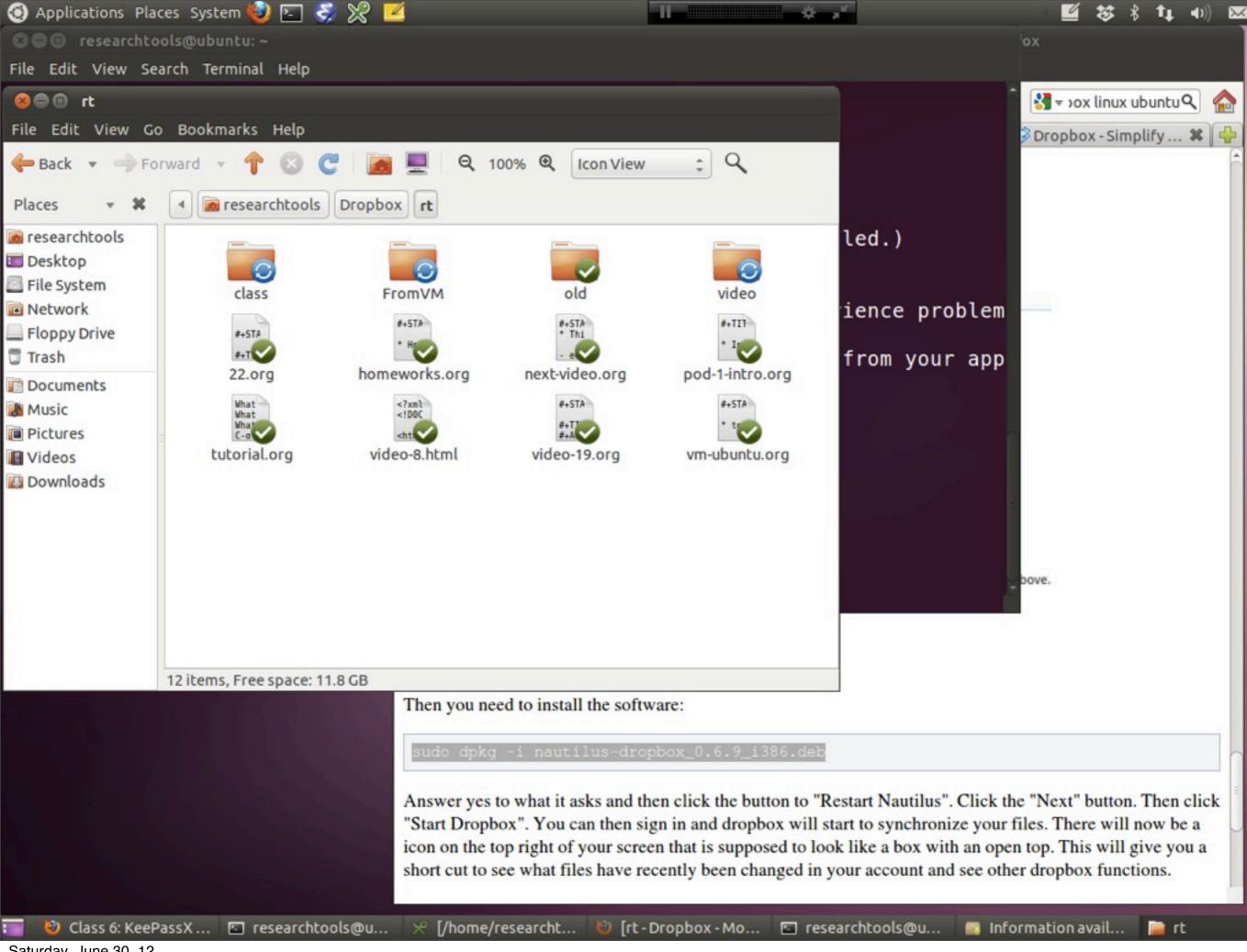

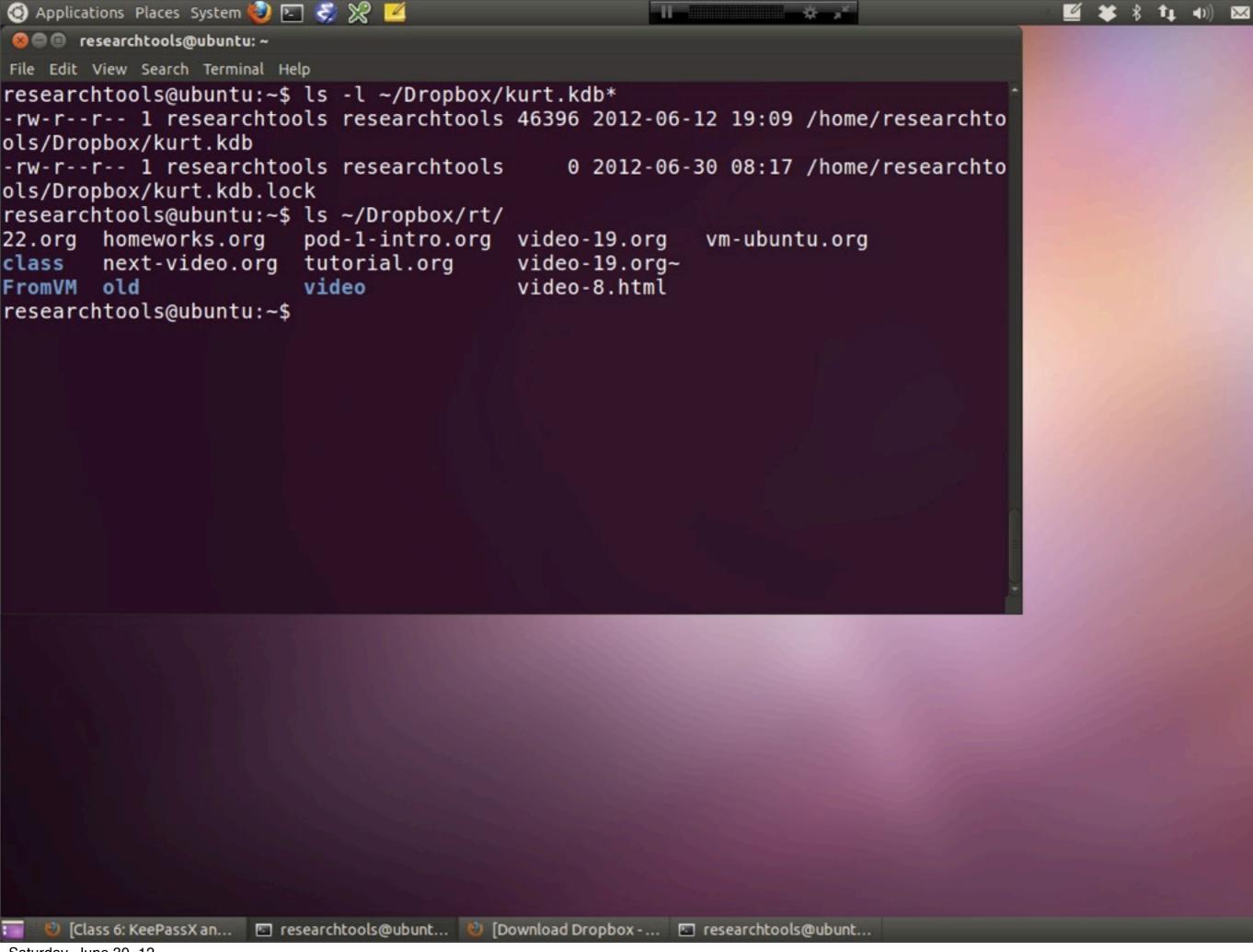

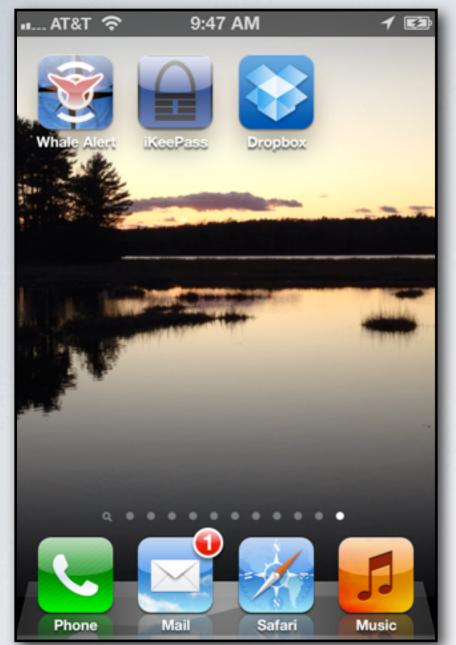

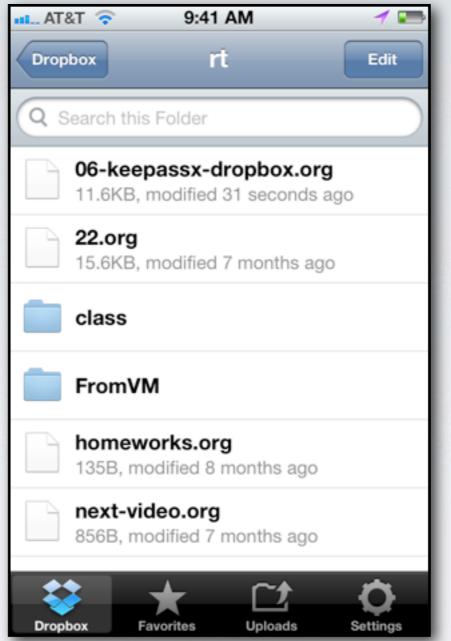

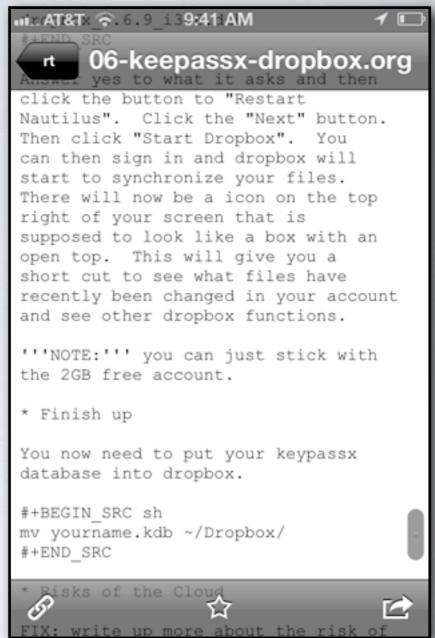

Dropbox running on an Apple iPhone viewing an org-mode text file from my dropbox account.

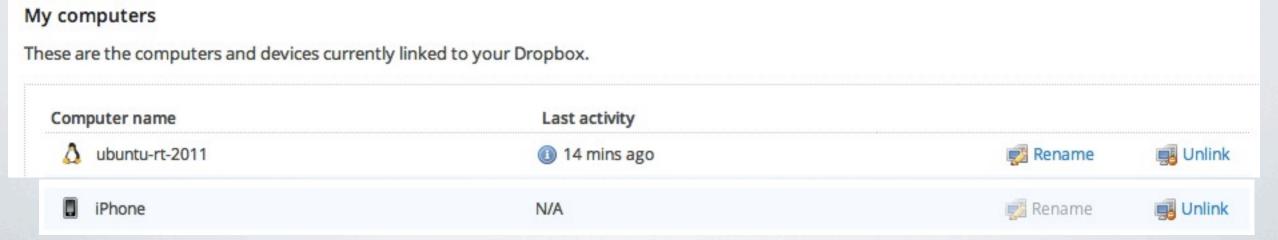

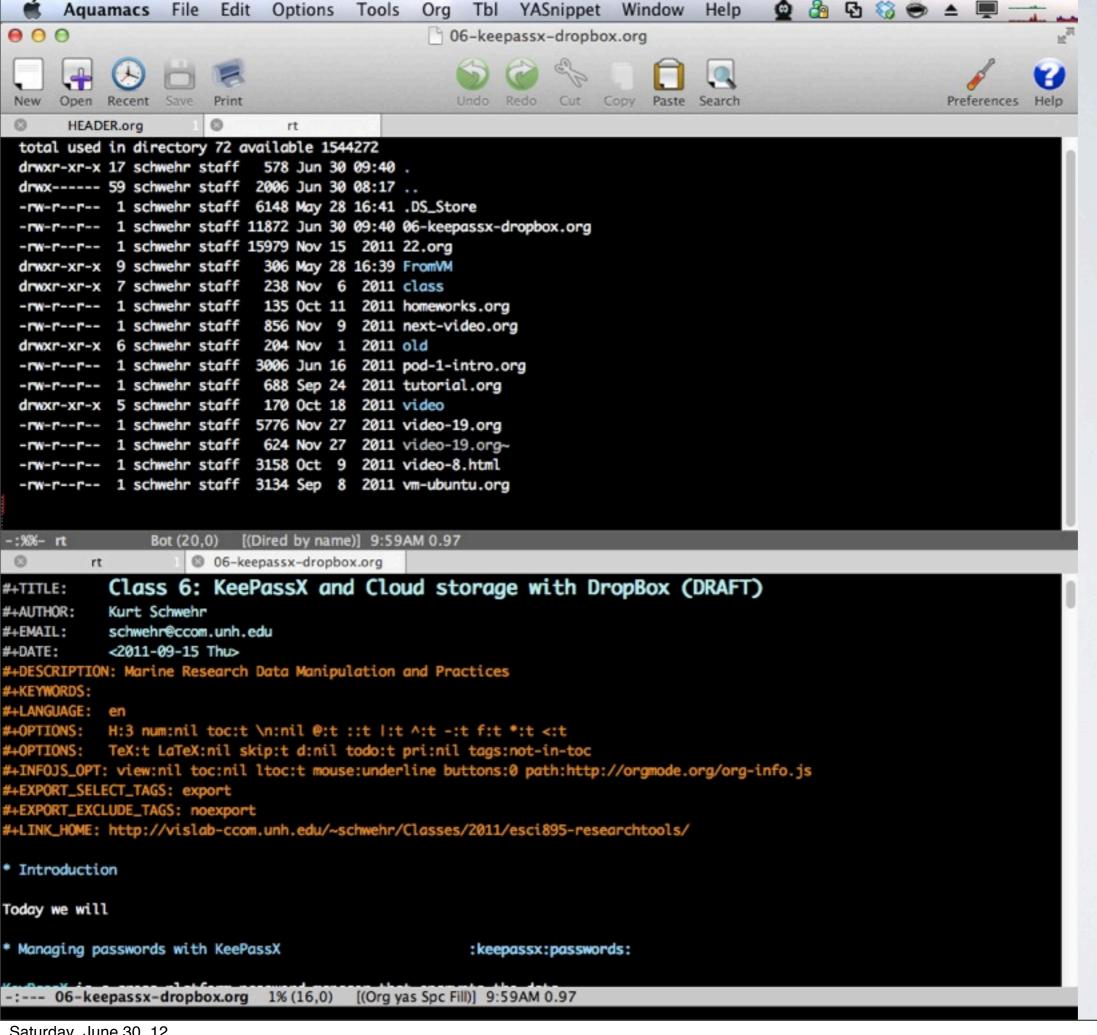

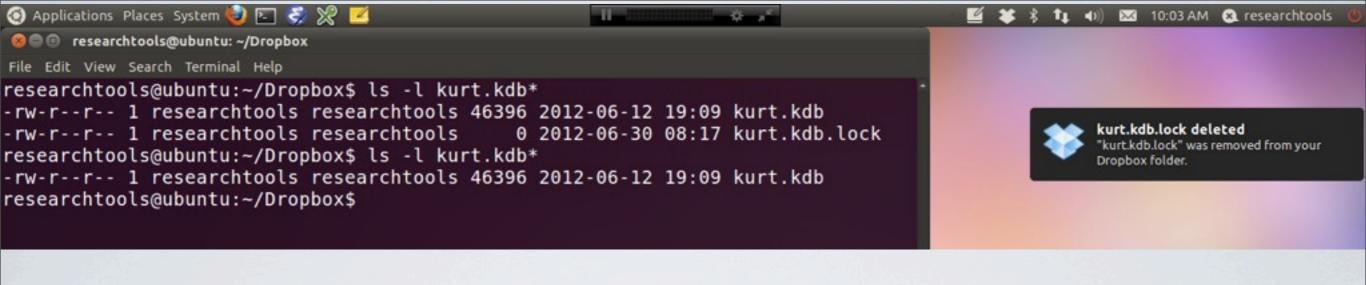

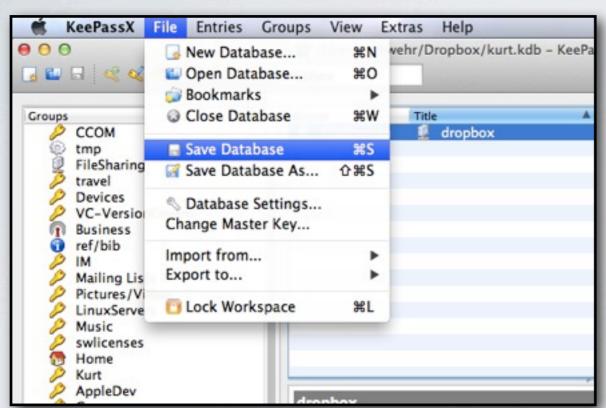

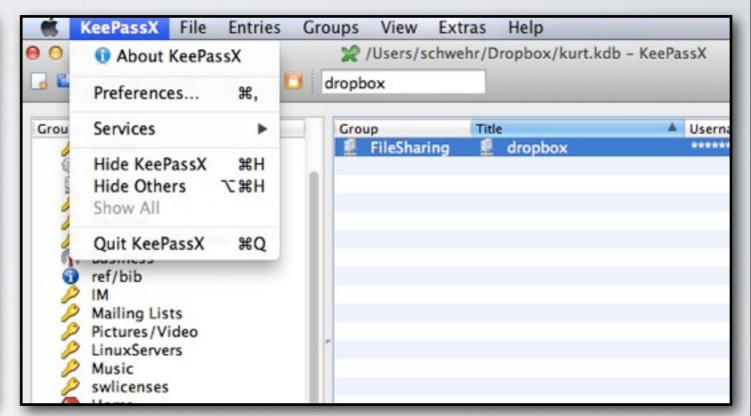

Make sure to save your KeePassX database. You will see the lock file in dropbox disappear and dropbox will notify you.